**INSTITUTO SUPERIOR DE ENGENHARIA DO PORTO** 

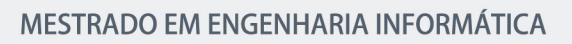

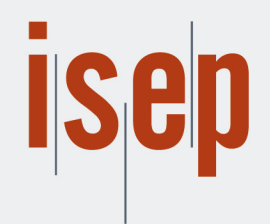

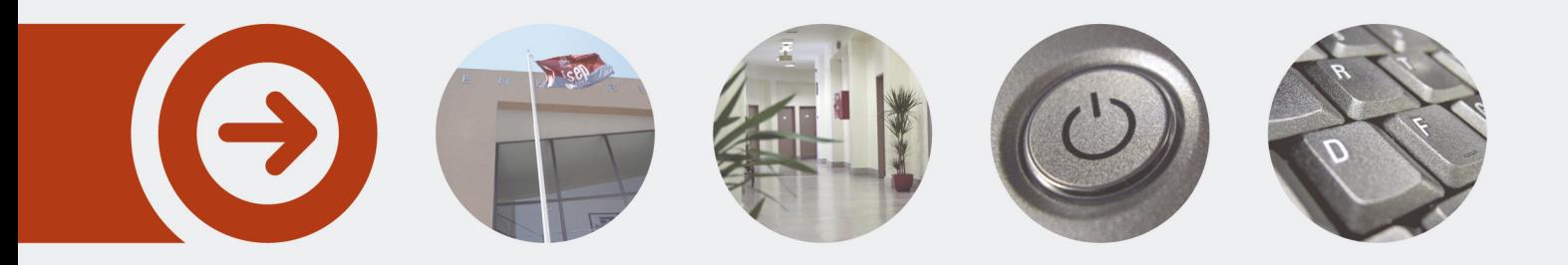

### **Sistema de informação para Apuramento do Custo de Tratamentos em Medicina Dentária**

**RAFAEL VIEIRA DA SILVA** Junho de 2023

POLITÉCNICO **DO PORTO** 

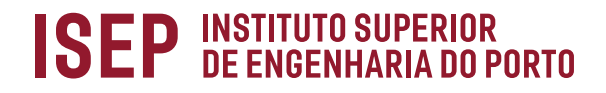

## **Sistema de informação para Apuramento do Custo de Tratamentos em Medicina Dentária**

**Rafael Vieira da Silva**

**Dissertação para obtenção do Grau de Mestre em Engenharia Informática, Área de Especialização em Engenharia de Software**

**Orientador: António Constantino Lopes Martins Co-Orintador: Joaquim Filipe Peixoto dos Santos**

Porto, junho 2023

## **Declaração de Integridade**

Declaro ter conduzido este trabalho académico com integridade.

Não plagiei ou apliquei qualquer forma de uso indevido de informações ou falsificação de resultados ao longo do processo que levou à sua elaboração.

Portanto, o trabalho apresentado neste documento é original e de minha autoria, não tendo sido utilizado anteriormente para nenhum outro fim.

Declaro ainda que tenho pleno conhecimento do Código de Conduta Ética do P.PORTO.

ISEP, Porto, 30 de junho de 2023

# **Dedicatória**

Dedico esta tese aos meus pais, pelo suporte, incentivo e principalmente por todo o apoio que me proporcionaram ao longo da minha jornada académica. Este feito não teria sido possível sem a força que me transmitiram ao longo deste tempo. Gostaria também de dedicar esta obra aos meus familiares e amigos, pelo suporte emocional e encorajamento que me deram durante os momentos mais difíceis.

### **Resumo**

O planeamento financeiro é crucial para a gestão financeira de uma empresa, pois permite que estas compreendam a sua situação económica e com isso estabeleçam metas. Sendo as clínicas de medicina dentárias consideradas empresas prestadoras de saúde pública, também elas necessitam de realizar um planeamento financeiro, de forma a manterem-se saudáveis e competitivas no mercado.

Nas clínicas de medicina dentária, uma das fases do planeamento financeiro consiste em definir os preços ideais para cada uma das consultas, no entanto, a falta de métodos para calcular os custos/gastos que a clínica tem nessas mesmas consultas, pode afetar a sua sustentabilidade. As clínicas utilizam *softwares* de gestão para facilitar as suas operações e a gestão das mesmas, nomeadamente, a faturação da empresa, o registo de pacientes, a gestão de agendas e a comunicação. Contudo, este tipo de *softwares* não incluem funcionalidades que permitam às clínicas calcular os custos dos tratamentos, algo essencial para estabelecer valores adequados para as suas consultas. Estes custos incluem essencialmente despesas de gestão, salários dos funcionários e materiais, podendo variar de acordo com a duração da consulta.

Foi então sugerido pela Ordem dos Médicos Dentistas a criação de um *software* que permita às clínicas simular e atualizar automaticamente os custos dos seus tratamentos e consultas, sendo esta a ideia base para o desenvolvimento deste projeto.

O projeto consistiu no desenvolvimento de uma aplicação que permite parametrizar e simular os custos de consultas e tratamentos de medicina dentária. A aplicação permite que cada médico dentista ajuste os custos de acordo com sua realidade, ao mesmo tempo em que apresenta valores genéricos de referência. A aplicação foi desenvolvida com recurso às tecnologias: XAMPP, PHP e MySQL. O XAMPP forneceu um ambiente de desenvolvimento integrado, reunindo os elementos essenciais para a criação da aplicação de forma eficiente. O PHP, permitiu desenvolver a lógica de negócio e a interação dinâmica com o utilizador, tornando a aplicação funcional e interativa. E por último, o MySQL foi utilizado para armazenar a informação da aplicação.

Após o desenvolvimento da aplicação, esta foi apresentada aos responsáveis da OMD, que tiveram a oportunidade de avaliá-la por meio de um questionário de satisfação e usabilidade. Os resultados obtidos revelaram que a aplicação atingiu com sucesso o objetivo proposto, uma vez que os responsáveis pela OMD expressaram satisfação com as funcionalidades e com a eficácia da aplicação, confirmando que ela cumpre com os objetivos pré-estabelecidos. Esta avaliação positiva reforçou o impacto significativo que a aplicação terá na gestão financeira das clínicas e no apoio às decisões dos médicos dentistas.

**Palavras-chave**: Clínicas Dentárias, Consultas, Tratamentos, Usabilidade, *Software*, Simular Custos

### **Abstract**

Financial planning is crucial for the financial management of a company as it allows them to understand their economic situation and establish goals. As dental clinics are considered providers of public health services, they also need to engage in financial planning to remain healthy and competitive in the market.

In dental clinics, one phase of financial planning involves defining the ideal prices for each consultation. However, the lack of methods to calculate the costs and expenses associated with these consultations can affect their sustainability. Clinics utilize management software to facilitate their operations and management, including company billing, patient records, schedule management, and communication. However, such software does not include functionalities that allow clinics to calculate the costs of treatments, which is essential for establishing appropriate values for their consultations. These costs mainly include management expenses, employee salaries, and materials and can vary depending on the duration of the consultation.

Therefore, the Ordem dos Médicos Dentistas suggested the creation of software that would allow clinics to simulate and automatically update the costs of their treatments and consultations, serving as the foundation for this project's development.

The project consisted of developing an application that allows for the parameterization and simulation of costs for dental consultations and treatments. The application enables each dentist to adjust costs according to their reality while presenting generic reference values. The application was developed using the following technologies: XAMPP, PHP, and MySQL. XAMPP provided an integrated development environment, bringing together essential elements for the efficient creation of the application. PHP allowed for the development of business logic and dynamic interaction with the user, making the application functional and interactive. Lastly, MySQL was used to store the application's information.

After the application's development, it was presented to the responsible parties of the Portuguese Dental Association, who had the opportunity to evaluate it through a satisfaction and usability questionnaire. The results obtained revealed that the application successfully achieved its proposed objective, as the Portuguese Dental Association expressed satisfaction with its functionalities and effectiveness, confirming that it meets the pre-established objectives. This positive evaluation reinforced the significant impact the application will have on clinic financial management and support for dentists' decision-making.

**Keywords:** Dental Clinics, Consultations, Treatments, Usability, Software, Cost Simulation

# **Agradecimentos**

Agradeço de uma forma geral, a todos os que direta ou indiretamente contribuíram para a concretização deste projeto.

Agradeço ao professor Constantino Martins por ter aceite o desafio de me orientar ao longo deste projeto e por ter sido um elemento presente ao longo do mesmo. Os seus ensinamentos contribuíram para a excelência do projeto.

Agradeço à Ordem dos Médicos Dentistas, por ter acreditado e confiado nas minhas capacidades para colocar em prática o seu projeto, relativamente ao desenvolvimento de uma aplicação capaz de calcular os custos de consultas de medicina dentária.

Por fim, expresso a minha maior gratidão a todos os familiares e amigos, que me apoiaram e motivaram nos momentos mais difíceis, incentivando-me a ir mais longe e a ser melhor.

# Índice

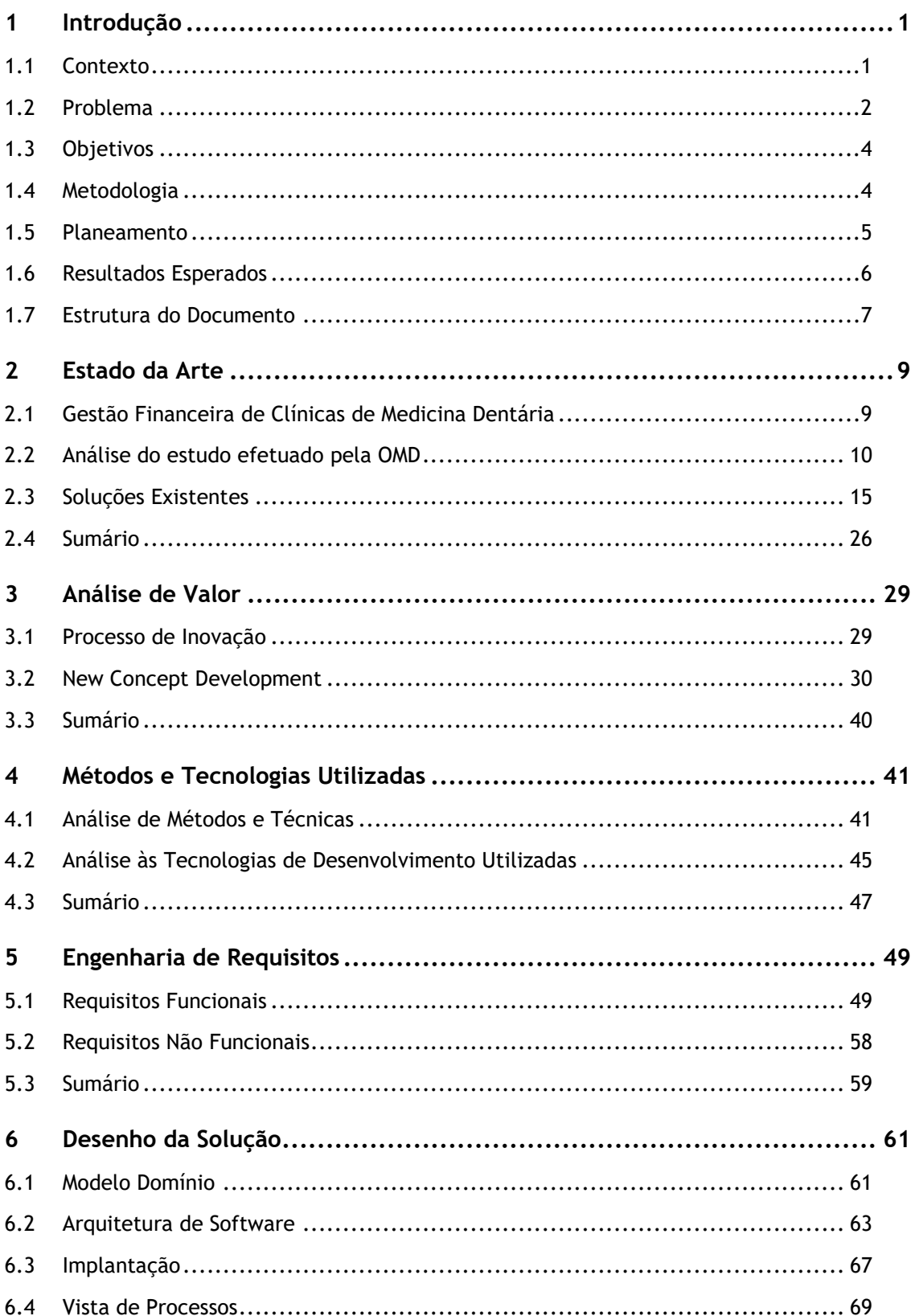

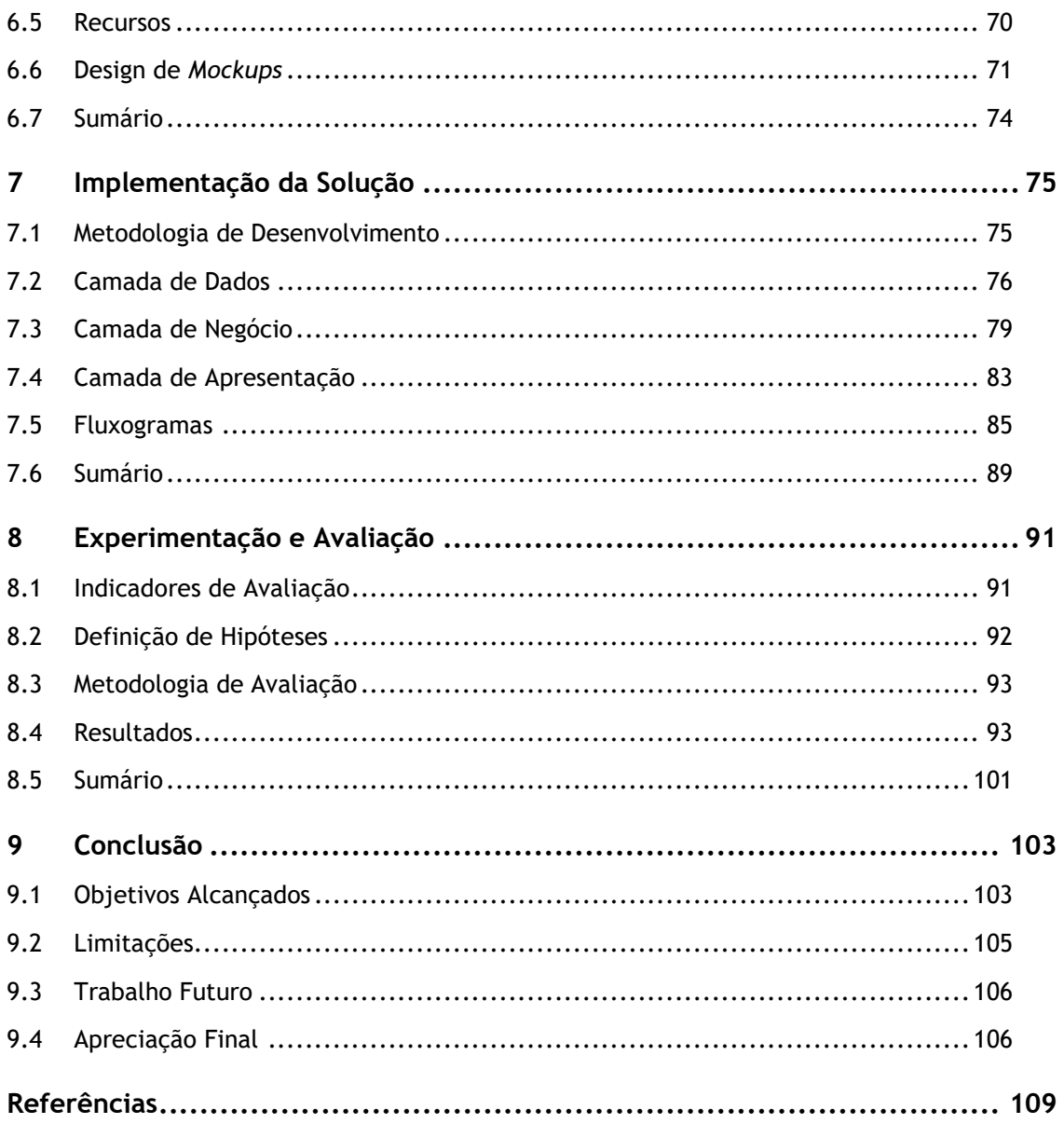

# **Lista de Figuras**

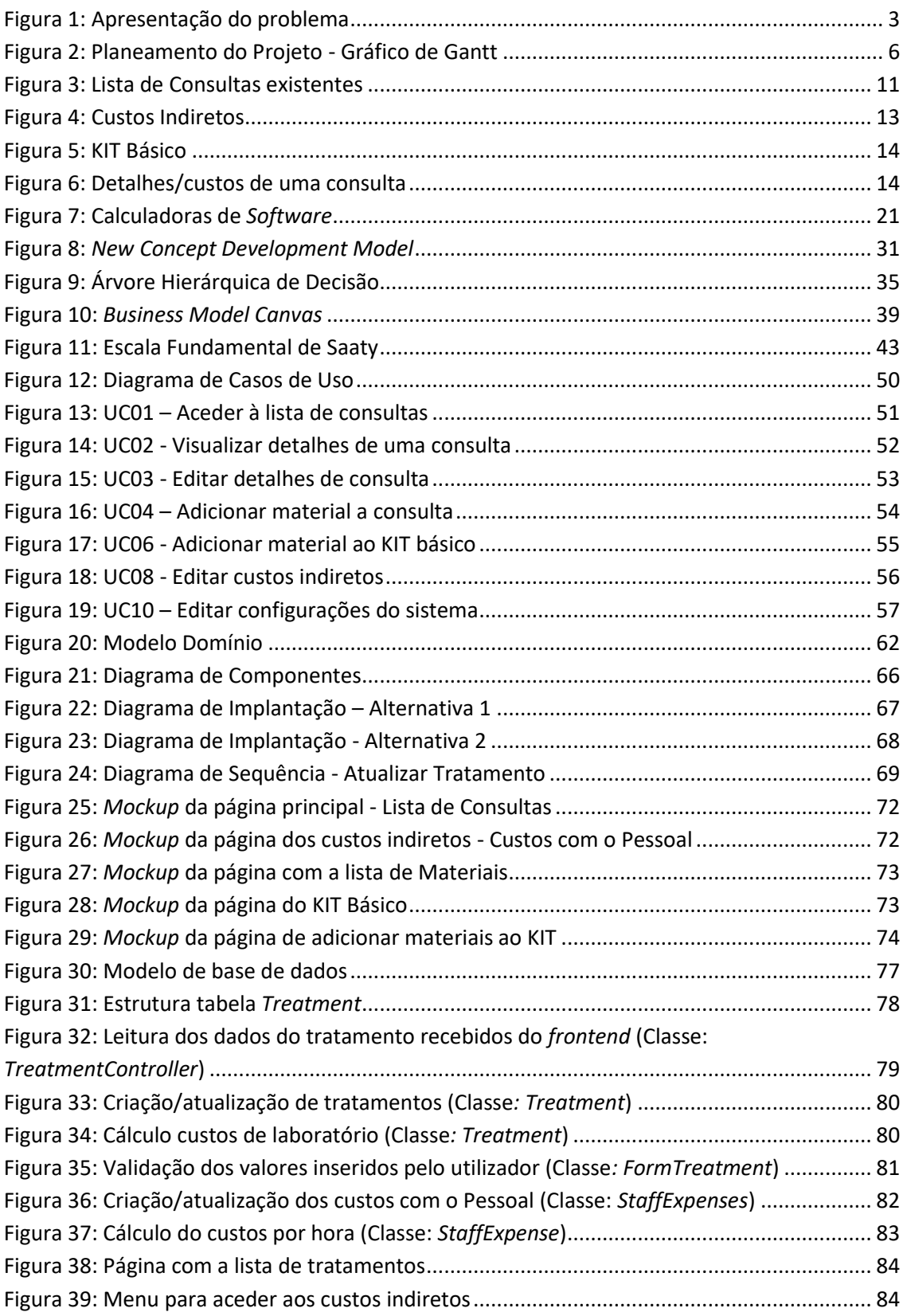

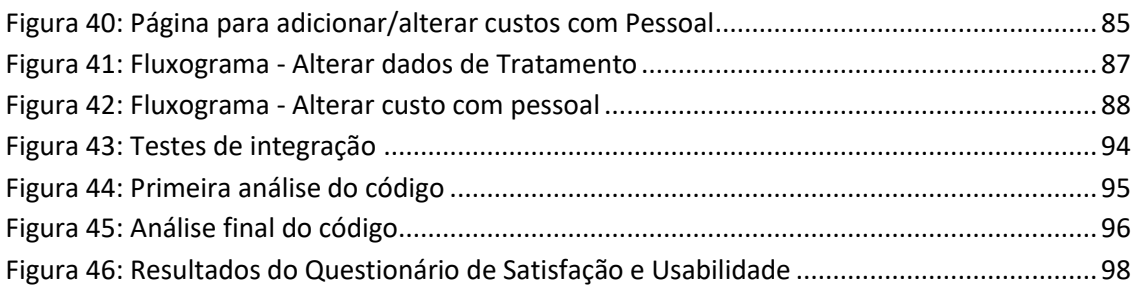

# **Lista de Tabelas**

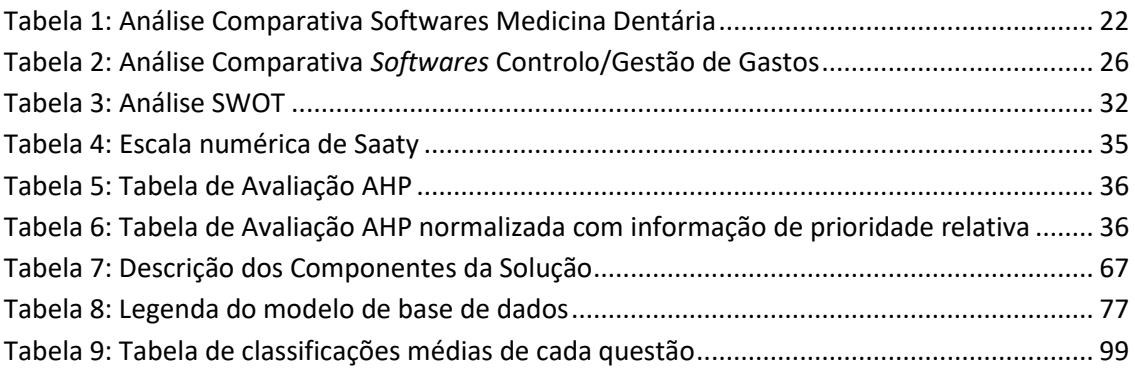

# **Acrónimos e Símbolos**

#### **Lista de Acrónimos**

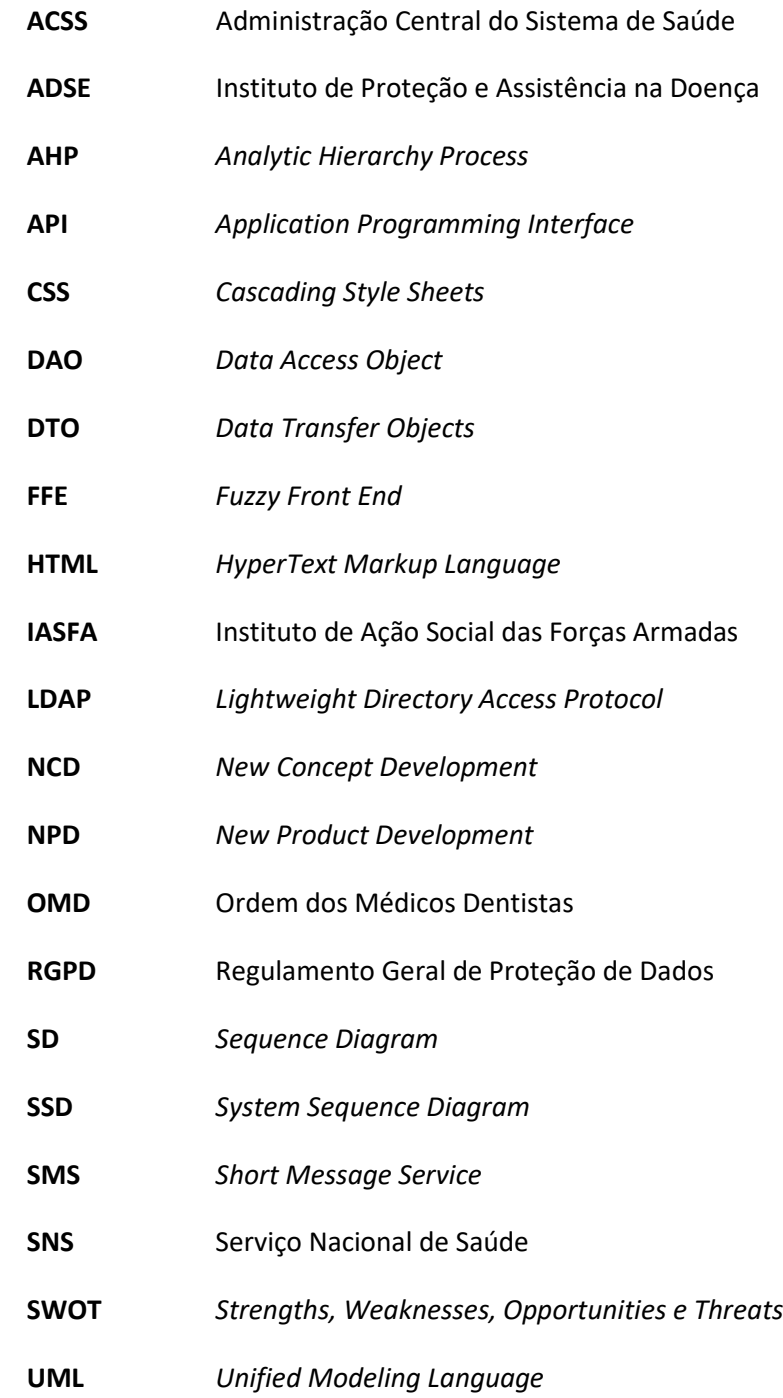

### **1 Introdução**

Atualmente o mercado de trabalho encontra-se cada vez mais competitivo e inovador, e por isso, as empresas têm procurado cada vez mais, meios para reduzir os seus custos de produção, com o intuito de conseguirem reduzir os preços aos seus consumidores ou então de conseguirem aumentar as suas margens de lucro [1].

Nas clínicas de medicina dentária, os custos de produção correspondem aos custos que a clínica possui em cada uma das consultas que é realizada, seja em materiais seja em mão de obra. Portanto, nesta área, o cálculo destes custos tem um peso bastante elevado, uma vez que servirão de base para estabelecer os preços de cada uma das consultas.

Posto isto, este capítulo aborda o contexto do tema do projeto e analisa o problema que lhe deu origem, assim como os objetivos pretendidos com a sua elaboração. Por fim, são descritos os resultados esperados, seguindo-se a estrutura do documento.

#### **1.1 Contexto**

O planeamento financeiro constitui uma atividade primordial na gestão e nas finanças de uma empresa, sendo através deste processo que as empresas conseguem ter perceção da sua situação financeira e com isto determinar objetivos a alcançar [2].

No entanto, para realizar um planeamento financeiro, a empresa necessita de agrupar e contabilizar tudo o que gera gastos dentro do seu estabelecimento, incluindo materiais, mão de obra, manutenção/aluguer do espaço, salários dos funcionários, entre outros.

Passando para o contexto das clínicas de medicina dentárias, o planeamento financeiro destas consiste essencialmente na definição do preço ideal a ser praticado nas suas diversas e diferentes consultas, uma vez que estas são o principal sustento das clínicas. Contudo, o cálculo do preço de uma consulta não é uma tarefa fácil, uma vez que é necessário ter em conta um vasto número de elementos e despesas associadas, dependendo também da tipologia da clínica. O facto das clínicas de medicina dentária em Portugal não possuírem meios nem métodos para simular e parametrizar o cálculo dos gastos de cada uma das suas consultas e com isto definir o preço ideal, poderá trazer consequências na manutenibilidade da clínica. Por exemplo, a clínica poderá atribuir valores às suas consultas muito abaixo ou muito acima do que seria suposto, sendo que, em ambos os casos sairá prejudicada. No caso das consultas possuírem um valor muito acima do suposto, irá fazer com que os seus clientes procurem alternativas mais económicas, enquanto que no caso de serem praticados valores abaixo do suposto, irá anular a margem de lucro das consultas, fazendo com que num curto espaço de tempo a clínica atravesse dificuldades financeiras e possa, por ventura, ter de encerrar atividade.

Surgiu assim, a necessidade e a oportunidade de criação de uma solução capaz de oferecer às clínicas de medicina dentária a possibilidade de parametrizar, simular e calcular os gastos obtidos em cada uma das suas consultas.

#### **1.2 Problema**

Atualmente, praticamente todas as empresas, independentemente do seu tamanho, necessitam de *softwares* de gestão que as ajude e facilite na sua gestão, e as clínicas de medicina dentária não são diferentes [3].

As clínicas de medicina dentária possuem *softwares* complexos que lhes permite um maior controlo e facilidade no processo de gestão. Estes *softwares* incluem funcionalidades como o processo de faturação, o registo dos pacientes e acompanhamento do seu processo, histórico de consultas, gestão de agendas por parte dos administradores do sistema, comunicação com o paciente através do envio de SMS, entre outros [3]. No entanto, apesar da complexidade destes *softwares,* estes não possuem uma funcionalidade que seria bastante vantajosa para as clínicas de medicina dentária, nomeadamente, o apuramento do custo dos tratamentos através de simulações parametrizáveis ao perfil da clínica.

Cada consulta efetuada apresenta custos inerentes a vários níveis, nomeadamente na preparação do gabinete com a limpeza e desinfeção do mesmo, com material descartável utilizado durante a consulta, com a esterilização de material não descartável e até mesmo com gastos salariais dos funcionários da clínica. Ou seja, todos estes gastos devem ser contabilizados e tidos em conta numa consulta dentária, de forma a que seja possível estabelecer um valor assertivo para a consulta [4].

Na Figura 1 podemos observar um exemplo prático relativamente aos custos que compõem as consultas. Nela encontram-se representados 3 exemplos, meramente ilustrativos, de consultas de medicina dentária. Todas essas consultas têm em comum os gastos relativos à gestão e manutenção da clínica, nomeadamente, salários dos médicos dentistas e assistentes, renda, luz, água, entre outros. Estes gastos, apesar de comuns a todas as consultas, podem ainda variar com a duração de cada uma das consultas. Ou seja, numa consulta de 1 hora de duração irá ser cobrado o dobro do valor do que numa consulta de apenas 30 minutos de duração.

Para além dos custos alusivos à gestão e manutenção da clínica, cada consulta apresenta também custos relacionados com os materiais utilizados, sendo que estes gastos são os que apresentam maior peso no custos de uma consulta. Além disso, esses custos são os mais difíceis de contabilizar, tendo em conta a sua grande diversificação e a sua constante alteração de preços.

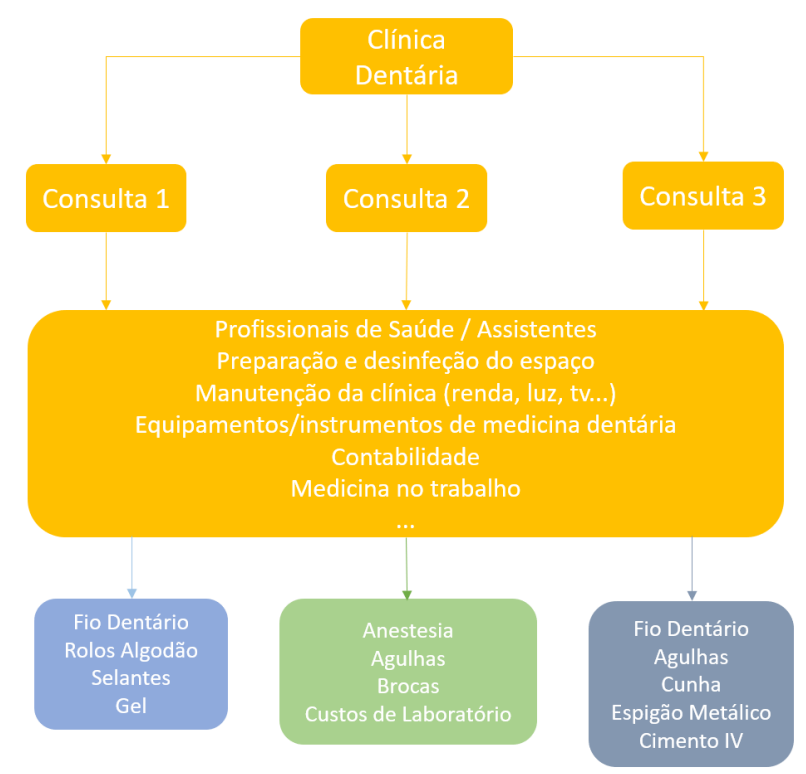

Figura 1: Apresentação do problema

Portanto, a atribuição de valores justos e corretos a todas as consultas existentes numa clínica de medicina dentária é uma tarefa difícil para os gestores das mesma, porém, uma atividade vital para a manutenção da clínica. Pois, se forem definidos valores muito altos poderá fazer com que a clínica perca clientes ao longo do tempo, no entanto, se os valores forem demasiado baixos ou se apenas permitirem cobrir os gastos das consultas, as clínicas acabarão por não conseguir sobreviver.

Resumidamente, o facto das clínicas de medicina dentária não possuírem meios que lhes permitam apurar o custo dos tratamentos efetuados, pode fazer com que estas não consigam assegurar o direito dos utentes a uma medicina dentária qualificada nem garantir a sustentabilidade financeira da mesma. E, foi com o objetivo de solucionar este problema que a Ordem dos Médicos Dentistas (OMD) sugeriu a criação de um *software* que permita às clínicas simular e atualizar os custos dos tratamentos e consultas de forma automática.

### **1.3 Objetivos**

O objetivo deste projeto consistirá no desenvolvimento de uma aplicação capaz de parametrizar e simular os custos de consultas e tratamentos de medicina dentária.

A aplicação deverá permitir a cada médico dentista parametrizar e simular o custo associado à sua realidade, apresentando em simultâneo valores de custo genéricos que possam servir de referência (valores parametrizáveis). Estes valores genéricos bem como as fórmulas de cálculos deverão definidos pela OMD.

Para a realização do objetivo definido, devem ser consideradas as seguintes tarefas:

- Avaliação da importância da simulação e da perceção do cálculo dos custos dos tratamentos efetuados numa clínica de medicina dentária;
- Análise do conjunto de dados propostos pela OMD com os valores de referência propostos para os cálculos dos tratamentos/consultas;
- Análise e estudo de mercado a *softwares* de gestão existentes em clínicas de medicina dentária e às suas funcionalidades;
- Apresentação das metodologias e das tecnologias utilizadas para a elaboração do projeto;
- Análise e modelação da arquitetura para a construção de uma aplicação capaz de cobrir as necessidades da clínica;
- Desenvolvimento da solução, incluindo arquitetura, modelação de dados, serviços e interface;
- Criação de testes e avaliação da solução desenvolvida.

Ao longo do desenvolvimento deste projeto, iremos também procurar responder à seguinte questão: será que a aplicação a desenvolver, capaz de parametrizar e simular os custos de consultas e tratamentos de medicina dentária, irá realmente aumentar o apoio ao médico dentista nas tomadas de decisão na gestão da clínica, e, consequentemente potenciar o melhoramento de gestão da mesma?

#### **1.4 Metodologia**

Para o desenvolvimento deste projeto, será adotada uma metodologia baseada em processos ágeis, com ênfase na metodologia *Scrum*. Serão realizadas reuniões periódicas (mensais) com membros da OMD, de forma a ser possível esclarecer eventuais dúvidas sobre o projeto, estabelecer prioridades e rever o desenvolvimento do mesmo, com o objetivo de se ajustar o projeto às necessidades pretendidas.

O desenvolvimento do *software* será dividido em duas etapas. A primeira fase irá consistir na análise dos requisitos do sistema e na definição da arquitetura do *software*, enquanto que na segunda etapa, serão desenvolvidos os módulos de funcionalidade da aplicação. Ao longo de todo este processo, será simultaneamente realizada uma fase de testes e experimentação, onde serão constantemente avaliados todos os indicadores que se considerem essenciais para o sucesso do projeto.

Para concluir, será realizada uma revisão completa do projeto, com o objetivo de identificar melhorias e corrigir possíveis erros e/ou defeitos que possam ter sido introduzidos durante o processo de desenvolvimento.

### **1.5 Planeamento**

O planeamento é um processo que permite estabelecer as bases para a execução bem sucedida de um projeto. Ele consiste na definição clara dos objetivos através da elaboração de um cronograma [5]. Este cronograma deve apresentar um plano detalhado que deve ser seguido durante toda a execução do projeto, de forma a garantir que o mesmo é concluído dentro dos parâmetros pretendidos e com os resultados esperados.

Apesar dos primeiros documentos relacionados com o projeto terem sido facultados em outubro de 2022, o mesmo apenas teve inicio no fim do mês de janeiro de 2023. Portanto, o cronograma apresentado de seguida tem como data inicial o dia 25 do mês de janeiro, momento em que foi dado inicio à análise dos documentos facultados, e, como data final o dia 30 de junho de 2023, último dia para a submissão do projeto em época normal. Com isto, podemos concluir que o projeto será elaborado em aproximadamente 22 semanas repartidas da seguinte forma:

- Realização de uma análise detalhada ao problema apresentado e também ao estudo elaborado pela OMD em parceria com a Universidade do Algarve, relativamente aos custos de 50 tratamentos de medicina dentária (3 semanas);
- Desenho da arquitetura da solução a desenvolver e criação de representações visuais (*mockups*) da aplicação (3 semanas);
- Reunião/ponto de situação com a OMD, com o intuito de apresentar os *mockups,*  esclarecer dúvidas e obter *feedback* sobre o produto pretendido (reunião de 2 horas);
- Desenvolvimento da aplicação e realização de testes à mesma (8 semanas);
- Nova reunião com a OMD para apresentar a aplicação e detetar pontos de melhoria (reunião de 2 horas);
- Elaboração de pequenas alterações/correções à aplicação, de forma a ir ao encontro do pretendido pela OMD, e finalização do desenvolvimento da mesma (2 semanas);
- Fase de testes e controlo de qualidade da aplicação (2 semanas);
- Integração da aplicação com os sistemas da OMD (2 semanas);
- Realização de questionários de satisfação aos utilizadores da aplicação (2 semana);

Na Figura 2, encontra-se representado um gráfico de Gantt onde são apresentadas de forma visual as atividades planeadas, assim como as suas estimativas de início e fim. As barras horizontais representam as atividades que serão realizadas ao longo do projeto, e a sua posição ao longo da linha de tempo indica a sua duração e posição relativamente às outras atividades. Este tipo de gráfico é uma ferramenta valiosa para o planeamento e gestão de projetos, permitindo uma melhor organização e monitoramento das atividades ao longo do tempo [6].

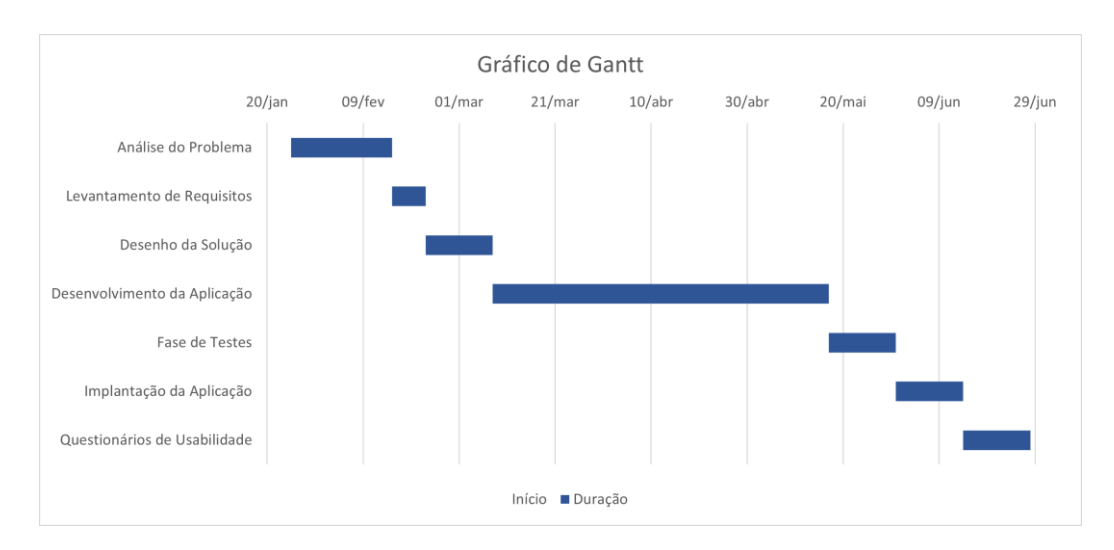

Figura 2: Planeamento do Projeto - Gráfico de Gantt

#### **1.6 Resultados Esperados**

Com a realização deste projeto pretende-se contribuir para o melhoramento da gestão das clínicas de medicina dentária através do apoio ao médico dentista nas tomadas de decisão na gestão da mesma.

Para além disso, é esperado que com a aplicação a desenvolver, as clínicas de medicina dentária tenham a possibilidade de realizar uma simulação mais precisa relativamente aos custos de cada uma das suas consultas, permitindo assim ajustar os valores das mesmas.

Por último, a realização deste projeto vai disponibilizar uma nova solução *open source,* que até então ainda não era possível encontrar no mercado, colmatando assim uma necessidade existente na área de medicina dentária.

#### **1.7 Estrutura do Documento**

Este documento encontra-se dividido em capítulos, sendo que cada um deles contém uma parte específica do desenvolvimento do projeto. Os diferentes capítulos são constituídos por diversas secções e subsecções. Os capítulos presentes no documento são os seguintes:

**Introdução**: Neste capítulo é contextualizado o projeto e apresentado o problema que deu origem ao desenvolvimento do mesmo. São também apresentados os objetivos pretendidos para a realização deste projeto assim como os seus contributos. Resumidamente, este capítulo encontra-se dividido em cinco secções: Contexto, Problema, Objetivos, Contributos e Estrutura do Documento.

**Estado da Arte**: No segundo capítulo é realizada uma contextualização de temas relativos ao projeto, necessários para a total compreensão do documento, nomeadamente a importância do cálculo do custo de consultas de medicina dentária e a análise dos valores de custo estabelecidos pela OMD.

Neste capitulo são também exploradas diversas soluções existentes para o cálculo do custo de consultas de medicina dentária, seguida de uma análise comparativa dessas soluções.

**Análise de Valor:** Nesta secção é realizada uma análise de valor à aplicação a desenvolver, com o intuito de se obter uma avaliação detalhada das suas funções, características e custos. Através desta análise será possível verificar se a aplicação irá contribuir para aprimorar significativamente o valor percebido pelos clientes, bem como otimizar o desempenho geral do produto.

**Engenharia de Requisitos:** Este capítulo tem como propósito a identificação dos requisitos, tanto funcionais como não funcionais, pretendidos para aplicação.

**Métodos e Tecnologias Utilizadas:** Esta secção tem como objetivo principal apresentar as metodologias e tecnologias de desenvolvimento utilizadas ao longo da realização do projeto.

**Desenho da Solução**: Neste capítulo é realizado um planeamento detalhado, de forma a estruturar e definir a solução a desenvolver. Aqui são apresentados alguns diagramas referentes ao *design* da solução, nomeadamente, o diagrama de modelo de domínio, o diagrama de componentes, o diagrama de implantação, entre outros.

**Implementação da Solução**: O capítulo 6 apresenta os pormenores técnicos relevantes, assim como a metodologia de desenvolvimento aplicada na implementação da solução.

**Experimentação e Avaliação**: No capítulo 7 são apresentados os testes a serem implementados, de forma a avaliar a solução.

**Conclusão**: Na última secção são apresentadas as conclusões relativas ao projeto desenvolvido, assim como o trabalho futuro a desenvolver para a continuação e melhoria do mesmo.

### **2 Estado da Arte**

Nesta secção é inicialmente realizada uma análise à importância da parametrização e simulação do cálculo dos custos de uma consulta na área de medicina dentária. Esta análise terá como principal objetivo perceber quais os impactos que uma clínica pode sofrer se possuir um processo bem estruturado que lhe permita definir os preços das suas consultas.

Posteriormente, será realizada a análise a um conjunto de valores definidos pela OMD. Estes valores são atualmente utilizados como base para estabelecer os preços das consultas na área de medicina dentária, sendo que servirão de referência para o desenvolvimento da aplicação.

Este capítulo aborda também um estudo realizado a diversas soluções existentes no mercado, sendo efetuada uma análise comparativa entre as soluções encontradas. Por fim, são apresentados os métodos e as tecnologias utilizadas no âmbito deste projeto.

#### **2.1 Gestão Financeira de Clínicas de Medicina Dentária**

O cálculo dos custos de uma consulta é um dos pontos mais importantes para que uma clínica consiga garantir a sua sustentabilidade financeira. A possibilidade de simular estes custos pode servir como base para estabelecer os preços das consultas, estes que serão um fator determinante para o desenvolvimento e viabilidade da clínica [5].

No caso de serem definidos valores muito altos para as consultas, a clínica deixará de conseguir angariar novos clientes e poderá, para além disso, colocar em risco a perda dos atuais pacientes. No entanto, se os valores forem demasiado baixos ou anularem os lucros obtidos, a clínica deixará de ser autossustentável podendo apresentar problemas financeiros e colocar em risco a sua permanência no mercado. Portanto, a clínica necessita de estabelecer um valor justo e equilibrado para as suas consultas, sendo para isso necessário mecanismos que lhe permitam obter e somar todos os gastos obtidos em cada uma das suas consultas.

Porém, a realização de uma simulação que permita determinar os custos de uma consulta pode ser algo bastante complexo. Uma consulta de medicina dentária apresenta custos inerentes a vários níveis, nomeadamente na preparação do gabinete com a limpeza e desinfeção do mesmo, com material descartável utilizado durante a consulta, com a esterilização de material não descartável e até mesmo com gastos salariais dos funcionários da clínica [4]. Todos estes gastos devem ser contabilizados e considerados na altura de estabelecer o valor de uma consulta.

Para além disso, segundo a *Dental News*, a área da medicina dentária tem vindo a evoluir constantemente ao longo dos anos, sendo que foi nas últimas duas décadas que se notou um maior avanço na área, tanto a nível tecnológico como no desenvolvimento de novos materiais de odontologia, esperando-se que os próximos anos superem esse crescimento [6]. Toda esta evolução constante na área da medicina dentária tem contribuído para que as clínicas necessitem de adaptar as suas consultas, seja com a adoção de novos tipos de materiais, com a adoção de novas tecnologias, ou até mesmo com métodos de tratamento inovadores [7]. Todas estas variáveis devem ser consideradas na hora de precificar uma consulta.

Como podemos observar, apesar do cálculo de custos de uma consulta ser um aspeto bastante importante numa clínica, este não é de todo um processo simples de ser realizado tendo em conta as constantes alterações que vão surgindo na área. Portanto, a criação de uma ferramenta capaz de realizar todos estes cálculos de forma automática irá facilitar bastante o acompanhamento e a atualização dos valores das consultas, permitindo às clínicas uma rápida adaptação a novos valores num curto espaço de tempo.

Foi com este propósito que a OMD realizou um estudo com o objetivo de estimar o preço de aproximadamente 50 tratamentos distintos da área de medicina dentária, e com isso procurar formas de permitir às clínicas adaptar esses valores à sua realidade, tendo como finalidade contribuir para elevar a qualidade na gestão das mesmas e salvaguardar o superior interesse dos pacientes [4]. O estudo efetuado pela OMD em parceria com a Universidade do Algarve levou à elaboração de um ficheiro excel que contém toda a informação relativa a 50 tratamentos diferentes de medicina dentária. Este ficheiro excel (que foi facultado), servirá de base para a recolha dos requisitos que serão implementados no *software* a desenvolver, sendo para isso necessário efetuar uma análise detalhada ao seu conteúdo (subcapítulo 2.2).

#### **2.2 Análise do estudo efetuado pela OMD**

Como o objetivo de fornecer a informação necessária para o desenvolvimento da solução, a OMD facultou um estudo (ficheiro excel) com toda a informação relativa à forma como é realizada a simulação do cálculo dos custos das consultas de medicina dentária atualmente [4].

O estudo contém uma lista com todo o tipo de consultas existentes, assim como os valores/custos associados a cada uma delas (como é possível observar na Figura 3). Essas consultas encontram-se divididas nas seguintes especialidades:

- Medicina Dentária Preventiva;
- Dentisteria;
- Endodontia;
- Cirurgia Oral;
- Periodontologia;
- Implantologia Oral;
- Prótese ou Reabilitação Oral;
- Ortodontia;
- Oclusão e DTM;
- Imagiologia.

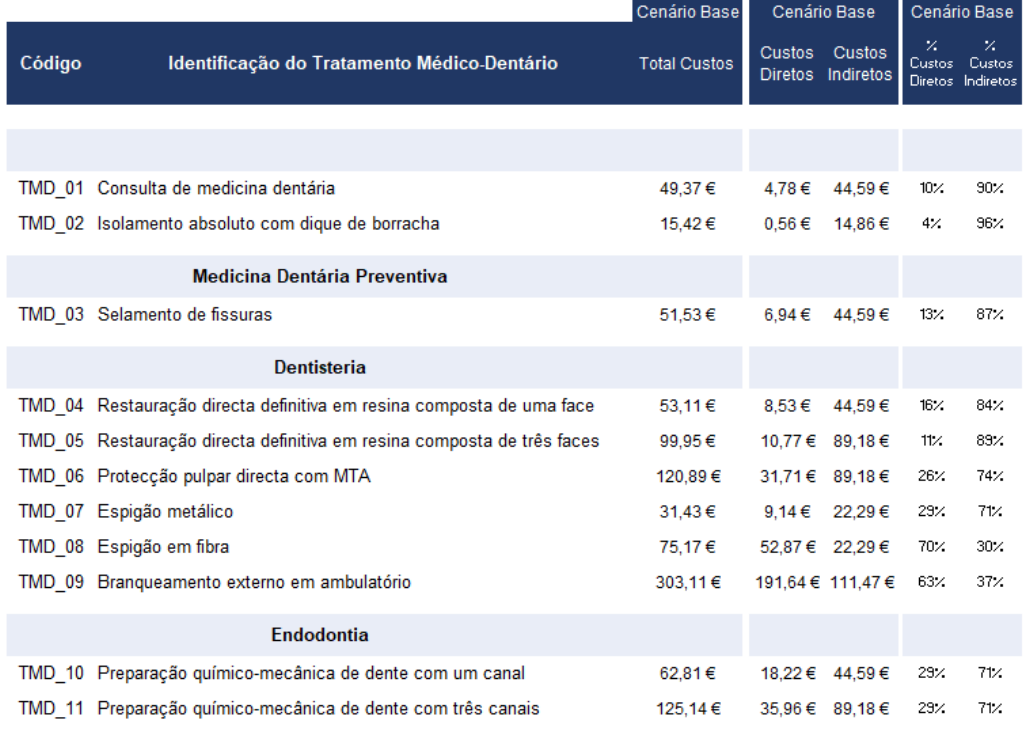

#### Figura 3: Lista de Consultas existentes

O estudo contém informação detalhada à cerca dos custos associados a cada uma das consultas existentes na área de medicina dentária, nomeadamente, a duração média da consulta, os materiais utilizados e os respetivos valores, assim como todos os custos relacionados à preparação dos gabinetes.

Tal como observado na Figura 3, o valor total de uma consulta é calculado através da soma dos custos diretos e dos custos indiretos:

Os **custos diretos** são aqueles que podem ser diretamente atribuídos a um produto ou serviço, ou seja, estão associados à causa direta da execução de uma certa atividade. Estes correspondem a valores fáceis de determinar e que são mensuráveis sem muita dificuldade [8].

Neste caso em concreto, os custos diretos presentes no estudo, dizem respeito apenas aos materiais utilizados em cada uma das consultas, tendo em conta que estes são facilmente contabilizáveis e podem ser associados à consulta, nomeadamente, anestesias, seringas, batas, rolos de algodão, entre outros [4].

Os **custos indiretos**, por sua vez, são aqueles que demandam algum critério de apropriação ao produto. Ou seja, não existe uma quantidade específica desse custo que possa ser mensurada, sendo necessário uma métrica específica para vincular o seu valor ao produto ou serviço final [9].

Segundo os dados fornecidos no estudo, através do ficheiro excel, este tipo de custos é o que apresenta maior relevância no valor de uma consulta. Os custos indiretos referidos no ficheiro são:

- Recursos humanos este tipo de custos engloba os ordenados dos funcionários da clínica, sejam eles médicos dentistas, rececionistas ou outros, e todos os custos relacionados aos descontos e encargos sociais que estes acarretam.
- Material este tipo de custos engloba todo o material que a clínica possui e que pode ser utilizado durante uma consulta. Tudo isto deve ser considerado no cálculo dos custos de uma consulta, de forma a que a clínica consiga cobrir todas as despesas que teve na aquisição desses materiais, e as despesas que irá ter com a sua substituição. Esses materiais consistem por exemplo na cadeira do paciente, equipamentos de raiox, equipamentos de ulta-sons, entre outros.
- Custos gerais do consultório este tipo de custos consiste nas despesas mensais do consultório, como por exemplo, o pagamento da renda do aluguer do espaço, despesas de luz, água e *internet*, seguros, televisão, entre outros. Para, além disso este tipo de custos suporta também despesas de manutenção da clínica, sejam elas, obras de manutenção ou de melhoramento das instalações, instalação de aparelhos de ar condicionado, aquisição de mobiliário, entre outros.
- Outros custos este tipo de custos abrange todos os custos que não entram nas secções abordadas anteriormente. São eles, despesas com a contabilidade da clínica, comissões bancárias referentes a empréstimos, despesas com a medicina do trabalho, pagamento de juros que a clínica possua, entre outros.

Na Figura 4 encontram-se representados exemplos relativos aos custos indiretos relacionados com os recursos humanos (*staff* médico e assistentes) e ao material que constitui a clínica, como cadeiras, bancos, sensor de RVG, entre outros.

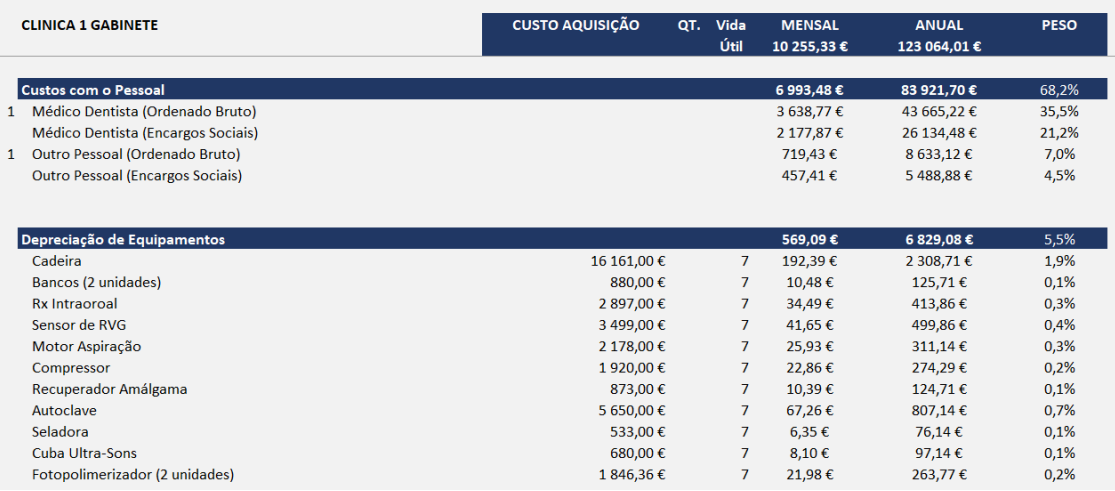

#### Figura 4: Custos Indiretos

Outro ponto a salientar do ficheiro excel é o facto deste conter um KIT básico de consulta. Este "KIT básico" consiste no agrupamento de um conjunto de materiais que são utilizados simultaneamente em diversas consultas e/ou tratamentos. Por outras palavras, este KIT contém todos os materiais que são necessários em grande parte das consultas, facilitando assim a simulação do cálculo do preço das mesmas. A adição deste KIT básico à simulação dos custos de uma consulta, leva a que não seja necessário adicionar manualmente todos os materiais que o constituem, uma vez que o valor do KIT reflete a soma de todos esses materiais. Um exemplo do KIT básico e de todos os materiais que o constituem pode ser observado na Figura 5.

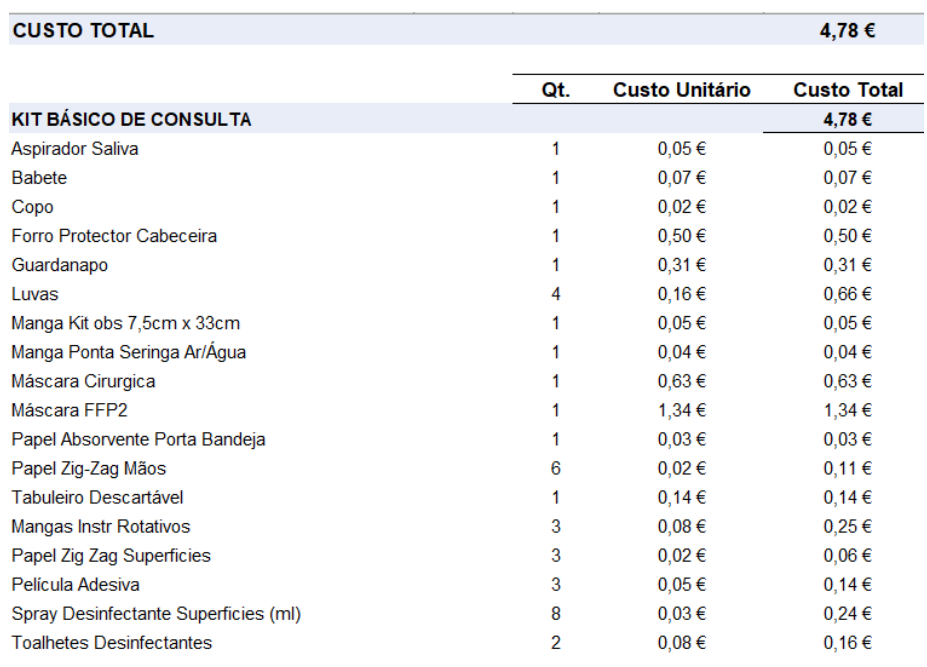

#### Figura 5: KIT Básico

Para finalizar, na Figura 6 podemos agora observar toda a informação referente a uma determinada consulta.Figura 6 Nela é possível verificar os materiais utilizados no tratamento e a respetiva quantidade, assim como o custo unitário de cada um deles. É também possível constatar os custos referentes à gestão e manutenção da clínica, como as despesas com o *staff*  médico, renda, luz, entre outros. E tal como referido na secção 1.2, estes valores variam de acordo com a duração da consulta, que neste caso é de 30 minutos.

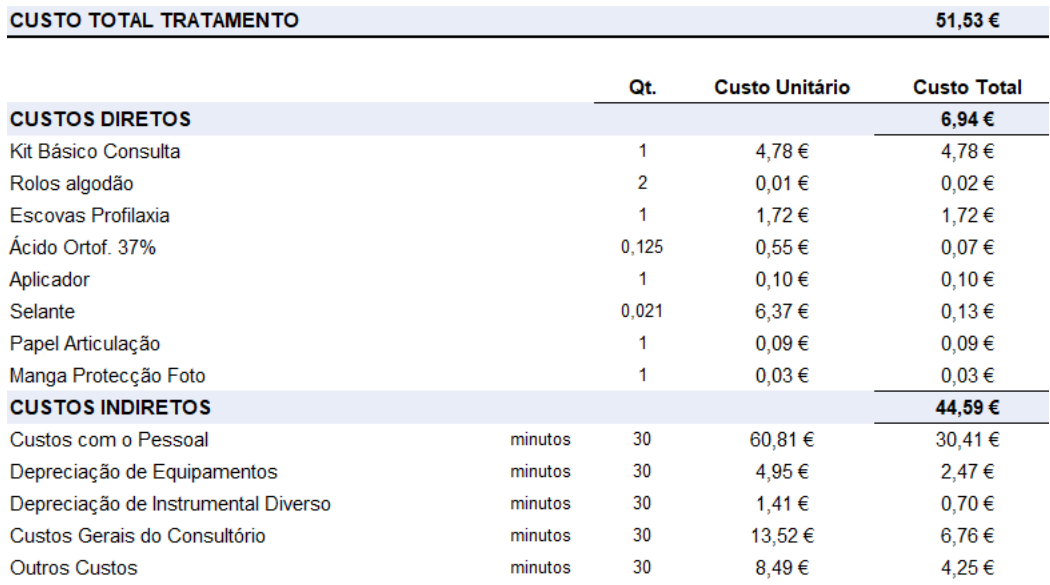

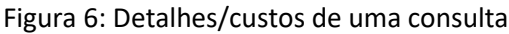

Toda a informação referente ao estudo efetuado pela OMD juntamente com a Universidade do Algarve, poderá ser encontrado em [4].

### **2.3 Soluções Existentes**

Este subcapítulo tem como objetivo realizar um estudo sobre possíveis soluções existentes no mercado relativamente a aplicações de simulação e controlo de custos/gastos, e à forma como estes se enquadram na área de medicina dentária.

Será realizada uma análise a dois tipos distintos de *softwares. Softwares* que contribuem para a gestão geral de clínicas de medicina dentária, e *softwares* de controlo/gestão de gastos, de forma a verificar se algum destes grupos de *softwares* possui funcionalidades que permitam realizar o apuramento do custo de consultas de medicina dentária.

#### **2.3.1 Metodologia de Pesquisa**

Este subcapítulo apresenta a metodologia utilizada na pesquisa de *softwares* da área de medicina dentária e *softwares* de gestão financeira, com o objetivo de validar se este tipo de *softwares* possui funcionalidades que permitam ao utilizador realizar simulações dos custos de tratamentos efetuados em clínicas de medicina dentária. Para a realização desta pesquisa, foi adotada a Metodologia PRISMA (*Preferred Reporting Items for Systematic Reviews and Meta-Analyses*), que é uma ferramenta valiosa para a condução de revisões sistemáticas e metaanálises em áreas que exijam uma abordagem rigorosa e estruturada da revisão da literatura [10]. A adoção desta metodologia proporcionou uma estruturação clara e organizada da pesquisa, tornando o processo de condução e reportagem mais transparente e padronizado.

Para realizar esta pesquisa foram definidas algumas palavras-chave e alguns critérios de seleção, de modo a facilitar a pesquisa e torná-la mais eficaz. A pesquisa foi realizada através de bases de dados eletrónicas e manualmente em revistas científicas da área. Foram utilizadas palavraschave relacionadas ao tema da pesquisa, como "*softwares* para simulação de custos de tratamentos em medicina dentária", "*softwares* de gestão financeira para clínicas de medicina dentária", "simulação de custos" e "gestão de clínicas dentárias". Relativamente aos critérios de seleção, estes foram baseados na relevância do título, resumo e texto completo em relação ao tema da pesquisa.

No entanto, como vai ser possível observar nas secções seguintes, os resultados obtidos não corresponderam ao esperado uma vez que não foram identificados *softwares* capazes de atender aos critérios de seleção estabelecidos. Portanto, foi avaliado um conjunto de *softwares* com base nas suas características específicas e na adequação às necessidades das clínicas de medicina dentária, de forma a identificar os *softwares* que mais se aproximam aos objetivos pretendidos.
# **2.3.2** *Softwares* **de Medicina Dentária**

A área de medicina dentária é uma área onde existe uma vasta gama de *softwares* disponíveis, seja para auxiliar a gestão das consultas, gerir a faturação da clínica, assegurar a comunicação com o cliente, entre outros.

Portanto, antes de iniciar o desenvolvimento da solução apresentada, é importante realizar um estudo e uma análise a *softwares* direcionados à área de medicina dentária, assim como às suas respetivas funcionalidades, com o intuito de validar se este tipo de *softwares* possui funcionalidades que, de alguma forma permitam ao utilizador realizar simulações dos custos de consultas de medicina dentária.

De seguida serão apresentados e analisados alguns *softwares* direcionados à área de medicina dentária.

#### **2.3.2.1 OrisDent Q**

O Grupo OrisLine foi fundado em 2015 e atualmente possui escritórios em Lisboa (localização da sede da empresa) e Milão [11]. A empresa desenvolve serviços e produtos IT (*information technology*) para clínicas e laboratórios dentários há mais de 20 anos[12], sendo que um desses produtos é o OrisDent Q. Este *software* possui grande parte das funcionalidades necessárias para a gestão de uma clínica dentária, entre elas:

- Registo de Pacientes;
- Agendamento de consultas;
- Histórico de consultas/tratamentos;
- Contabilidade;
- Comunicação com o paciente;
- Integração com sistemas de Raio-X.

O OrisDent Q é um *software* bastante completo que tem como objetivo ajudar e facilitar a gestão de clínicas dentárias. Este possui uma secção completa relacionada com contabilidade, oferecendo a possibilidade de emitir faturas, realizar o registo automático de pagamentos na conta corrente do paciente e configurar planos de pagamento através da divisão do mesmo em prestações, tornando assim os pagamentos do paciente mais flexíveis. Esta funcionalidade contribui também para manter o controlo das finanças da clínica, uma vez que oferece ao gestor da aplicação *dashboards* onde este tem a possibilidade de aceder a todos os dados de pagamento e às respetivas datas de expiração.

A OrisDent Q permite também o registo dos pacientes e o acompanhamento dos mesmos, uma vez que armazena toda a informação sobre estes, incluindo todo o histórico de tratamentos e consultas realizadas. Através do acesso ao registo do paciente é também possível aceder a planos de tratamento e respetivas fases em que se encontram, orçamentos e faturas que tenham sido associadas ao paciente.

O *software* contribui também para melhorar a gestão e a organização da clínica, uma vez que os médicos dentistas têm acesso a agendas com o planeamento das suas consultas para o dia, semana ou mês. Para além disso, a OrisDent Q facilita a comunicação com o paciente, dado que possibilita o envio de notificações via SMS sobre as consultas agendadas. Esta funcionalidade permite diminuir o número de consultas anuladas devido ao não comparecimento do paciente.

Outra funcionalidade do sistema é o facto de ser compatível com a maioria dos sistemas de imagem digital, o que por sua vez faz com que seja possível abrir o *software* de raio-x diretamente através do OrisDent Q e armazenar automaticamente a imagem na ficha clínica do paciente, permitindo ao médico dentista uma melhor gestão do seu trabalho.

Por fim, o *software* possui também funcionalidades que podem ser utilizadas pelos próprios pacientes, uma vez que permite que estes efetuem marcações de consultas através de um *website* ou via *smartphone*/*tablet* com recurso a um serviço fornecido pela OrisDent Q.

#### **2.3.2.2 NoviGest**

O NoviGest venceu o prémio na categoria de melhor *software* clínico nos anos de 2013 a 2017. Este prémio é atribuído através de uma iniciativa da revista Saúde Oral e do Grupo IFE que visa distinguir anualmente personalidades e empresas que mais se destacaram na medicina dentária em Portugal, sendo que a votação é disponibilizada a todos os profissionais na área da saúde oral em Portugal [13].

Este *software* apresenta as seguintes funcionalidades:

- Registo de Pacientes;
- Agendamento de consultas;
- Histórico de consultas/tratamentos;
- Listagens;
- Estatísticas/Relatórios;
- Gestão de stocks e inventário;
- Envio de SMS;

• Faturação certificada AT (Autoridade Tributária).

O NoviGest suporta um calendário mensal que se encontra visível no painel de utilizador, mantendo-o atualizado sobre as suas marcações. Esta funcionalidade apresenta dois modos de visualização distintas, a vista mono-médico que apresenta as marcações de apenas um determinado médico, e a vista multi-médico onde são apresentadas as marcações de todos os médicos em simultâneo, facultando assim uma visualização da agenda semanal de cada profissional [13]. Para além disso, através deste calendário mensal, o utilizador tem também a possibilidade de realizar marcações de consultas e registar todos os dados da mesma, nomeadamente o tipo de marcação (ex: urgente, vaga, ...), o estado da marcação (ex: confirmada, a confirmar, ...), a razão da primeira visita, entre outros.

A funcionalidade descrita (gestão de agendas) integra-se com a funcionalidade de envio de SMS aos pacientes. Esta integração de funcionalidades permite que o utilizador envie mensagens parametrizáveis aos pacientes, informando-os sobre as consultas agendadas, diminuindo assim as faltas de comparência dos pacientes nas mesmas. Para além de o envio de SMS ter como principal finalidade informar o paciente sobre as suas consultas agendadas, o envio destas mensagens pode ser realizado com outros propósitos, como por exemplo o envio de felicitações em dias de aniversário, agradecimentos pós-consulta, agradecimentos por recomendações, entre outros, abrindo assim as portas a uma interação mais pessoal com o paciente.

O NoviGest possibilita também a criação de fichas clínicas com a associação de imagens do paciente (quando consentido pelo mesmo). A criação destas fichas clínicas pode ser realizado de forma automática a partir da leitura do cartão de cidadão do paciente.

Estas fichas clínicas terão como objetivo manter atualizados todos os dados relativos ao paciente, permitindo assim criar um histórico com toda a informação relativa à atividade do paciente na clínica. Esta informação pode conter dados como consultas realizadas, planos de tratamento efetuados, problemas de saúde do paciente (ex: alergias) que necessitem de ser tidas em conta pelo profissional de saúde, orçamentos emitidos, entre outros. Para além disso, o *software* garante o acesso seguro e restrito a todos os dados guardados relativos aos pacientes, uma vez que respeita todas as normas relativas ao Regulamento Geral de Proteção de Dados (RGPD).

O *software* incorpora também um módulo de estatísticas que permite ao utilizador obter dados que considera relevantes para a sua atividade, como por exemplo a duração das consultas efetuadas pelos médicos dentistas. Através deste módulo o utilizador do sistema consegue efetuar análises com base em cruzamento de dados de diversas categorias, como agendas, consultas, orçamentos, tratamentos efetuados, tratamentos planeados e pacientes, permitindo exportar esses dados analisados para folhas de cálculo, onde desta forma poderão ser efetuadas análises mais pormenorizadas sobre os resultados observados [13].

A partir dos dados obtidos é também possível efetuar ações que visam o melhoramento de determinados parâmetros, que estejam considerados a baixo do esperado, e assim fazer crescer a clínica.

O *software* NoviGest encontra-se orientado para a realidade das clínicas médicas, e possui funcionalidades que oferecem ao utilizador a possibilidade de emitir diversos tipos de documentos financeiros essenciais à atividade das clínicas, nomeadamente Faturas, Faturas de Adiantamento, Fatura/Recibo, Notas de Crédito, Notas de Débito, Guias de Transporte, entre outros.

O NoviGest possibilita também a gestão de *stocks* das clínicas através da gestão dos processos que decorrem desde a emissão de encomendas até à receção das mesmas. Esta funcionalidade implementa um mecanismo de alertas relativo ao *stock* da clínica, emitindo avisos que vão desde níveis abaixo do *stock* ideal, *stock* mínimo e/ou validade. Por fim, permite também a gestão de relatórios de inventários com todos os dados referentes ao *stock* da clínica.

Para finalizar, o NoviGest adota um *design* que permite o funcionamento em monitores táteis (*touch-screen*), melhorando assim a usabilidade e a interação do utilizador com a aplicação, uma vez que o utilizador não necessita de utilizar *hardware* externo (*mouse*) para interagir com a aplicação.

#### **2.3.2.3 kiCLINIC**

O kiCLINIC, com presença sólida no mercado desde 2003, é um *software* que foi desenvolvido pela Kiubo Consultoria Informática Lda., uma empresa que opera na área das novas tecnologias e que se encontra sediada em Guimarães. A Kiubo assenta a sua atividade comercial essencialmente no Desenvolvimento de *Software* para a área da saúde [14].

Em relação ao kiCLINIC, este é um *software* destinado à área da saúde, nomeadamente a Clínicas e Consultórios médicos. Este produto tem como objetivos auxiliar e facilitar a gestão de todos os processos de trabalho administrativo existente numa clínica, simplificando ao máximo as suas rotinas diárias através de processos para automatizar todos os processos de gestão da mesma.

Para além disso o kiCLINIC um *software* totalmente personalizável, o que lhe permite que seja aplicado em vários setores de atividade médica. O *software* possui as seguintes funcionalidades.

- Registo de Pacientes;
- Agendamento de consultas;
- Histórico de consultas/tratamentos;
- Gestão de filiados/sócios;
- Processo clinico de seguros;
- Estatísticas;
- Faturação;
- Prescrições de medicamentos (Certificado pela ACSS).

Uma das funcionalidades a salientar é o facto do *software* ser certificado pela ACSS (Administração Central do Sistema de Saúde), o que por sua vez lhe confere a possibilidade para prescrição de medicamentos e meios complementares de diagnóstico.

O kiCLINIC oferece também a possibilidade de emitir ficheiros eletrónicos de faturação para o Serviço Nacional de Saúde (SNS), Instituto de Proteção e Assistência na Doença (ADSE), GUARDA NACIONAL REPUBLICANA (SAD-GNR), Polícia de Segurança Publica (SAD-PSP), Instituto de Ação Social das Forças Armadas (IASFA/ADM) e toda a documentação de suporte.

Outra das funcionalidades do *software* é o facto deste permitir e agilizar a gestão de processos de seguro/acidentes e de todo o processo envolvente, desde o registo da informação do acidente até ao tempo de tratamento e de baixa do paciente. Para além disso, o kiCLINIC permite também o registo e armazenamento de toda a informação clínica dos seus pacientes. E tal como os *softwares* de gestão de clínicas apresentados anteriormente, também o kiCLINIC possui uma funcionalidade para a gestão de agendas, permitindo aos utilizadores manter um registo de todas as consultas programadas que irão ter.

Por fim, o *software* desenvolvido pela Kiubo contribui e ajuda nas tomadas de decisão e na definição de estratégias, uma vez que apresenta indicadores do negócio em tempo real aos seus utilizadores.

#### **2.3.2.4 Practice Suite**

Fundada no coração de *Silicon Valley* (Região na Califórnia), a Practice Suite possui atualmente mais de 92 mil utilizadores (profissionais de saúde). Esta empresa detém um *software* de gestão de clínicas médicas, denominado por "Practice Suite", que oferece uma variedade de ferramentas para ajudar os profissionais de saúde a gerir da melhor forma os seus negócios [15].

Algumas das suas principais características incluem:

- Agendamento de consultas: o Practice Suite permite aos profissionais de saúde agendar consultas com pacientes e verificar a disponibilidade de horários em tempo real.
- Faturação e pagamento: O *software* oferece ferramentas para ajudar os profissionais de saúde a faturar e receber os pagamentos de pacientes e das seguradoras de saúde.
- Apuramento de custos: O Practice Suite permite aos profissionais de saúde acompanhar os custos de consultas e procedimentos médicos, incluindo materiais e medicamentos.
- Prontuário eletrónico: O *software* permite aos profissionais de saúde armazenar e aceder a informações de pacientes de forma segura, incluindo histórico médico, resultados de exames e prescrições.
- Relatórios: O Practice Suite fornece relatórios detalhados que podem ser utilizados para auxiliar na tomada de decisão e na gestão de finanças do consultório médico.

O *software* Practice Suite possui também algumas calculadoras *online* que permitem ao utilizador realizar alguns cálculos relacionados com área de medicina dentária. Contudo, como é possível observar na Figura 7, nenhuma dessas funcionalidades se assemelha à simulação do cálculo dos custos de consultas. Para além disso, este tipo de calculadoras são bastante limitadas, uma vez que apenas oferecem a possibilidade de realizar cálculos com alguns valores que são introduzidos manualmente pelo utilizador afim de obter um calculo rápido, não sendo precisas o suficiente para fornecer ao utilizador resultados eficazes.

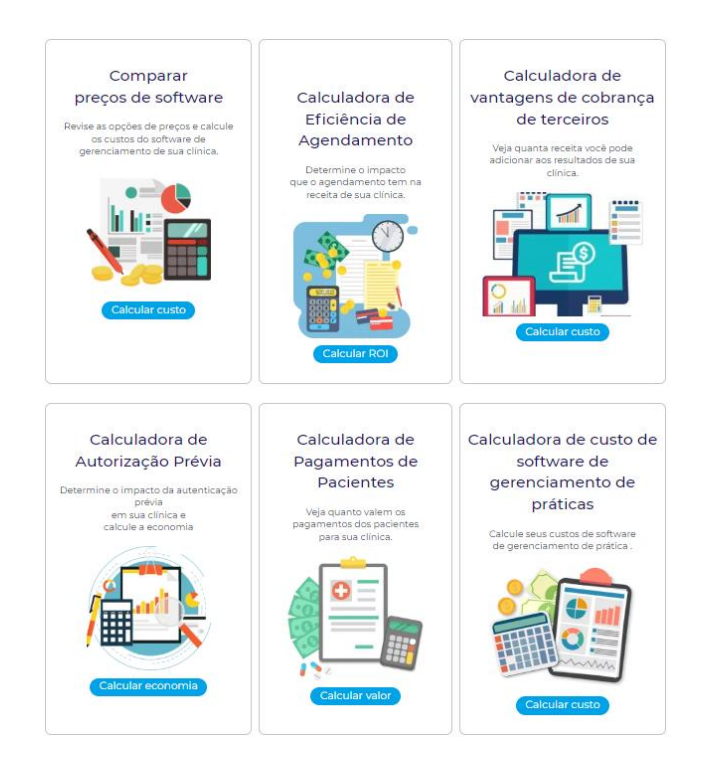

Figura 7: Calculadoras de *Software* [15]

#### **2.3.2.5 Análise Comparativa**

Após uma análise individual a cada um dos 4 *softwares* apresentados anteriormente, é possível verificar que este tipo de aplicações são maioritariamente direcionadas para a gestão interna das clínicas dentárias, como marcações de consultas e processos administrativos.

Para além disso, apesar deste tipo de *softwares* serem vastos no número de funcionalidades que possuem, nenhum deles fornece a possibilidade de realizar o apuramento dos custos de um tratamento/consulta (Tabela 1).

|                         | <b>OrisDent Q</b> | <b>NoviGest</b> | kiCLINIC | <b>PracticeSuite</b> |
|-------------------------|-------------------|-----------------|----------|----------------------|
| Registo de Pacientes    | Χ                 | X               | X        | x                    |
| Agendamento de          | X                 | X               | X        | X                    |
| Consultas               |                   |                 |          |                      |
| Histórico de Consultas  | X                 | X               | X        | X                    |
| Contabilidade/          | X                 | X               | X        | X                    |
| Faturação               |                   |                 |          |                      |
| Comunicação com         | Χ                 | X               |          |                      |
| Paciente/Envio SMS      |                   |                 |          |                      |
| Integração com          | X                 |                 |          |                      |
| Sistemas Raio-X         |                   |                 |          |                      |
| Estatísticas/Relatórios |                   | X               | X        | Χ                    |
| Listagens               |                   | $\mathsf{x}$    |          |                      |
| Gestão de Stocks        |                   | X               |          |                      |
| Gestão de               |                   |                 | X        |                      |
| filiados/sócios         |                   |                 |          |                      |
| Prescrição de           |                   |                 | X        |                      |
| Medicamentos            |                   |                 |          |                      |
| Processos de Seguro     |                   |                 | X        |                      |
| Cálculo do Custo de     |                   |                 |          |                      |
| <b>Consultas</b>        |                   |                 |          |                      |

Tabela 1: Análise Comparativa Softwares Medicina Dentária

Como é possível observar na Tabela 1, todos os *softwares* analisados possuem uma grande variedade de funcionalidades relacionadas à gestão de clínicas de medicina dentária. Porém, das funcionalidades apresentadas, não existe nenhuma que permita ao utilizar realizar o cálculo/simulação do custo de consultas, o que nos leva a concluir que esta funcionalidade é algo que não faz parte deste tipo de *softwares.*

Outro aspeto que seria importante de analisar neste tipo de *softwares* seria os seus valores/preços, porém, não foi possível obter essa informação via email ou via telefónica. Para conseguirmos obter esses dados teríamos de agendar uma demonstração dos produtos e posteriormente pedir um orçamento às empresas responsáveis pelos *softwares*. As empresas

utilizam este procedimento com o objetivo de camuflar os valores do seu produto a empresas concorrentes, e também de forma a impedir que o seu *software* seja replicado no desenvolvimento de novos produtos.

## **2.3.3 Software para Controlo/Gestão de Gastos**

Esta secção tem como objetivo apresentar uma análise a *softwares* mais genéricos na área de controlo e/ou gestão de gastos. Isto porque, durante a análise de ferramentas dedicadas apenas à área de medicina dentária, não foi possível identificar funcionalidades que permitissem aos gestores das clínicas dentárias simular os custos relativamente às suas consultas/tratamentos.

#### **2.3.3.1 ExpensePoint**

O ExpensePoint é uma plataforma de *software* que ajuda as empresas a controlar e gerir as despesas. Este *software* oferece uma variedade de recursos e ferramentas para simplificar o processo de relatórios de despesas, incluindo a capacidade de inserir e categorizar despesas, gerar relatórios e gráficos, definir limites de gastos e integrar-se com outros sistemas financeiros [16]. O ExpensePoint foi projetado para ser amigável e fácil de usar, e pode ser acedido por qualquer dispositivo com ligação à *internet*.

A utilização deste *software* permite reduzir erros e melhorar a precisão nos relatórios de despesas, melhor a visibilidade e controlo dos gastos e obter uma maior eficiência e produtividade para as equipas financeiras.

O *software* ExpensePoint possui uma variedade de funcionalidades projetadas para ajudar as empresas a acompanhar, gerir e controlar as respetivas despesas. Algumas das principais funcionalidades do ExpensePoint incluem:

- Inserção e categorização de despesas: os utilizadores podem inserir e classificar despesas por tipo, como viagens, refeições ou material de escritório.
- Limites de orçamento e gastos: o *software* permite ajudar os utilizadores a definir orçamentos e limites de gastos para pontos de despesas específicos e alertá-los quando se estiverem a aproximar ou até mesmo a exceder esses limites.
- Relatórios de despesas: permite gerar relatórios e gráficos que apresentam a divisão das despesas por ponto e categoria, facilitando o acompanhamento e a análise dos gastos.
- Gestão de recibos e faturas: o ExpensePoint permite que os utilizadores insiram e armazenem recibos e faturas eletronicamente, facilitando o rastreamento e a verificação de despesas.
- Integração com outros sistemas financeiros: o *software* ExpensePoint pode ser integrado com outras ferramentas financeiras, como softwares de contabilidade ou cartões de crédito corporativos, permitindo que os utilizadores insiram e rastreiem despesas de várias fontes.
- Aplicação móvel: o ExpensePoint possui também uma aplicação móvel que permite aos utilizadores inserir e rastrear despesas em movimento, bem como aprovar e enviar relatórios de despesas.
- Personalizável: o ExpensePoint oferece também opções de personalização para permitir que as empresas adaptem o *software* às suas necessidades e fluxos de trabalho específicos.

#### **2.3.3.2 QuickBooks**

O QuickBooks é um *software* de contabilidade e gestão financeira desenvolvido pela Intuit em 1983. Na época, era um *software* de contabilidade baseado em DOS (*Microsoft Disk Operating System*) e foi desenvolvido com o propósito de se tornar numa alternativa mais fácil de usar e de aceder aos sistemas de contabilidade mais complexos e caros disponíveis no mercado. Hoje em dia, o QuickBooks é um *software* de contabilidade muito popular e amplamente utilizado por pequenas empresas em todo o mundo que o utilizam para gerir as suas finanças [17].

O *software* possui um vasto número de funcionalidades, nomeadamente:

- Controlo de contas a pagar e a receber: o QuickBooks permite manter o controlo de todas as contas a pagar e a receber, incluindo faturas, notas fiscais e pagamentos.
- Emissão de notas fiscais: o QuickBooks permite a criação e o envio de notas fiscais eletrónicas para os clientes, o que pode ser útil para simplificar o processo de cobrança.
- Controlo de *stock*: o *software* oferece recursos de controle de *stock*, como a capacidade de acompanhar os níveis de *stock* e gerar alertas quando esses níveis estiverem abaixo do pretendido.
- Gestão de despesas: o QuickBooks permite que a criação de orçamentos, o acompanhamento de despesas e a geração de relatórios detalhados, com o intuito de facilitar o controlo dos custos da empresa.
- Integração com outras aplicações: o *software* permite a integração com outras aplicações, como o PayPal e o Square, o que pode ser útil para simplificar o processo de cobrança e pagamento.

#### **2.3.3.3 Xero**

O *software* Xero foi desenvolvido em 2006 por Rod Drury e Hamilton West em Wellington, Nova Zelândia. Desde a sua criação, o Xero tem-se expandido e crescido rapidamente, sendo hoje utilizado por milhões de empresas em todo o mundo. É atualmente considerado um dos principais *players* no mercado de *software* de contabilidade *online* [18].

O *software* Xero foi desenvolvido com o objetivo de facilitar a gestão dasfinanças das empresas, tornando o processo mais fácil e eficiente. Algumas das principais funcionalidades do Xero incluem:

- Gestão de contas a pagar e a receber: O Xero permite adicionar e gerir contas a pagar e a receber, incluindo faturas, notas fiscais e pagamentos.
- Relatórios financeiros: O Xero oferece uma variedade de relatórios financeiros, como balanço patrimonial, demonstrativo de resultados e fluxo de caixa, para ajudar e facilitar a perceção do desempenho financeiro da empresa.
- Conciliação bancária: O Xero permite que importar e conciliar automaticamente transações bancárias, ajudando a manter as contas atualizadas e precisas.
- Contabilidade de inventário: O *software* oferece recursos de contabilidade de inventário para ajudar e facilitar a gestão de *stocks* e o controlo de custos.
- Integração com outras aplicações: O Xero integra-se com uma ampla variedade de aplicações e serviços, como plataformas de *e-commerce*, sistemas de pagamento e outros *softwares* de contabilidade.

#### **2.3.3.4 Análise Comparativa**

Depois de efetuada uma análise comparativa aos *softwares* apresentados anteriormente, verificou-se que nenhum deles possui funcionalidades para efetuar o apuramento do custo de consultas e/ou tratamentos de uma clínica de medicina dentária.

Os *softwares* apresentados possuem uma vasta variedade de funcionalidades, contudo, essas funcionalidades são direcionadas para questões de contabilidade e de gestão (Tabela 2).

|                        | <b>Expense</b><br>Point | <b>QuickBooks</b> | <b>Xero</b> |
|------------------------|-------------------------|-------------------|-------------|
| Inserção/categorização | x                       |                   |             |
| de despesas            |                         |                   |             |
| Limites de orçamentos  | X                       |                   |             |
| e gastos               |                         |                   |             |
| Gestão de contas a     | X                       | x                 | X           |
| receber e a pagar      |                         |                   |             |
| Relatórios financeiros | x                       |                   | X           |
| Emissão de notas       |                         | x                 |             |
| fiscais                |                         |                   |             |
| Conciliação bancária   |                         |                   | x           |
| Controlo de stock      |                         | X                 | X           |
| Integração com outras  | X                       | x                 | X           |
| aplicações             |                         |                   |             |
| Cálculo do Custo de    |                         |                   |             |
| <b>Consultas</b>       |                         |                   |             |

Tabela 2: Análise Comparativa *Softwares* Controlo/Gestão de Gastos

Como é possível observar na Tabela 2, tal como os *softwares* de medicina dentária, também os *softwares* dedicados ao controlo e gestão de gastos contêm uma grande variedade de funcionalidades que permitem ao utilizador realizar a gestão financeira de uma empresa. Contudo, das funcionalidades apresentadas, não existe nenhuma que permita ao utilizar realizar o cálculo/simulação do custo de consultas, o que nos leva a concluir que esta funcionalidade também não faz parte deste tipo de *software.*

Para além disso, e apesar de não ser um fator relevante uma vez que nenhum dos *softwares* analisados preenche os requisitos pretendidos, não foi possível obter informações relativas aos seus preços/valores, devido aos mesmos motivos já evidenciados na secção 2.3.2.5.

# **2.4 Sumário**

Neste capitulo foram apresentados alguns conceitos importantes relativamente à gestão de clínicas de medicina dentária e à importância que o apuramento dos custos de consultas/tratamentos possui nas finanças das mesmas.

Nesta secção foram também apresentados dois grupos distintos de ferramentas. Inicialmente foi realizado um estudo mais focado em *softwares* de gestão utilizados apenas na área de medicina dentária (2.3.1). Contudo, das ferramentas analisadas nenhuma delas apresenta uma funcionalidade que permita ao utilizador realizar a simulação e o apuramento do custo de consultas ou tratamentos de forma parametrizável.

Tendo em conta que não foi encontrada nenhuma funcionalidade que permitisse simular os custos de consultas/tratamentos nos *softwares* de medicina dentária analisados, decidiu-se proceder à análise de *softwares* de gestão mais genéricos, ou seja, *softwares* de gestão não relacionados com a área de medicina dentária. Porém, como é possível constatar na Tabela 2, também não foi encontrado nenhum *software* com as características pretendias.

# **3 Análise de Valor**

A Análise de Valor pode ser definida como um processo de revisão sistemática que é aplicada a projetos de produtos existentes, com o objetivo principal de avaliar a possibilidade de aumentar o valor de um item ou serviço ao menor custo e sem sacrificar a qualidade do mesmo [19].

O desenvolvimento de um novo produto exige um estudo relativamente à sua aceitação e ao risco económico associado. Este estudo, contempla processos de inovação que permitem a uma organização garantir que a implementação do novo produto não lhe irá proporcionar desvantagens nem o aumento de custos e/ou recursos.

Neste subcapítulo será apresentado o estudo realizado ao projeto descrito neste documento, e as respetivas conclusões.

# **3.1 Processo de Inovação**

O processo de inovação consiste na geração e implementação de uma nova ideia, levando à geração de um novo produto, processo ou serviço, que terá como objetivo acrescentar valor tanto à organização como ao cliente [20].

O processo de inovação apresentado ao longo desta secção pode ser dividido em três fases, nomeadamente:

#### *Fuzzy Front End*

O *Fuzzy Front End* (FFE) é definido como o período entre o início do projeto, como uma ideia, e o momento em que este se torna apto para iniciar o desenvolvimento.

Esta é uma fase fulcral para que um processo de inovação seja bem sucedido, uma vez que compreende as fases iniciais e fornece os conceitos de inovação e planos de negócios para o processo de desenvolvimento e implementação do produto [21]. A qualidade do trabalho no FFE é determinante para o sucesso da inovação, pois é nesta fase que as oportunidades de inovação são identificadas, analisadas e trabalhadas.

#### *New Product Development*

O conceito de *New Product Development* (NPD), apresentado na secção 4.1 consiste na implementação dos conceitos criados no passo anterior do processo de inovação. Este passo tem como objetivos:

- transformar o conceito num produto;
- realizar análises de mercado;
- analisar a melhor forma de alcançar os clientes;
- testar o produto e realizar possíveis alterações.

#### **Comercialização**

Por fim, a comercialização, corresponde ao último passo do processo de inovação. Nesta fase, o produto já se deve encontrar testado e aprovado, prosseguindo assim para a fase de produção e comercialização, onde seu objetivo passa pela venda do produto desenvolvido no passo NPD.

# **3.2 New Concept Development**

O *New Concept Development Model* encontra-se dividido em três fases: o motor, os elementoschave e os fatores ambientais. O motor representa o núcleo do modelo, concentrando-se na visão, estratégia, cultura, recursos, equipes e colaboração. Os elementos-chave, que podem ser observados na Figura 8, serão analisados mais ao pormenor em secções posteriores. Por fim, os fatores ambientais incluem os elementos externos, como a gestão do conhecimento, a competição, as tendências do mercado e as tecnologias, que influenciam as outras duas partes do modelo [22].

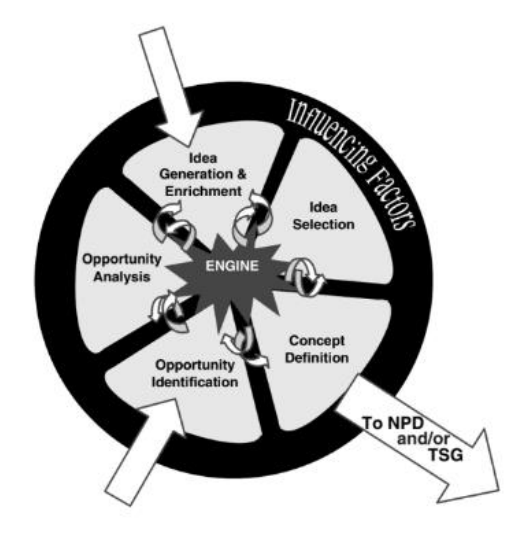

Figura 8: *New Concept Development Model* [22]

Ao analisar a Figura 8 é possível observar que existem setas que correlacionam os diferentes elementos-chave de forma bidirecional. Isto indica que não existe uma forma linear de percorrer o modelo. É também de realçar que o modelo possui duas setas provenientes do exterior para o interior, isto significa que os elementos indicados pelas mesmas são possíveis pontos de partida para iniciar a análise. Esses pontos são, a "Geração e Enriquecimento de Ideias" e a "Identificação da Oportunidade". Com isto é também possível concluir que, em sentido contrário, ou seja, a seta que se direciona de dentro para fora do modelo, sinaliza que o elemento ("Definição de Conceito") corresponde ao último passo do processo.

## **3.2.1 Identificação da Oportunidade**

A identificação da oportunidade é a primeira fase do NCD e é geralmente motivada pelos objetivos da organização e do negócio. Esta consiste na análise de oportunidades e ameaças ao negócio [22].

A oportunidade surge da necessidade de melhorar o processo de gestão das clínicas de medicina dentária, mais propriamente, a forma como é realizado a simulação do apuramento dos custos de cada uma das suas consultas. No subcapítulo 1.2, verificou-se que é importante que uma clínica de medicina dentária estabeleça valores sensatos para cada uma das suas consultas, uma vez que estas são a principal fonte de rendimento da clínica. Contudo, estes valores não devem ser inflacionados, uma vez que pode levar ao afastamento dos clientes para clínicas concorrentes.

Assim, foi identificada a oportunidade de criar um *software* capaz de facilitar a forma como é realizado o apuramento dos custos de consultas.

# **3.2.2 Análise da Oportunidade**

A identificação da oportunidade por si só, pode não representar qualquer acréscimo de valor à organização, e, por esse motivo torna-se necessário efetuar uma análise dessa oportunidade.

A análise da oportunidade é considerada uma parte integrante de um processo formal e incremental, tendo como objetivo analisar e estudar o mercado relativamente à probabilidade de sucesso da oportunidade identificada [22].

De forma a analisar a oportunidade identificada, recorreu-se à elaboração de uma análise SWOT para determinar os pontos fortes e fracos, as oportunidades e as ameaças identificadas. A análise SWOT (*Strengths*, *Weaknesses*, *Opportunities* e *Threats*) pode ser observada na Tabela 3.

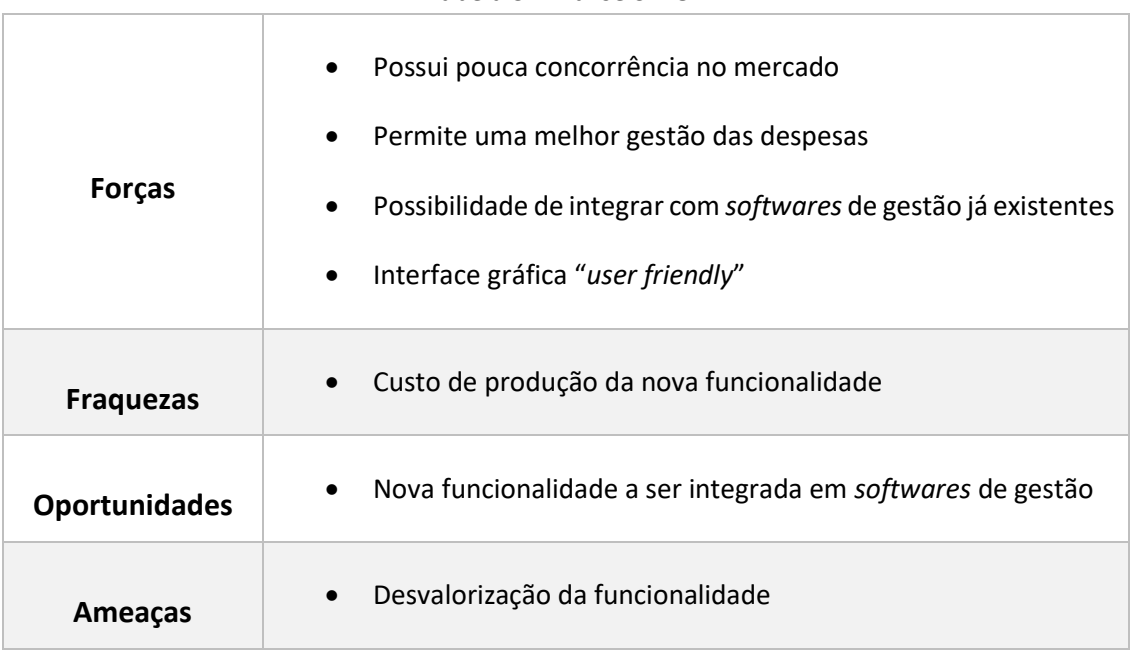

#### Tabela 3: Análise SWOT

Relativamente aos pontos fortes (forças), foram identificados quatro pontos importantes. O primeiro deles é o facto de possuir pouca concorrência no mercado. Esse fator foi constatado no capitulo 2, durante a elaboração do estado da arte, onde se verificou que dos *softwares* analisados nenhum deles possuía uma funcionalidade capaz de realizar o apuramento do custo das consultas ou algo semelhante. Outro dos pontos fortes é o facto de ser uma funcionalidade que irá contribuir para melhorar a gestão de despesas na organização, sendo também uma funcionalidade que poderá vir a ser integrada em *softwares* de gestão já existentes e bastante consolidados no mercado, como forma de complemento. Por fim, a interface gráfica vai permitir ao utilizador uma fácil utilização do *software*.

O único ponto fraco detetado foi o custo de produção da nova funcionalidade, tendo em consideração todo o processo efetuado, desde a análise do problema até à sua implementação e fase de testes.

Relativamente às oportunidades, foi identificado que a funcionalidade a desenvolver poderá vir a ser implementada em *softwares* de gestão já existentes e já consolidados no mercado, o que poderá levar ao rápido crescimento do *software*.

Por fim, em relação às ameaças foi detetado que um dos pontos fortes estabelecidos, nomeadamente, o da falta de concorrência, pode dever-se ao facto do *software* ser "desprezado" pelo mercado, uma vez que as organizações podem estar recetivas se uma aplicação deste género pode realmente levá-las a melhorar as suas receitas e consequentemente reaver os valores investidos no nela.

Em resumo, através da elaboração da análise SWOT acima apresentada e principalmente através dos pontos fortes mencionados, é possível concluir que a oportunidade apresentada é válida e poderá acrescentar bastante valor às clínicas de medicina dentária.

## **3.2.3 Geração e Enriquecimento de Ideias**

A Geração e Enriquecimento de Ideias, tal como o nome indica, tem como objetivo gerar ideias e desenvolve-las, com o intuito de obter soluções que respondam aos problemas identificados e que permitam simplificar os processos internos e a competitividade do produto no mercado. Estas ideias podem sofrer diversas mudanças à medida que vão sendo analisadas e discutidas [22].

Após uma pesquisa por eventuais soluções que respondessem corretamente aos pontos identificados nas oportunidades, surgiram as seguintes possíveis abordagens para a solução:

- 1. Desenvolvimento de um Sistema Inteligente para Apuramento do Custo de Tratamentos em Medicina Dentária
- 2. Desenvolvimento de um Sistema Inteligente para Apuramento do Custo de Tratamentos em Medicina Dentária e elaboração de orçamentos que ajudem os profissionais a controlar os custos da clinica e a aumentar a sua eficiência.
- 3. Desenvolvimento de um ficheiro excel, parametrizável, com recurso a fórmulas matemáticas que permitam ao utilizador apurar os custos de cada um dos tratamentos de forma automática.

Primeiramente, surgiu a ideia de desenvolver um *software* que permitisse ao utilizador, de forma fácil e intuitiva, realizar o apuramento do custo dos tratamentos de uma clínica de medicina dentária. Para além disso, esta solução seria totalmente parametrizável, permitindo ao utilizador inserir novas consultas, novos materiais e novos tipos de custos (diretos e/ou indiretos), fazendo com que os custos dos tratamentos/consultas fossem automaticamente recalculados pelo *software*.

A segunda ideia é um pouco mais ambiciosa do que a primeira. Nesta ideia, para além da solução apresentar todas as funcionalidades descritas na ideia anterior, iria também permitir ao utilizador calcular e apresentar orçamentos tendo em conta o tipo de tratamento necessário pelos clientes. Ou seja, iria permitir ao utilizador prever os custos associados a um conjunto de consultas e tratamentos, e com isto ajudar os gestores da clínica a aumentar a eficiência da mesma.

Por sua vez , a terceira ideia segue um caminho mais simplista, consistindo na melhoria do ficheiro excel fornecido pela OMD. Esta ideia teria como objetivo automatizar o ficheiro excel com formulas matemáticas capazes de calcular e apurar os custos dos tratamentos tendo em conta os custos (diretos e indiretos) existentes no respetivo ficheiro.

Todas as abordagens apresentadas visam resolver os problemas identificados, contudo, é necessário realizar uma análise a cada uma das ideias sugeridas, de forma a que seja selecionada apenas a melhor solução, tendo por base alguns critérios definidos.

## **3.2.4 Seleção de Ideias**

Depois de identificadas e selecionadas possíveis ideias que colmatem os problemas identificados e que aproveitem as oportunidades identificadas anteriormente, é agora necessário avaliar as suas vantagens e desvantagens de forma a ser realizada uma tomada de decisão [22]. Todavia, uma vez que se trata de uma decisão importante e ao mesmo tempo difícil, decidiu-se recorrer à utilização de um método de apoio à tomada de decisão, o AHP (*Analytic Hierarchy Process*).

Baseado em matemática e psicologia, o método AHP foi desenvolvido por Thomas Saaty na década de 1970 e tem vindo a ser aprimorado desde então. O AHP é um método utilizado para organizar e analisar decisões complexas, permitindo priorizar alternativas em situações com critérios conflituosos [23].

Este método estrutura diferentes níveis hierárquicos: o primeiro nível corresponde ao objetivo final ou ao propósito do problema apresentado, o segundo nível corresponde aos critérios pelos quais as alternativas apresentadas no nível 3 vão ser avaliadas, ou seja, corresponde aos critérios ambicionados, e por fim, o terceiro nível corresponde à lista de todas as soluções ("alternativas") possíveis.

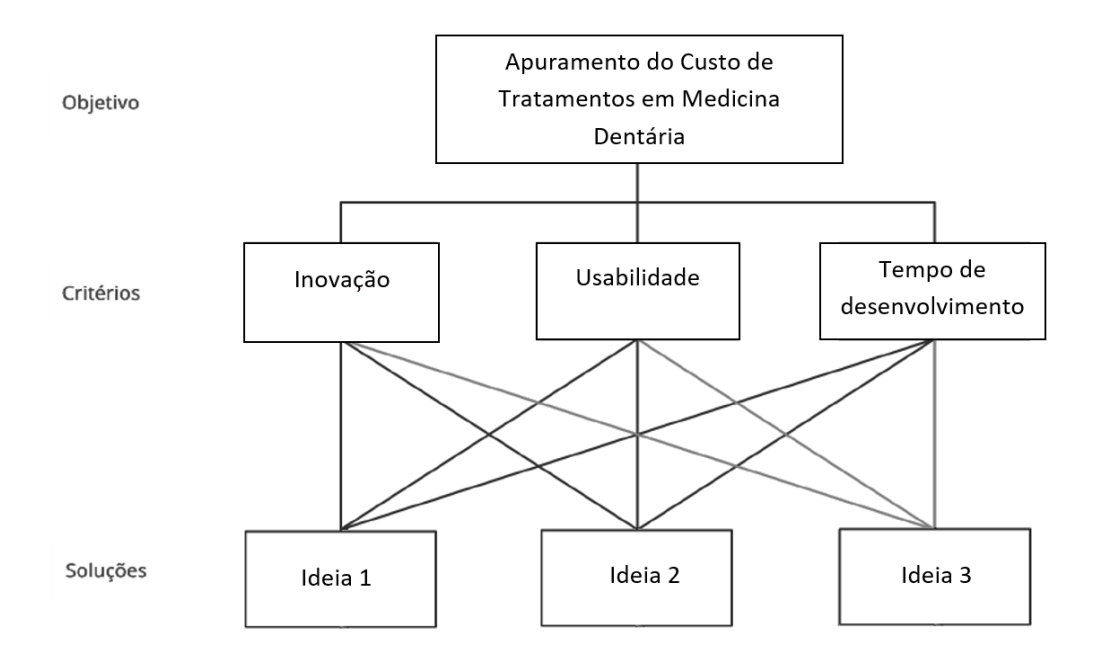

Figura 9: Árvore Hierárquica de Decisão

Na Figura 9, encontra-se representado o diagrama AHP tendo em conta o problema apresentado e as respetivas ideias previamente geradas.

Depois de definida a árvore hierárquica é agora necessário identificar a ideia que mais se adequa ao problema apresentado, sendo para isso necessário atribuir uma importância a cada um dos critério estabelecidos (inovação, usabilidade e tempo de desenvolvimento). Para isso recorreu-se ao auxilio da escala numérica de Saaty, que se encontra na Tabela 4.

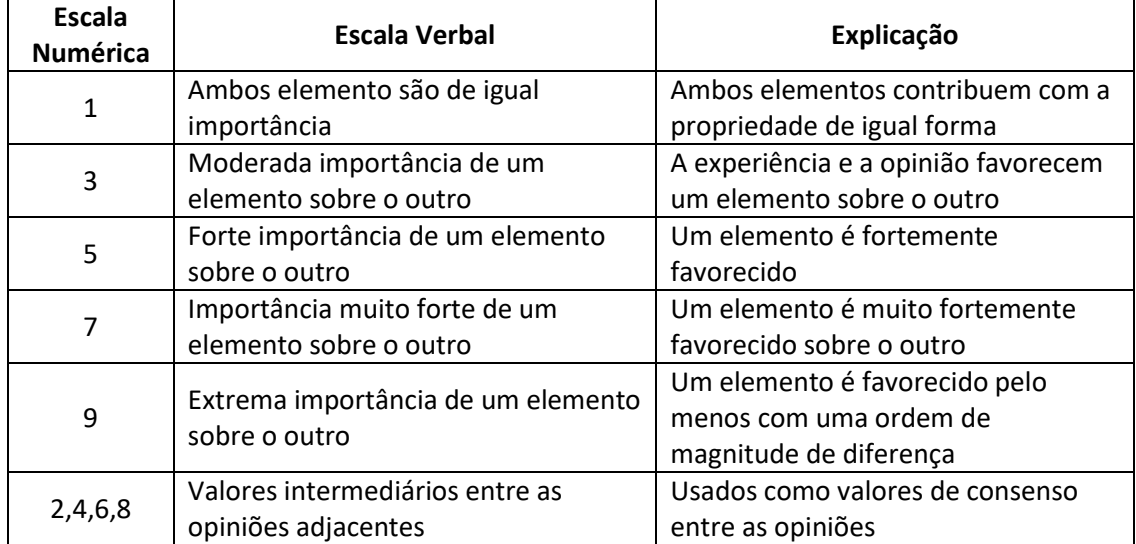

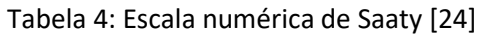

Tendo em consideração a escala enunciada na Tabela 4, serão agora analisados os critérios definidos anteriormente, comparando a importância relativa de cada um deles e construindo assim uma tabela de avaliação AHP, analisável na Tabela 5.

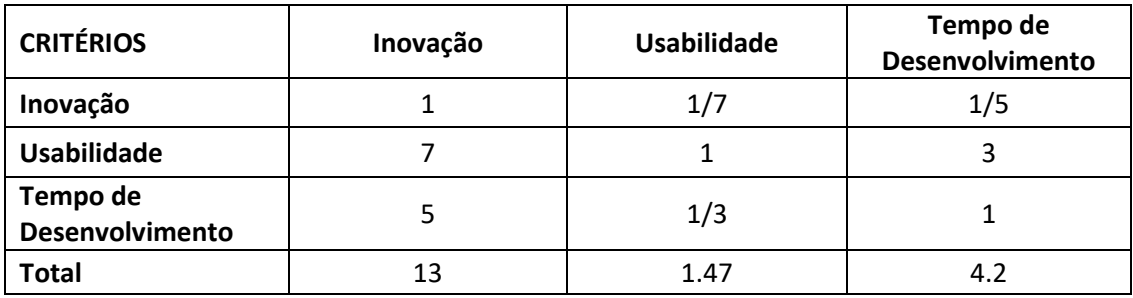

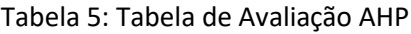

Por fim, os dados obtidos são normalizados, através da divisão de cada valor pelo valor total da respetiva coluna. Com os dados da Tabela 5 é também possível obter a prioridade relativa através do cálculo da média aritmética de cada uma das linhas da tabela. Todos estes valores podem ser observados na Tabela 6.

| <b>CRITÉRIOS</b>            | Inovação | <b>Usabilidade</b> | Tempo de<br><b>Desenvolvimento</b> | Prioridade<br>Relativa |
|-----------------------------|----------|--------------------|------------------------------------|------------------------|
| Inovação                    | 0.08     | 0,1                | 0.05                               | 0.08                   |
| <b>Usabilidade</b>          | 0.54     | 0.68               | 0.71                               | 0.64                   |
| Tempo de<br>Desenvolvimento | 0.38     | 0.23               | 0.24                               | 0.28                   |
| Total $\approx$             |          |                    |                                    |                        |

Tabela 6: Tabela de Avaliação AHP normalizada com informação de prioridade relativa

Analisando os valores das tabelas acima apresentadas é possível concluir que o critério que possui maior peso é a "Usabilidade", seguindo-se o "Tempo de Desenvolvimento" e por último a "Inovação".

A ideia selecionada corresponde à primeira ideia apresentada na "Geração e Enriquecimento de Ideias". Optou-se pela seleção desta ideia, porque constatou-se que esta é a opção que mais se enquadra com os critérios estabelecidos. Espera-se que com a ideia selecionada, seja desenvolvido um sistema que apresente um elevado grau de usabilidade quando comparado ao que sistema que existe atualmente (ficheiro excel com dados inseridos manualmente). Para além disso, verificou-se também que o tempo de desenvolvimento desta ideia seria o esperado para o projeto em questão.

Relativamente à segunda ideia, constatou-se que esta iria necessitar de muito mais tempo de desenvolvimento quando comparada com a primeira ideia. Tempo este que não iria contribuir nem para a inovação do projeto nem para a usabilidade do mesmo. Isto porque, atualmente, praticamente todos os *softwares* dedicados à gestão possuem funcionalidades para gerir orçamentos, sendo portanto uma funcionalidade que pode ser facilmente encontrada noutros tipos de *softwares*, e por este motivo concluiu-se que a adição desta funcionalidade não iria acrescentar grande valor ao projeto.

Em relação à terceira ideia, vai ao encontro do que a OMD possui atualmente, contudo esta ideia não iria aumentar a usabilidade da solução, fazendo com que os utilizadores continuassem a precisar de colocar todos os valores de forma manual no ficheiro excel, algo que se pretende reduzir ao máximo com a elaboração deste projeto.

# **3.2.5 Definição de Conceito**

A definição de conceito é o elemento final do NCD. Depois de utilizado o método AHP para decidir qual das três ideias seria implementada, é agora importante definir o conceito.

O conceito para o desenvolvimento de um sistema inteligente para o apuramento do custo de tratamentos em medicina dentária, consiste no desenvolvimento de uma interface simples, intuitiva e fácil de utilizar, que permitirá apresentar ao utilizador todos os dados relativos às consultas existentes na clínica, incluindo os seus custos.

## **3.2.6 Valor da Solução**

O valor é definido de acordo com necessidades, critérios, interesses, benefícios, atitudes e preferências, e pode variar consoante perceções distintas, sendo portanto de cariz subjetivo. Estas variações entre perceções podem ser verificadas entre o desenvolvedor do produto e o cliente [25].

No contexto desta dissertação, o valor consiste no aumento da perceção dos custos relacionados com as consultas de medicina dentária, o que poderá levar as clínicas a reduzir os custos das mesmas e consequentemente aumentar os seus lucros.

A maior perceção dos custos das consultas por parte das clínicas vai permitir adaptar os preços das mesmas de forma controlada, mantendo a confiança dos clientes e um alto nível de competitividade no mercado.

## **3.2.7 Valor para o Cliente**

O valor para o cliente consiste na perceção que o cliente tem sobre um determinado produto ou serviço, sendo que esta perceção pode variar de cliente para cliente consoante as vivências e o contexto de cada um. O valor pode também ser influenciado por vários aspetos, tal como as necessidades e preferências do cliente [25].

No que diz respeito ao trabalho em análise, pode-se dizer que os clientes poderão ter uma melhor experiência com a utilização de um *software* que lhes permita apurar de forma automática e sem grande margem para erros, os custos das consultas de medicina dentária.

## **3.2.8 Valor Percecionado**

O valor percecionado relaciona-se com o valor esperado e com o valor experienciado/sentido pelo cliente [25]. Ou seja, existe uma comparação entre as expectativas inicialmente desenvolvidas antes da obtenção do produto, com o que realmente é recebido. Portanto, tal como acontece no valor para o cliente, também o valor percecionado pode variar de cliente para cliente consoante o contexto de cada um.

No contexto deste projeto é importante avaliar os sacrifícios e os benefícios para o cliente com o desenvolvimento do *software* proposto. Em relação aos benefícios, espera-se que os clientes beneficiem de uma aplicação de qualidade e fácil de interagir, que lhes permita ter uma noção mais realística dos custos das consultas que efetuam e com isso tenham a possibilidade de aumentar os seus lucros face às despesas que apresentam. Relativamente aos sacrifícios, o cliente terá inicialmente que suportar os custos do desenvolvimento da aplicação, contudo esse custo apresentará um impacto reduzido, tendo em conta que com a utilização da aplicação espera-se que o cliente consiga facilmente reaver o dinheiro investido.

## **3.2.9 Proposta de Valor**

Uma proposta de valor tem como objetivo apresentar os motivos pelos quais um cliente deve adquirir um determinado produto ou serviço, e quais os benefícios que este lhe irá acrescentar. Deve ser evidenciado em que é que o produto ou serviço consiste, o valor obtido pelo cliente e também a forma como o produto ou serviço irá simplificar a vida do cliente.

No âmbito deste projeto, a proposta de valor consiste no desenvolvimento de uma aplicação capaz de calcular os custos de consultas de medicina dentária de uma determinada clínica. A aplicação deverá permitir a cada médico dentista calcular o custo associado à sua realidade especifica, apresentando em simultâneo valores de custo genéricos que possam servir de referência (valores parametrizáveis). Isto irá permitir que os custos das consultas de medicina dentária sejam apurados automaticamente. Com estes dados, o médico dentista vai ter a possibilidade de analisar os gastos existentes nas consultas e com isso gerir da melhor forma como os poderá reduzir.

## **3.2.10 Business Model Canvas**

É agora apresentado o *Business Model Canvas* referente ao presente projeto com base no que foi apresentado nas subsecções anteriores.

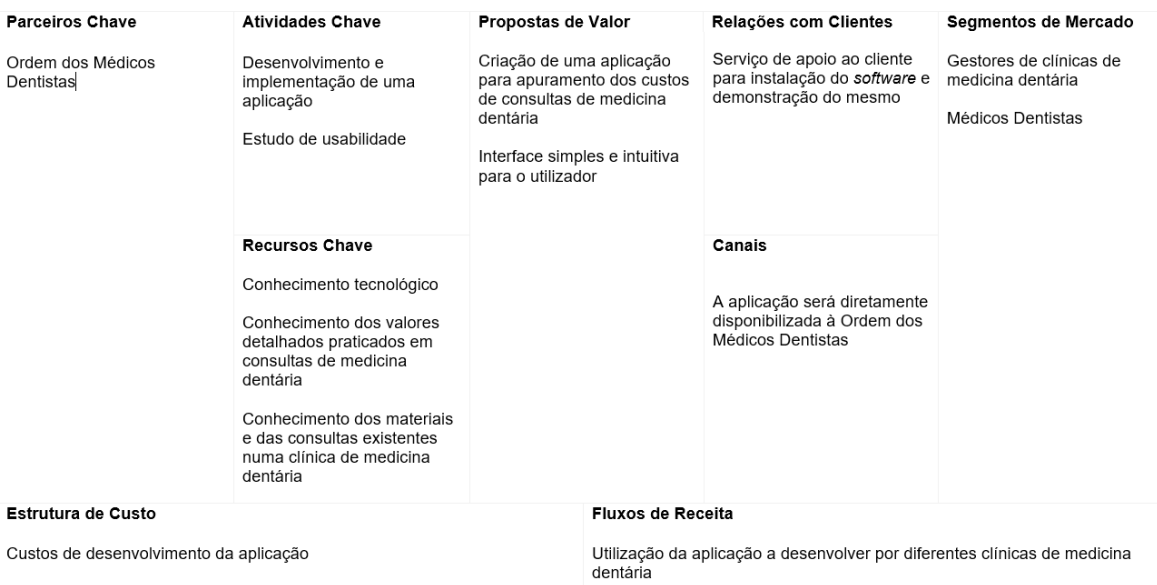

#### Figura 10: *Business Model Canvas*

Como pode ser observado na Figura 10, cada bloco possui informação sobre uma parte do negócio:

**Parceiros Chave**: Tem como objetivo listar todos os parceiros externos à organização que são essenciais para a concretização da ideia num produto ou serviço. No âmbito deste projeto, o principal parceiro chave é a OMD uma vez que são os principais interessados no desenvolvimento da aplicação e que serão o meio de ligação e de comunicação com diferentes clínicas de medicina dentária.

**Atividades Chave**: Consiste nas principais atividades que a empresa deve desempenhar de forma constante para que o modelo de negócio funcione. Neste projeto foram identificadas duas atividades chave, o desenvolvimento e implementação de uma aplicação e o estudo de usabilidade da mesma.

**Recursos Chave**: Tem como objetivo listar todos os recursos essenciais para concretizar a ideia num produto ou serviço. Neste projeto os recursos necessários para desenvolver a aplicação capaz de apurar o custo dos tratamentos de medicina dentária, consiste no conhecimento tecnológico necessário para efetivamente implementar a aplicação e no conhecimento de alguns conceitos e processos existentes em tratamentos de medicina dentária.

**Proposta de Valor**: Este bloco representa o produto e/ou serviço que vai permitir gerar valor para os segmentos de clientes específicos. Relativamente à proposta de valor no projeto em questão, esta consiste essencialmente no desenvolvimento de uma aplicação capaz de apurar os custos dos tratamentos de medicina dentária.

**Relação com Clientes**: Este bloco refere-se aos tipos de relacionamentos que uma empresa estabelece com os seus segmentos. No contexto deste projeto, deve ser garantido uma demonstração da aplicação desenvolvida e um apoio inicial na implementação da mesma.

**Canais**: Descreve quais os caminhos pelos quais a empresa comunica e entrega valor ao cliente. Neste caso foi apenas identificada a OMD que posteriormente serão os responsáveis por distribuir a aplicação por diferentes clínicas de medicina dentária.

**Segmentos de Mercado**: Diferentes grupos de pessoas ou organizações que a empresa pretende servir, com necessidades ou comportamentos comuns. No âmbito deste projeto, os clientes alvo identificados são clínicas de medicina dentária, nomeadamente os seus gestores e os seus médicos dentistas.

**Estrutura de Custo**: Este bloco visa perceber os custos inerentes à implementação da ideia. No contexto deste projeto foi apenas identificado os custos relativos ao desenvolvimento da aplicação.

**Fontes de Receita**: Este bloco tem como objetivo apresentar todas as fontes de retorno de um produto ou serviço. No âmbito deste projeto, espera-se que o retorno consista no custo de aquisição da aplicação por parte de diferentes clínicas de medicina dentária.

# **3.3 Sumário**

Neste capítulo foi realizada uma análise ao valor da solução, onde foi descrito o processo de inovação que contempla a identificação da oportunidade, a análise da mesma, a geração de ideias e a seleção da melhor ideia segundo o método AHP. Para finalizar foi também identificado o valor do conceito para o cliente e com isso foi realizada a proposta de valor da solução, onde se recorreu ao auxílio de um modelo Canvas.

# **4 Métodos e Tecnologias Utilizadas**

Durante todo o processo de desenvolvimento do projeto, foi realizada uma análise constante de conceitos, métodos, técnicas e tecnologias de acordo com as necessidades identificadas. Nesta secção, são apresentados os conceitos utilizados na execução das diversas etapas do projeto, fornecendo informações relevantes sobre cada conceito.

# **4.1 Análise de Métodos e Técnicas**

Nesta subsecção, são apresentados alguns conceitos estudados no capítulo 0 (Análise de Valor), relativo à análise do projeto.

O *New Concept Development* (NCD) é o padrão utilizado para o desenvolvimento de uma nova ideia ou produto. O *Analytic Hierarchy Process* (AHP) é um método matemático que ajuda na tomada de decisão. O *Business* Model Canvas é uma técnica que avalia os custos e benefícios de um produto. A *Unified Modeling Language* (UML) é uma linguagem utilizada para criar diagramas de *design* de *software*.

#### **4.1.1 New Concept Development**

O processo de desenvolvimento de um produto é constituído por três etapas diferentes, nomeadamente: *Fuzzy Front End*, *New Product Development* e Comercialização [22].

NCD é um conceito criado por Peter A. Koen em 2002 com o objetivo de fornecer uma metodologia estruturada e bem definida para a primeira etapa do processo de desenvolvimento de um produto, conhecida como *Fuzzy Front End*. O NCD é uma abordagem para o desenvolvimento de novas ideias ou produtos que visa aumentar a eficácia e a eficiência da etapa de *Fuzzy Front End*. Ele inclui uma série de ferramentas e técnicas que ajudam a avaliar o potencial de uma ideia, a identificar oportunidades de mercado e a desenvolver um plano de negócios. O NCD é amplamente utilizado em várias indústrias, como a indústria de tecnologia, a indústria de consumo e a indústria de serviços [22].

# **4.1.2 Analytic Hierarchy Process**

AHP é um método matemático de apoio à decisão criado por Thomas L. Saaty em 1980. Ele é utilizado para avaliar e comparar opções ou alternativas de forma sistemática e quantitativa [26].

O AHP é um método que se baseia na teoria das hierarquias, onde os problemas são divididos em diferentes níveis ou camadas, facilitando assim a sua análise. Posteriormente, cada camada é avaliada em relação aos critérios ou preferências mais importantes, o que permite identificar a opção ou alternativa mais adequada. Resumidamente, o método AHP pode ser dividido em três etapas: Divisão Hierárquica, Definição de Prioridades e Consistência.

A divisão hierárquica do AHP consiste na organização do processo de tomada de decisão numa estrutura de pirâmide, onde a definição do objetivo ocupa o topo dessa pirâmide, seguindo-se a definição dos critérios de resolução do problema, e por último, as alternativas que permitem resolver o problema.

Depois da divisão hierárquica estar concluída, é necessário definir as prioridades entre os diferentes pares de critérios escolhidos.

Na definição de prioridades, os critérios são priorizados com base na opinião do utilizador. Contudo, por ser uma avaliação subjetiva, é necessário calcular o índice de consistência para validar a decisão tomada. Para isso, foi utilizada a Escala Fundamental (Escala Fundamental de Saaty Figura 11: Escala Fundamental de Saaty Figura 11) proposta por Saaty em 1991 [27].

| Intensidade de<br>importância | Definição                                                                                                    | Explicação                                                                                                    |  |
|-------------------------------|----------------------------------------------------------------------------------------------------|----------------------------------------------------------------------------------------------------|--|
|                               | Igual importância                                                                                                    | As duas actividades contribuem<br>igualmente para o objectivo.                                                                |  |
| 3                             | Fraca importância                                                                                                    | A experiência e o julgamento favorecem<br>levemente uma actividade em relação a outra.                                        |  |
| 5                             | Forte importância                                                                                                    | A experiência e o julgamento favorecem<br>fortemente uma actividade em relação a outra.                                       |  |
| 7                             | Muito forte importância                                                                                                    | Uma actividade é muito fortemente favorecida<br>em relação a outra; sua dominação de<br>importância é demonstrada na prática. |  |
| 9                             | Importância absoluta                                                                                                    | A evidência favorece uma actividade em<br>relação a outra com o mais alto grau de certeza.                                    |  |
| 2, 4, 6, 8                    | Valores intermediários                                                                                                    | Quando se procura uma condição de<br>compromisso entre duas definições.                                                       |  |
| Recíprocos dos<br>valores     | Se a actividade i recebe uma<br>das designações diferentes de<br>zero, quando comparada com<br>a actividade j, então j tem o<br>valor recíproco quando<br>comparada com i. | Uma designação razoável.                                                                                                    |  |

Figura 11: Escala Fundamental de Saaty [27]

A Escala Fundamental consiste numa escala numérica que varia de 1 a 9, onde 1 corresponde a uma igualdade de importância entre critérios, 3 corresponde a uma fraca diferença de importância entre critérios e 9 corresponde a uma diferença de importância absoluta.

Para finalizar a utilização do método acima descrito, é necessário garantir a consistência da decisão, uma vez que a priorização dos critérios é baseada em opiniões, sendo por isso subjetiva. Para isso, são calculados os índice de consistência e a razão de consistência, permitindo assim medir a consistência dos julgamentos relativamente a grandes amostras.

# **4.1.3 Business Model Canvas**

O *Business Model Canvas* foi apresentado pelo professor de estratégia de negócios Alexander Osterwalder na sua tese de doutoramento em 2004 [28]. Alexander Osterwalder, define o *Business Model Canvas* como uma ferramenta visual que permite às empresas descrever, desenhar, avaliar e melhorar os seus modelos de negócio, acreditando que este permite comunicar de forma eficaz, clara e concisa o modelo de negócios de uma empresa, facilitando o seu entendimento e a sua discussão [28].

O *Business Model Canvas* é uma ferramenta flexível que pode ser utilizada em qualquer tipo de empresa, independentemente do setor ou dimensão, permitindo assim que os seus colaboradores, independentemente da área de trabalho, consigam trabalhar em conjunto para desenvolver e melhorar o modelo de negócios da empresa.

Este conceito foi introduzido neste projeto com o objetivo de apresentar como será introduzida a aplicação desenvolvida e tirar conclusões relativamente aos seus custos e às fontes de retorno associadas.

# **4.1.4 Unified Modeling Language**

*Unified Modeling Language* (UML) é uma linguagem de modelação visual que permite descrever, visualizar, construir e documentar sistemas de *software*, sendo por isso amplamente utilizada em engenharia de *software* nos dias de hoje. Esta linguagem foi desenvolvida por Grady Booch, James Rumbaugh e Ivar Jacobson, e tem como principal vantagem o facto de permitir unificar a comunicação entre profissionais de diversas áreas, através da definição de diagramas específicos com linguagem própria e objetivos distintos [29].

No âmbito deste projeto, foi necessário estudar os seguintes tipos de diagramas UML:

- Diagrama de Casos de Uso: É utilizado para representar as interações entre o sistema e os utilizadores do mesmo, ou seja, tem como objetivo descrever as funcionalidades pretendidas para o sistema, definindo e descrevendo os casos de uso e/ou cenários.
- Diagrama de Sequência do Sistema: É utilizado para representar as interações entre utilizador e o sistema.
- Diagrama de Sequência: É utilizado para representar as interações entre os objetos e/ou componentes do sistema.
- Diagrama de Domínio: É utilizado para representar a estrutura de um sistema de *software* a partir do ponto de vista do domínio do sistema. Ele é constituído pelos conceitos do domínio e pelas relações entre eles.
- Diagrama de Modelo de Dados: É utilizado para ilustrar como as "entidades", objetos ou conceitos, se relacionam entre si dentro do sistema.
- Diagrama de Componentes: É utilizado para representar a estrutura de um sistema de *software* a partir do ponto de vista da arquitetura do mesmo. Ele é constituído pelos componentes do sistema e pelas relações entre eles.
- Diagrama de Implantação: É utilizado para representar a estrutura de um sistema de *software* a partir do ponto de vista da implantação. Ele apresenta os nós de implantação (dispositivos físicos ou lógicos onde o sistema será executado) e os artefactos de implantação (os componentes do sistema que serão executados nos nós de implantação).

# **4.2 Análise às Tecnologias de Desenvolvimento Utilizadas**

Esta subsecção tem como objetivo apresentar as tecnologias utilizadas no desenvolvimento da aplicação para o apuramento dos custos de consultas/tratamentos de medicina dentária. De salientar que a utilização da linguagem PHP é um dos requisitos obrigatórios para o desenvolvimento da aplicação, isto porque irá facilitar a integração da mesma com os restantes sistemas que a OMD possui.

## **4.2.1 PHP**

A linguagem PHP foi originalmente criada por Rasmus Lerdorf em 1994. Esta é uma linguagem de *script* amplamente utilizada no desenvolvimento de aplicações *web*, sendo atualmente uma das linguagens de programação mais populares no desenvolvimento deste tipo de aplicações. Uma das principais características do PHP é a sua capacidade de ser embutido diretamente em código HTML, o que permite criar páginas *web* dinâmicas que se podem adaptar ao contexto e interagir facilmente com bases de dados, gerar conteúdo dinamicamente e responder a ações do utilizador [30].

Algumas das vantagens da linguagem PHP são: o facto de suportar vários paradigmas de programação (programação orientada a objetos e programação funcional), o facto de possuir uma grande comunidade de desenvolvedores, o que por sua vez faz com que exista uma grande quantidade de recursos disponíveis o que facilita a aprendizagem e a utilização da linguagem, e o facto de ser compatível com uma ampla gama de servidores *web* e sistemas operativos [30]. No entanto, é importante notar que o PHP também possui algumas desvantagens. No caso de não ser utilizada corretamente torna-se uma linguagem vulnerável ao nível da segurança [30].

A utilização deste linguagem no desenvolvimento do projeto deve-se ao facto de ser um dos requisitos pretendidos pela OMD. O desenvolvimento da aplicação em PHP vai posteriormente facilitar a integração com outros sistemas que a OMD possui e que também se encontram desenvolvidos nesta linguagem.

## **4.2.2 XAMPP**

O XAMPP é um pacote de *software* que oferece um ambiente de desenvolvimento completo para criação de aplicações *web* localmente. "XAMPP" é a abreviação do conjunto das tecnologias que estão incluídas no pacote, nomeadamente: Apache, MySQL, PHP e Perl.

O Apache é um servidor *web* utilizado para hospedar e servir páginas *web*. O MySQL é um sistema de gestão de bases de dados relacional, utilizado para armazenar e gerir os dados da aplicação. O PHP é uma linguagem de desenvolvimento de aplicações *web*, tal como referido na secção PHP4.2.1. E por fim, o Perl é outra linguagem de *script* que também pode ser utilizada para desenvolvimento *web* [31].

O XAMPP é projetado para ser fácil de instalar e configurar, facilitando aos desenvolvedores a criação de um ambiente de desenvolvimento local na sua própria máquina, permitindo-lhes testar e fazer *debug* das aplicações *web* antes destas serem implantadas num servidor de produção [31].

A razão da escolha deste pacote de *software* para auxiliar no desenvolvimento deste projeto deveu-se ao facto deste oferecer uma solução completa com todas as tecnologias necessárias para desenvolver e executar aplicações *web* com recurso à linguagem PHP.

## **4.2.3 HTML**

HTML (*HyperText Markup Language*) é uma linguagem de marcação utilizada para estruturar e formatar conteúdo de páginas *web*. Ele é utilizado principalmente para criar páginas e aplicações *web*, sendo composto por uma série de elementos que representam diferentes partes do conteúdo, como texto, imagens, vídeos e formulários [40].

HTML é a linguagem básica da *web* e é utilizada em conjunto com outras tecnologias, como CSS (*Cascading Style Sheets*) e JavaScript para criar aparência e definir comportamentos dinâmicos em páginas *web* [40], para além disso, é uma linguagem de fácil integração com PHP (linguagem utilizada no desenvolvimento da aplicação), sendo estes os principais fatores que levaram à sua utilização no projeto.

# **4.2.4 CSS**

CSS é uma linguagem de folhas de estilo utilizada para descrever a aparência de um documento HTML ou XML. Ele é utilizado principalmente para aplicar estilos, como fontes, cores e *layout*, a uma página ou aplicação *web* [41].

O CSS permite que os desenvolvedores separem a apresentação da estrutura do conteúdo de um documento. Ou seja, os desenvolvedores podem escrever o conteúdo de uma página *web* com HTML e, em seguida, utilizar o CSS para controlar a forma como o conteúdo é apresentado ao utilizador. Isto facilita a manutenção do código e permite que os desenvolvedores alterem a aparência de um site ou aplicação facilmente, sem ser necessário alterar o conteúdo do documento. Esta linguagem de estilo é compatível com vários navegadores e pode ser utilizado em conjunto com outras tecnologias, como JavaScript.

O CSS permite estruturar o conteúdo de páginas e aplicações *web*, e por esse motivo foi necessário utilizar esta linguagem no projeto, de forma a trabalhar a apresentação da aplicação desenvolvida.

# **4.2.5 Visual Studio Code**

O Visual Studio Code, também conhecido como VS Code é um editor de código fonte desenvolvido pela Microsoft. Ele é uma aplicação de código aberto disponível para os sistemas operativos Windows, macOS e Linux [32], sendo considerado um dos editores de código mais populares atualmente.

O Visual Studio Code é altamente personalizável e extensível, permitindo que os desenvolvedores escolham e instalem uma variedade de extensões e *plugins* para atender às suas necessidades. Ele suporta uma ampla gama de linguagens de programação populares, incluindo PHP e HTML (linguagens utilizadas para o desenvolvimento do projeto) [32].

Uma das principais características do Visual Studio Code é a sua interface de utilizador moderna e intuitiva, que oferece uma experiência de desenvolvimento eficiente e produtiva. Ele possui recursos avançados, como realce de sintaxe, conclusão de código, *debug* de código e controlo de versões, que ajudam os desenvolvedores a desenvolver e gerir o seu código de forma eficiente [32].

Resumindo, o VS Code foi o editor de código fonte selecionado para a elaboração desse projeto, tendo em conta que é um editor simples e intuitivo e que é compatível com todas as linguagens e ferramentas utilizadas durante o desenvolvimento da aplicação.

# **4.3 Sumário**

Nesta subsecção, foram apresentados e adaptados ao projeto conceitos como, o *New Concept Development*, o *Analytic Hierarchy Process*, o *Business Model Canvas* e a *Unified Modeling Language.* De seguida foram apresentadas as tecnologias que vão ser utilizadas no desenvolvimento do *software,* assim como a justificação da sua utilização.

# **5 Engenharia de Requisitos**

Este capítulo é dedicado à análise do problema apresentado e ao desenvolvimento dos requisitos da solução com vista a atingir a resolução do mesmo.

A engenharia de requisitos corresponde à primeira fase do processo de engenharia de s*oftware*, sendo considerada a principal tarefa do desenvolvimento de *software*. Ela preocupa-se em identificar, modelar, comunicar e documentar os requisitos de um sistema e o contexto em que o mesmo será utilizado, sendo este processo essencial para a produtividade e qualidade do produto final [44].

Nesta secção, serão apresentados tanto os requisitos funcionais como os não funcionais do projeto, sendo assim fornecidas as bases teóricas do projeto para uma melhor compreensão do contexto do mesmo.

# **5.1 Requisitos Funcionais**

Os requisitos funcionais têm como objetivo descrever os comportamentos que o sistema a desenvolver deve conter. Estes correspondem a requisitos que o utilizador final especifica como funcionalidades básicas que o sistema deve oferecer, com o objetivo de responder aos problemas e necessidades apresentadas [45].

Foi elaborado um diagrama de casos de uso com recurso à linguagem UML, onde são especificadas as funcionalidades que foram identificadas e que o sistema a desenvolver deve conter. O diagrama pode ser observado na Figura 12.

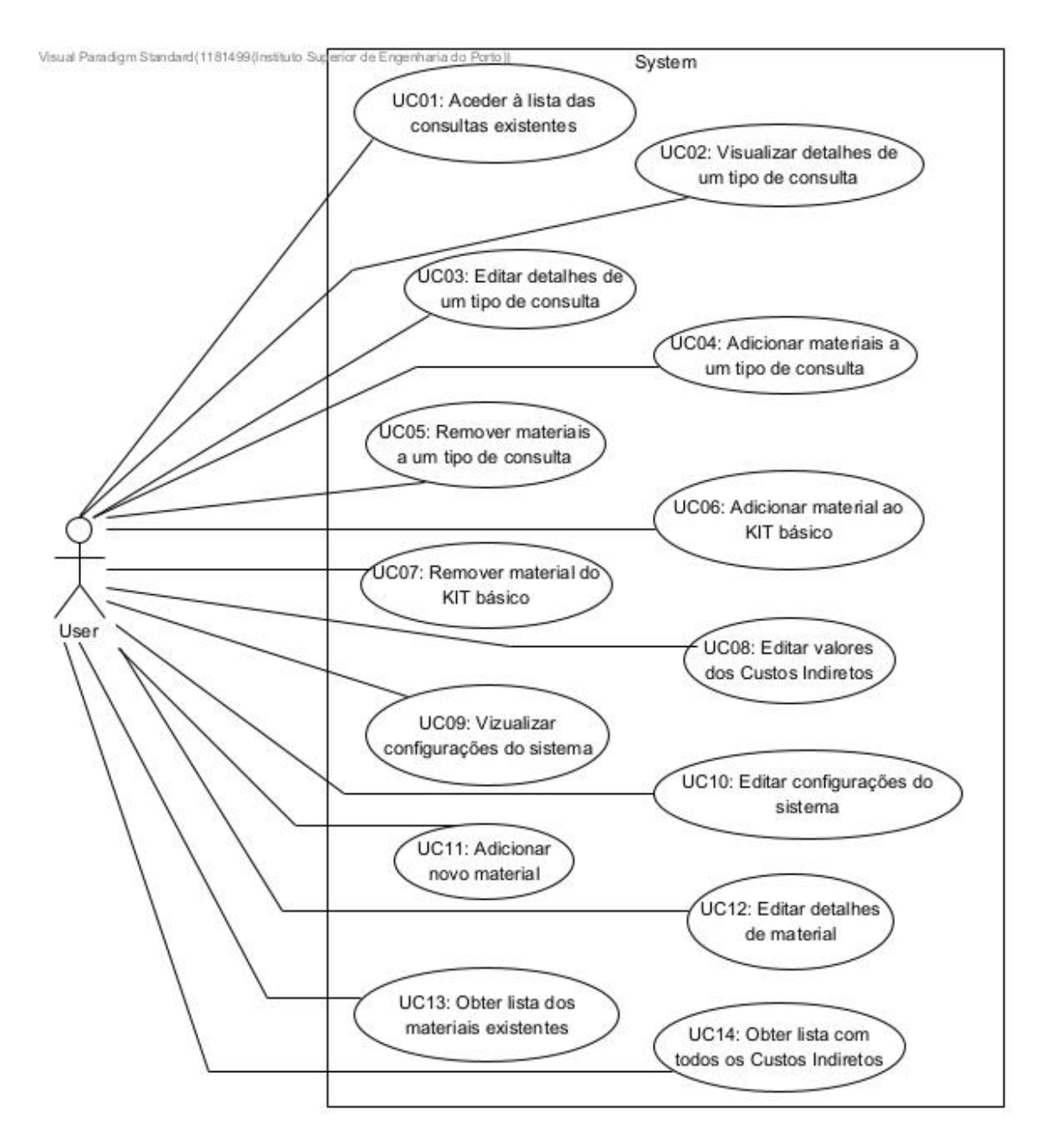

Figura 12: Diagrama de Casos de Uso

De seguida são detalhados alguns dos requisitos funcionais pretendidos para o *software* a desenvolver. E, para isso, recorreu-se a diagramas SSD (*System Sequence Diagram*) de forma a tornar mais percetível a interação entre o utilizador e o sistema. Importante realçar que em todos os diagramas apresentados de seguida, o ator e as partes interessadas (*stakeholders*) são representados pelo "Utilizador" do *software*.

#### **UC01 – Aceder à Lista das Consultas Existentes**

Como utilizador do sistema, pretendo ter acesso à lista de todas as consultas/tratamentos existentes na clínica assim como a todos os custos associados a cada uma delas.

**Ator:** Utilizador do *software*

**Descrição:** Os utilizadores com acesso ao *software* devem ser capazes de aceder a uma lista com todas as consultas/tratamentos existentes na clínica e a toda a informação relativa aos seus custo.

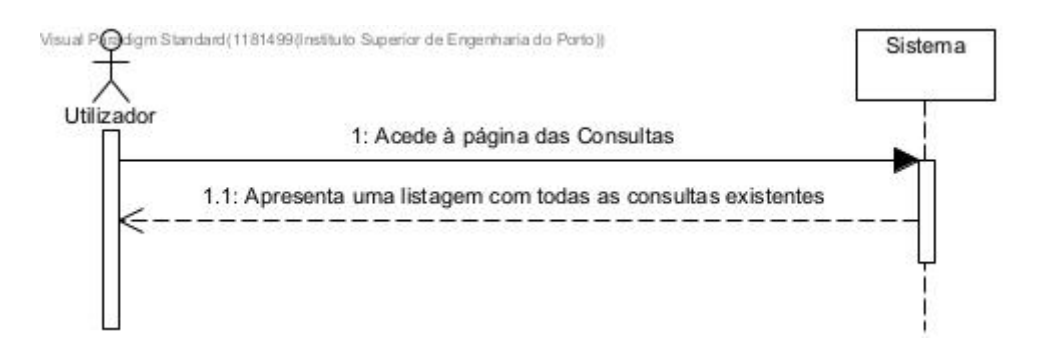

Figura 13: UC01 – Aceder à lista de consultas

Para este caso de uso, podemos considerar o seguinte fluxo de eventos:

- 1. O utilizador acede à página das consultas;
- 2. O sistema apresenta uma lista com as consultas existentes.

#### **Pré-condições:** n/a

**Pós-condições:** Todas as consultas/tratamentos existentes na clínica são apresentadas ao utilizador, assim como todos os dados referentes aos seus custos.

#### **UC02 – Visualizar Detalhes de um Tipo de Consulta**

Como utilizador do sistema, pretendo aceder à informação detalhada de uma consulta que se encontre listada na página de consultas.

#### **Ator:** Utilizador do *software*

**Descrição:** Os utilizadores com acesso ao *software* devem ser capazes de aceder aos detalhes de uma determinada consulta, sendo que o resultado dessa operação será a apresentação de todos os detalhes da consulta ao utilizador.
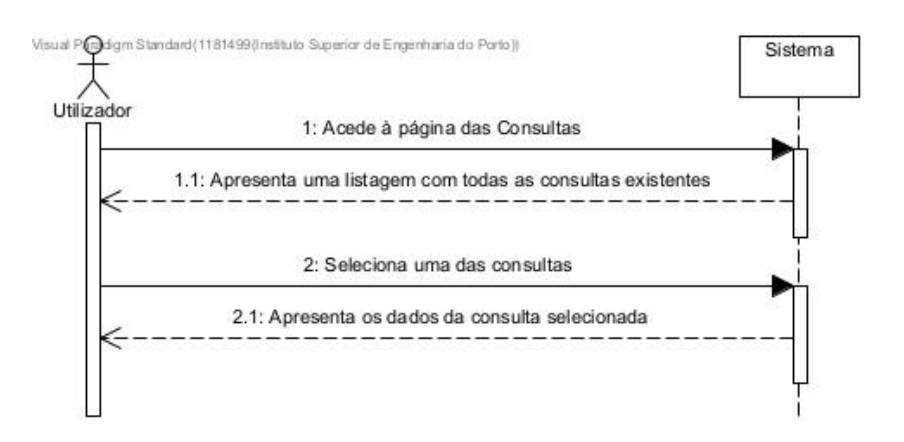

Figura 14: UC02 - Visualizar detalhes de uma consulta

Para este caso de uso, podemos considerar o seguinte fluxo de eventos:

- 1. O utilizador acede à página das consultas;
- 2. O sistema apresenta uma lista com as consultas existentes;
- 3. O utilizador seleciona uma das consultas apresentadas;
- 4. O sistema apresenta ao utilizador os detalhes da consulta selecionada.

### **Pré-condições:** n/a

**Pós-condições:** Os detalhes da consulta são apresentados ao utilizador.

### **UC03 – Editar Detalhes de um Tipo de Consulta**

Como utilizador do sistema, pretendo editar as informações/detalhes de uma consulta que se encontre listada na página de consultas.

### **Ator:** Utilizador do *software*

**Descrição:** Os utilizadores com acesso ao *software* devem ser capazes de editar a informação de uma determinada consulta, sendo que, o resultado dessa operação será a alteração dos dados da consulta pelos dados introduzidos pelo utilizador, e consequente adaptação dos custos indiretos e do custo total.

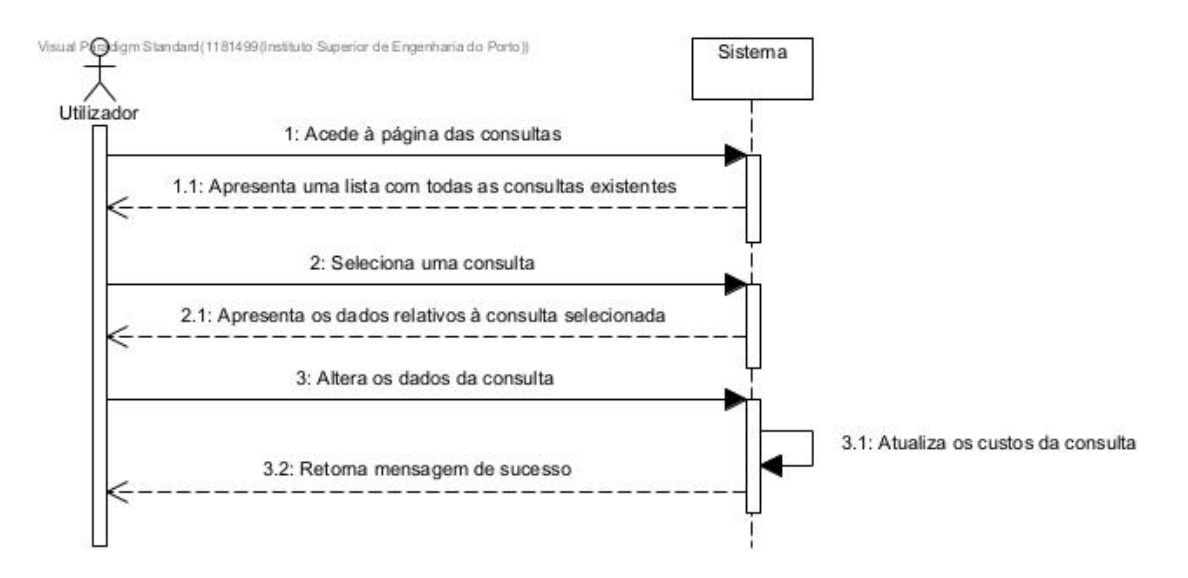

Figura 15: UC03 - Editar detalhes de consulta

Para este caso de uso, podemos considerar o seguinte fluxo de eventos:

- 1. O utilizador acede à página das consultas;
- 2. O sistema apresenta uma lista com as consultas existentes;
- 3. O utilizador seleciona uma consulta para alterar a informação;
- 4. O sistema apresenta uma página com os detalhes da consulta selecionada;
- 5. O utilizador altera os dados da consulta;
- 6. O sistema retorna uma mensagem de sucesso da operação e atualiza os dados da consulta, incluindo os custos associados à mesma.

#### **Pré-condições:** n/a

**Pós-condições:** Os dados da consulta são alterados.

### **UC04 – Adicionar Materiais a um Tipo de Consulta**

Como utilizador do sistema, pretendo adicionar novos materiais a uma consulta que se encontre listada na página de consultas.

#### **Ator:** Utilizador do *software*

**Descrição:** Os utilizadores com acesso ao *software* devem ser capazes de adicionar novos materiais a uma determinada consulta, sendo que o resultado dessa adição irá afetar e alterar os custos diretos e custo total da consulta.

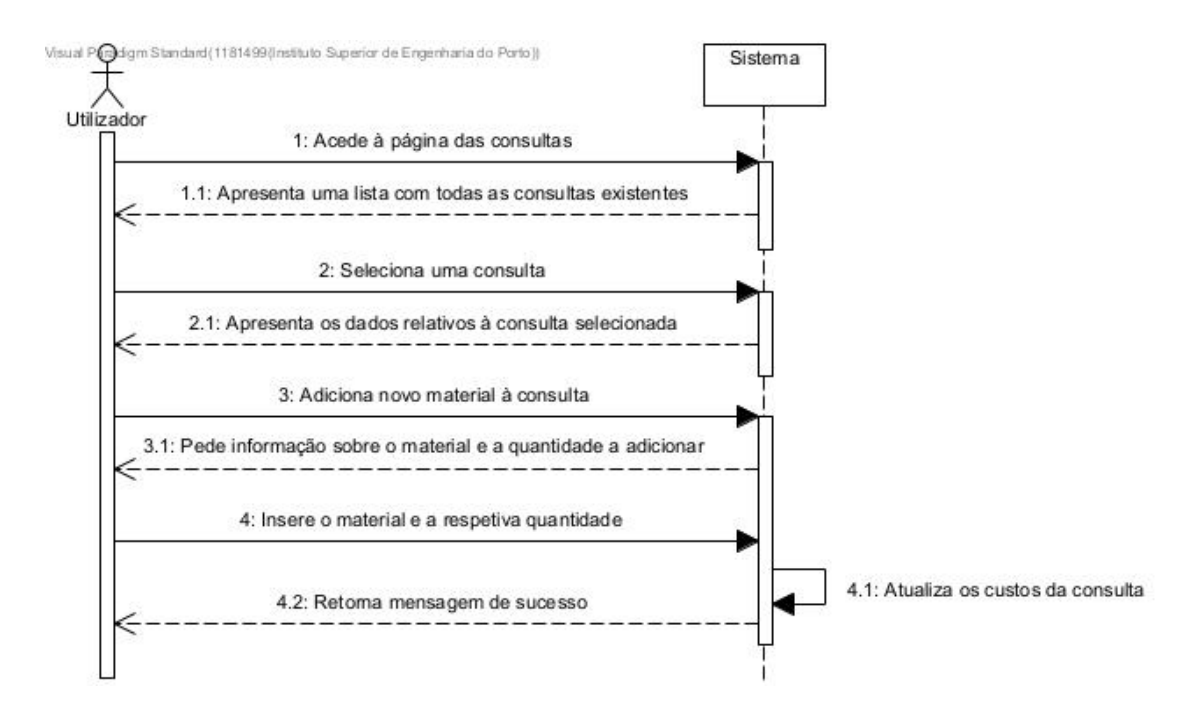

Figura 16: UC04 – Adicionar material a consulta

Para este caso de uso, podemos considerar o seguinte fluxo de eventos:

- 1. O utilizador acede à página das consultas;
- 2. O sistema apresenta uma lista com as consultas existentes;
- 3. O utilizador seleciona uma consulta;
- 4. O sistema apresenta uma página com os detalhes da consulta selecionada;
- 5. O utilizador adiciona um novo material à consulta;
- 6. O sistema pede informação sobre o material e a quantidade a adicionar à consulta;
- 7. O utilizador insere o material e a respetiva quantidade a adicionar à consulta;
- 8. O sistema retorna uma mensagem de sucesso da operação e atualiza os dados da consulta de acordo com o material adicionado.

### **Pré-condições:** n/a

**Pós-condições:** O novo material é adicionado à lista de materiais utilizados na consulta/tratamento em questão, e os custos diretos e o custo total da mesma são adaptados, tendo em conta os custos do material adicionado.

### **UC06 – Adicionar Material ao KIT Básico**

Como utilizador do sistema, pretendo adicionar materiais ao KIT básico de forma a que estes também sejam contabilizados durante a utilização do KIT.

**Ator:** Utilizador do *software*

**Descrição:** Os utilizadores com acesso ao *software* devem ser capazes de adicionar materiais ao KIT básico, sendo que o resultado dessa operação será a adição do material ao KIT e a alteração do valor do KIT para contemplar esse material.

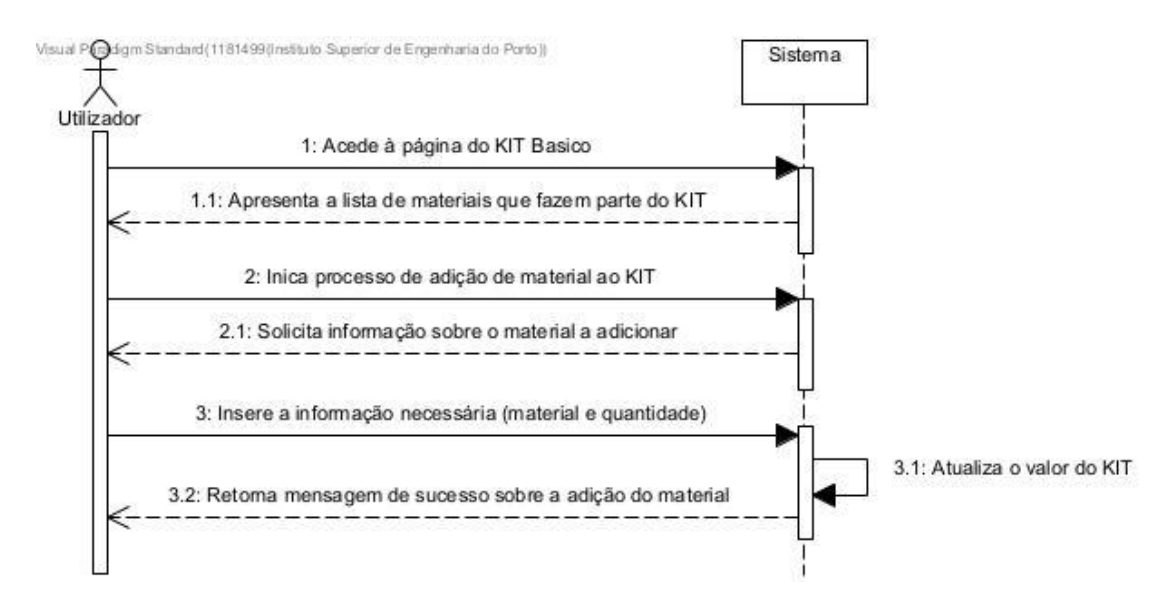

Figura 17: UC06 - Adicionar material ao KIT básico

Para este caso de uso, podemos considerar o seguinte fluxo de eventos:

- 1. O utilizador acede à página do KIT básico;
- 2. O sistema apresenta uma lista com todos os materiais que constituem o KIT;
- 3. O utilizador inicia o processo de adição de um novo material;
- 4. O sistema solicita informações sobre o material a adicionar;
- 5. O utilizador insere a informação solicitada;
- 6. O sistema retorna uma mensagem de sucesso sobre a adição do material ao KIT básico e atualiza o valor do mesmo.

### **Pré-condições:** n/a

**Pós-condições:** O material é adicionado ao KIT básico e é realizado um novo cálculo do valor do KIT tendo em consideração o material que lhe foi adicionado.

### **UC08 – Editar Valores dos Custos Indiretos**

Como utilizador do sistema, pretendo alterar os valores dos custos indiretos (salários, renda, luz...) associados às consultas/tratamentos.

### **Ator:** Utilizador do *software*

**Descrição:** Os utilizadores com acesso ao *software* devem ser capazes de alterar os valores dos custos indiretos, sendo que o resultado dessa operação corresponde a uma alteração do valor dos custos indiretos da clínica, e, consequentemente, a uma alteração dos valores (custos indiretos e custo total) de todas as consultas existentes na mesma.

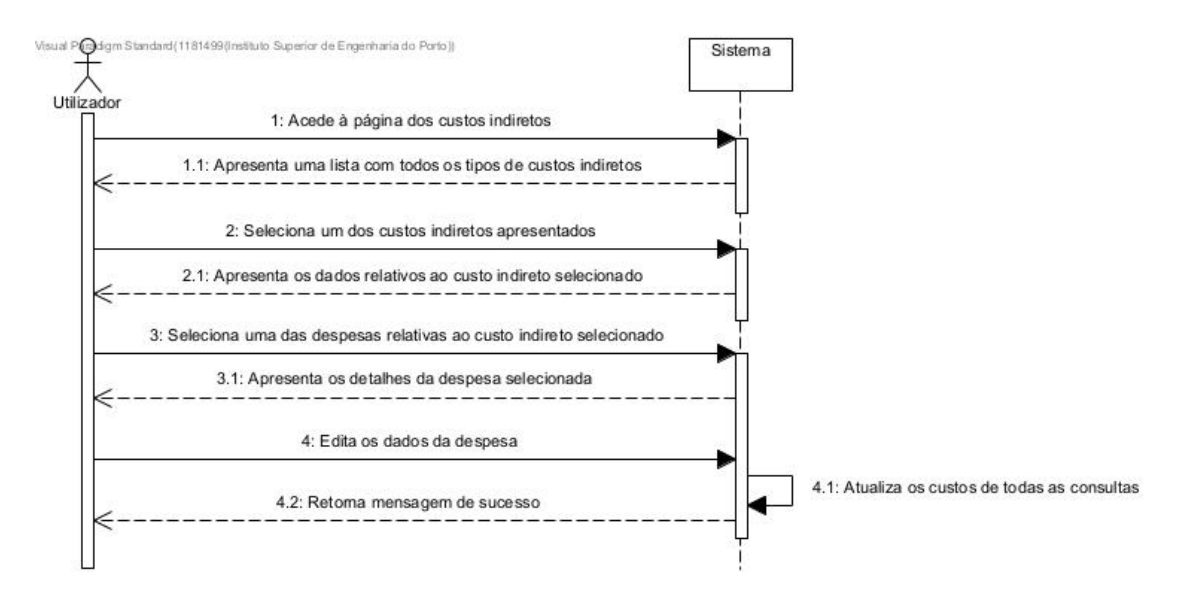

Figura 18: UC08 - Editar custos indiretos

Para este caso de uso, podemos considerar o seguinte fluxo de eventos:

- 1. O utilizador acede à página dos custos indiretos;
- 2. O sistema apresenta uma lista com todos os tipos de custos indiretos existentes;
- 3. O utilizador seleciona um dos custos indiretos apresentados;
- 4. O sistema apresenta todos as despesas referentes ao custo indireto selecionado;
- 5. O utilizador seleciona uma das despesas;
- 6. O sistema apresenta os detalhes da despesa selecionada;
- 7. O utilizador altera os dados da despesa selecionada;
- 8. O sistema retorna uma mensagem de sucesso relativamente à alteração da despesa, e consequentemente, altera o valor do custo indireto e do custo total de todas as consultas/tratamentos existentes.

### **Pré-condições:** n/a

**Pós-condições:** Os custos indiretos e o custo total de todas as consultas existentes são atualizados de forma a manter a coerência com as alterações efetuadas.

### **UC10 – Editar Configurações do Sistema**

Como utilizador do sistema, pretendo alterar as configurações do mesmo, nomeadamente, a capacidade instalada (em horas) e a capacidade utilizada (em percentagem) durante um ano civil.

### **Ator:** Utilizador do *software*

**Descrição:** Os utilizadores com acesso ao *software* devem ser capazes de alterar as configurações do sistema, sendo que o resultado dessa operação terá impactos nos custos indiretos da clínica, e por sua vez, nos custos das consultas/tratamentos. Portanto, a alteração das configurações da clínica irá influenciar e alterar os custos indiretos e o custo total de todas as consultas existentes na clínica.

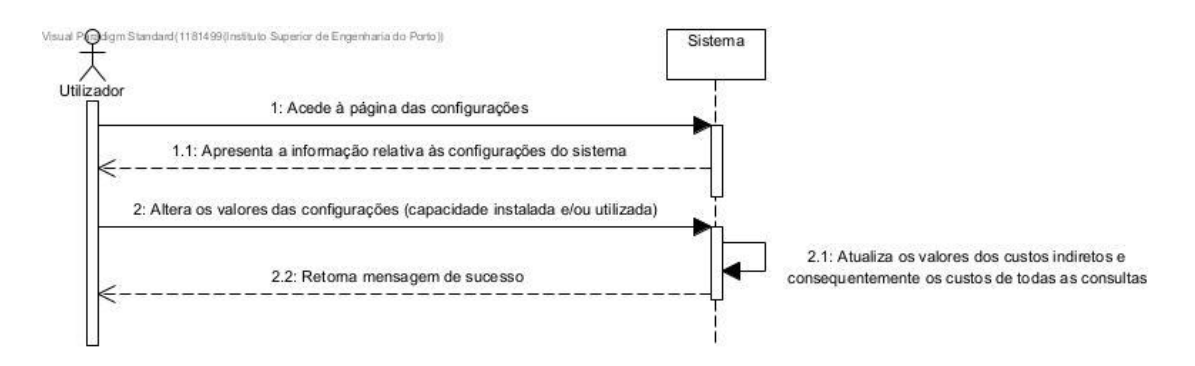

Figura 19: UC10 – Editar configurações do sistema

Para este caso de uso, podemos considerar o seguinte fluxo de eventos:

- 1. O utilizador acede à página das configurações;
- 2. O sistema apresenta os dados referentes às configurações do sistema;
- 3. O utilizador altera os valores das configurações;

4. O sistema retorna uma mensagem de sucesso e atualiza os custos indiretos de acordo com as novas configurações.

### **Pré-condições:** n/a

**Pós-condições:** Os custos indiretos são atualizados de acordo com os valores das configurações do sistema, e por sua vez, os custos indiretos e o custo total de todas as consultas existentes são também atualizados de forma a manter a coerência com as alterações efetuadas.

# **5.2 Requisitos Não Funcionais**

Os requisitos não funcionais tem como objetivo descrever como o sistema se deve comportar, ou seja, relacionam-se com aspetos qualitativos do sistema. Este tipo de requisitos especificam critérios que julgam as operações do sistema em vez de definir comportamentos específicos, abrangendo todos os requisitos que não são cobertos pelos requisitos funcionais.

Para obter os requisitos não funcionais do projeto, recorreu-se ao auxilio do modelo FURPS+. O modelo FURPS+ é um acrónimo para Funcionalidade, Usabilidade, Confiabilidade, Desempenho e Suportabilidade, onde o sinal mais (+) representa restrições que possam existir ao nível do *design* ou da implementação da solução [45].

De seguida são apresentados os requisitos não funcionais do projeto, tendo em consideração a sua área de influência.

### **Funcionalidade**

A funcionalidade representa a capacidade do *software* para fornecer funções que cumpram necessidades declaradas e implícitas quando a aplicação é utilizada em condições especificadas [46]. Para este projeto foram definidos os seguintes requisitos de funcionalidade:

- A aplicação deve permitir ao utilizador a sua autenticação através do protocolo LDAP (*Lightweight Directory Access Protocol*);
- A aplicação deve ser segura e deve assegurar a proteção dos dados dos utilizadores.

### **Usabilidade**

A usabilidade avalia os requisitos com base na experiência do utilizador ao utilizar a interface do sistema (por exemplo estética geral, consistência e documentação) [46]. Para este projeto foram definidos os seguintes requisitos de usabilidade:

• A utilização da aplicação desenvolvida deve proporcionar ao utilizador uma experiência simples e intuitiva. Experiência esta que será avaliada através da realização questionários aos utilizadores do *software.*

### **Confiabilidade**

A confiabilidade está relacionada à disponibilidade do sistema, à sua previsibilidade, precisão e tempo médio entre falhas [46]. Para este projeto foram definidos os seguintes requisitos de confiabilidade:

• A aplicação deve manter-se disponível e operacional mesmo após erros do sistema.

### **Desempenho**

O desempenho do sistema é avaliado pela sua velocidade de processamento, tempo de resposta, rendimento e eficiência [46]. Para este projeto foram definidos os seguintes requisitos de desempenho:

• A aplicação deve ter um curto tempo de resposta para o utilizador. As páginas da aplicação devem ser processadas num prazo inferior a 1s.

### **Suportabilidade**

A capacidade de suporte está relacionada com extensibilidade, adaptabilidade, compatibilidade, facilidade de manutenção, instabilidade [46]. Para este projeto foram definidos os seguintes requisitos de suportabilidade:

• O sistema deve permitir a adição de novas funcionalidades e a alteração das mesmas, sem a necessidade de grandes alterações à sua estrutura.

### **Outros (+)**

Relativamente a restrições de *design* da aplicação, tem-se que:

• A aplicação deve seguir os padrões (cores, formatação...) da página oficial da OMD.

# **5.3 Sumário**

Neste capítulo, foram apresentados tanto os requisitos funcionais como os não funcionais do projeto. Os requisitos funcionais representam as funcionalidades e recursos específicos que a aplicação deve possuir para atender às necessidades dos utilizadores, e com isso alcançar os objetivos pretendidos. Já os requisitos não funcionais abrangem as características e qualidades que a aplicação deve dispor em termos de desempenho, segurança, usabilidade, entre outros aspetos.

# **6 Desenho da Solução**

O desenho da solução é uma etapa fundamental para planear o que será implementado, tendo como base a engenharia de requisitos já definida. Antes de implementar a solução é necessário realizar um planeamento, onde o objetivo consiste em definir como a solução será desenvolvida, tendo em conta os problemas identificados e o estudo efetuado no estado da arte. Portanto, este capítulo foca-se numa etapa fundamental do planeamento, o desenho da solução. Inicialmente é apresentado o modelo domínio da aplicação, seguindo-se a arquitetura de *software*, a vista de implantação do sistema, a vista de processos e, por último, a apresentação de alguns *mockups,* com o objetivo de apresentar o aspeto da aplicação assim que esta se encontre desenvolvida.

# **6.1 Modelo Domínio**

O primeiro passo para o desenvolvimento de um *software* é compreender o conteúdo do domínio em questão. O domínio de uma aplicação consiste na definição dos conceitos e entidades relacionadas com o problema que se pretende resolver. E, através da linguagem UML, é possível desenvolver um diagrama de classes que represente o domínio da aplicação a desenvolver. Assim sendo, a Figura 20 apresenta o modelo de domínio definido, no qual se encontram as classes concetuais organizadas de acordo com a sua interligação e respetivas cardinalidades.

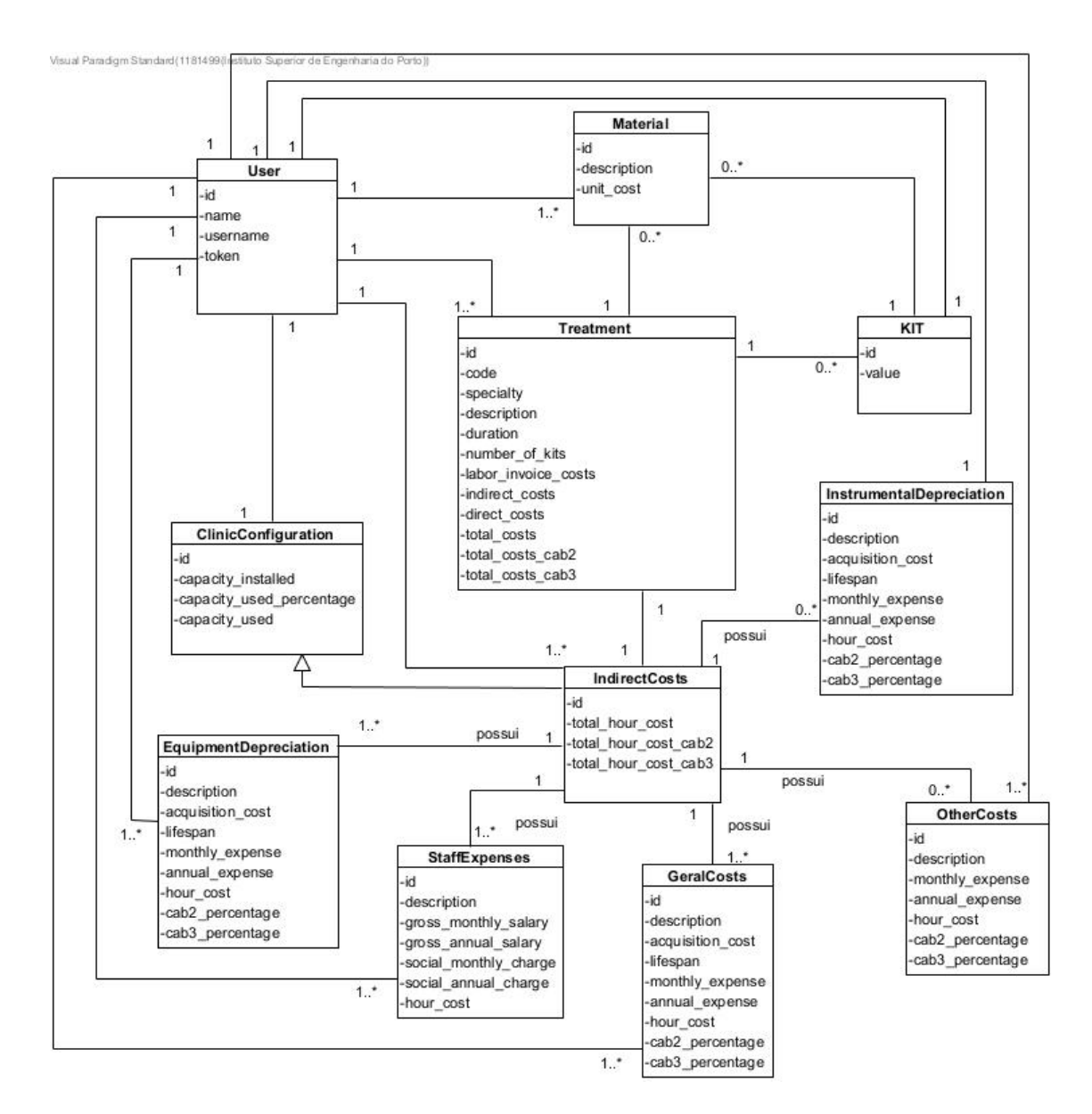

Figura 20: Modelo Domínio

As classes conceptuais representadas no domínio são:

- **Treatment**: Representa todas as consultas/tratamentos de medicina dentária e os respetivos atributos;
- **Material**: Representa os diferentes materiais de medicina dentária que existem e que podem ser adicionados pelo utilizador, tanto às consultas como ao KIT básico;
- **KIT**: É constituído por um conjunto de materiais, podendo ser adicionado pelo utilizador a várias consultas/tratamentos;
- **EquipmentDepreciation**: Representa todos os equipamentos (cadeiras, bancos, equipamento raio-x...) que constituem a clínica dentária e que devem ser contabilizados no momento do cálculo do custo dos tratamentos;
- **InstrumentalDepreciation**: Entidade representativa de todos os instrumentos diversos utilizados na clínica dentária, e que devem ser tidos em conta no momento do cálculo do custo dos tratamentos;
- **StaffExpenses**: É constituído pelos recursos humanos da clínica, nomeadamente, *staff* médico, assistentes, profissionais de limpeza, entre outros. Os salários dos respetivos, devem ser contabilizados no cálculo do custo de tratamentos;
- **GeralCosts**: Representa todos os custos de manutenção da clínica dentária, nomeadamente, renda, tv, luz, água, entre outros. Sendo que, uma vez mais, estes valores devem ser somados aos custos dos tratamentos;
- **OtherCosts**: Entidade representativa das taxas, juros e comissões bancárias que a clínica dentária possui e que devem ser ponderados nos custos dos tratamentos;
- **ClinicConfiguration**: É constituído pelas configurações do sistema, nomeadamente, as horas de funcionamento da clínica e as horas vagas. Estas configurações têm interferência nos custos indiretos que serão cobrados nas consultas;
- **IndirectCosts**: Classe responsável por calcular os custos indiretos, tendo em conta as configurações do sistema e associa-los às consultas.
- **User:** Classe que representa os utilizadores da aplicação. Esta entidade desempenha um papel fundamental no sistema, permitindo que os utilizadores se autentiquem, acedam à aplicação e utilizem os recursos da mesma.

# **6.2 Arquitetura de Software**

Arquitetura de *software* é um conceito abstrato que se refere à organização de um sistema de *software*. Ela é responsável por definir a estrutura e a organização dos componentes que farão parte de um projeto de *software*, incluindo as suas características, as suas funções e a forma como devem interagir entre si e com outros softwares. A arquitetura de *software* é fundamental para garantir a eficiência, a escalabilidade, a confiabilidade e a sustentabilidade de um sistema, além de facilitar a manutenção, a evolução e a compreensão do sistema como um todo [39].

Existem vários estilos e/ou padrões de arquitetura de *software* que podem ser utilizados na construção de sistemas, dependendo dos requisitos e necessidades do projeto, sendo que a sua escolha representa uma decisão crucial para o processo de desenvolvimento, pois irá impactar diretamente na qualidade, na performance e na capacidade de adaptação do sistema às necessidades do negócio e dos utilizadores [39]. Portanto, foi necessário realizar uma análise a algumas arquiteturas de *software,* de forma a identificarmos a mais adequada para o desenvolvimento do projeto. As hipóteses analisadas foram, a arquitetura *Model-View-Controller* (MVC) e a arquitetura Microserviços. Ambas as arquiteturas permitem separar as responsabilidades do modelo de negócio em diferentes componentes da aplicação, promovendo assim a modularidade, a escalabilidade e a manutenibilidade das aplicações, algo que é pretendido para a solução a desenvolver.

## **Model-View-Controller**

A estrutura MVC é um padrão de arquitetura que separa as aplicações em três componentes lógicos:

- *Model*: a camada responsável por representar o modelo de negócio;
- *View*: camada responsável pela interface que é apresentada ao utilizador;
- *Controller*: camada de controlo que possibilita a interligação entre a *view* e o *model*, ou seja, atua como intermediário na comunicação das duas camadas;

Para além disso, existem camadas extra que podem ser adicionadas à arquitetura MVC, de forma a tornar o código mais organizado, modular e fácil de manter, seguindo os princípios de separação de responsabilidades e desacoplamento. Algumas dessas camadas extra são:

- *Data Access Object* (DAO): camada adicional que permite lidar com a persistência de dados. Esta camada tem como objetivo separar a lógica de acesso aos dados da restante aplicação, isolando as operações de leitura, escrita, atualização e exclusão de dados. Ou seja, é responsável por abstrair os detalhes de acesso à base de dados ou outras fontes de dados externas;
- *Data Transfer Objects* (DTO): responsável por transferir dados entre as camadas do modelo (*Model*) e as camadas de visualização (*View*) do sistema. Não contém lógica de negócio ou funcionalidades complexas, consistindo apenas numa estrutura de dados que encapsula as informações necessárias a serem exibidas ou processadas na camada de visualização.

Esta divisão dos componentes permite essencialmente separar a lógica de negócio da camada de apresentação, contribuindo para a manutenibilidade do código e facilitando a adição de novas funcionalidades na aplicação. Atualmente, esta é uma das arquiteturas de desenvolvimento *web* mais utilizados na indústria para criar projetos escaláveis e extensíveis [40].

### **Microserviços**

A arquitetura de microserviços é um estilo arquitetónico de desenvolvimento de *software* que enfatiza a construção de aplicações como um conjunto de pequenos serviços, independentes e altamente especializados, que são executados de forma autónoma e que se comunicam através de APIs (*Application Programming Interfaces*) [41]. Cada um destes serviços é responsável por uma função específica do modelo de negócio, podendo ser desenvolvido, implementado e testado de forma ágil e independente dos restantes serviços que constituem a aplicação. Para além disso, e tendo em conta que os serviços são independentes uns dos outros, estes podem ser desenvolvidos em diferentes linguagens de programação, utilizar bases de dados individuais e serem executados em ambientes de implantação diferentes, através de um *container* ou uma máquina virtual.

De forma resumida, encontram-se listadas abaixo as principais características da utilização de uma arquitetura de microserviços:

- Desacoplamento: Os serviços são independentes e têm as suas próprias responsabilidades bem definidas, o que os torna facilmente substituíveis e atualizáveis sem afetar os restantes serviços;
- Escalabilidade: Cada serviço pode ser ajustado individualmente, permitindo uma escalabilidade granular ajustada às necessidades da carga de trabalho específica de cada serviço;
- Resiliência: Uma vez que existe desacoplamento entre os diferentes serviços, a existência de falhas num determinado serviço, não irá afetar o resto do sistema, portanto, esta é uma arquitetura tolerante a falhas;
- Flexibilidade tecnológica: Os diferentes serviços constituintes da aplicação podem ser implementados com diferentes tecnologias, permitindo assim selecionar as melhores ferramentas e tecnologias para cada uma das funcionalidade do sistema;
- Facilidade de implantação: Os serviços podem ser implantados e atualizados de forma independente, permitindo a implantação contínua e a entrega contínua de forma mais ágil;
- Orientação a negócios: Cada serviço é projetado para suportar uma função de negócio específica, o que permite uma maior flexibilidade e agilidade de adaptação às mudanças nos requisitos de negócio;

No entanto, aplicações desenvolvidas com base na arquitetura de microserviços (conjunto de serviços independentes entre si), aumenta a complexidade na gestão da comunicação entre os respetivos serviços e cria a necessidade de lidar com a consistência dos dados que são distribuídos [41].

## **Arquitetura Utilizada**

Depois de analisadas as duas arquiteturas apresentadas anteriormente, optou-se por selecionar a arquitetura MVC para o desenvolvimento da aplicação. Isto porque, tendo em conta o tipo de aplicação a desenvolver e o tempo disponível para a sua concretização, consideramos que a arquitetura de microserviços iria acrescentar bastante complexidade ao projeto, uma vez que seria necessário gerir e controlar toda a comunicação existente entre os diferentes serviços que iriam constituir a aplicação. Por outro lado, a arquitetura MVC, apesar de monolítica, possibilita também a separação da lógica de negócio, da camada da apresentação em diferentes componentes da aplicação, sendo que, a comunicação entre ambas é bastante mais simples, uma vez que é geralmente realizada através da invocação de funções e/ou métodos dentro da mesma aplicação.

Outro dos motivos para a seleção da arquitetura MVC é o facto desta arquitetura ser bastante utilizada em aplicações desenvolvidas em linguagem PHP, um dos requisitos pretendidos para o projeto, o que consequentemente faz com que exista uma grande variedade de informação disponível para consulta. Este foi um dos fatores cruciais, uma vez que o desenvolvedor não tinha conhecimentos de desenvolvimento em linguagem PHP.

Foi elaborado um diagrama de componentes, disponível na Figura 21, onde se encontra representada a arquitetura do sistema onde será implementada a solução.

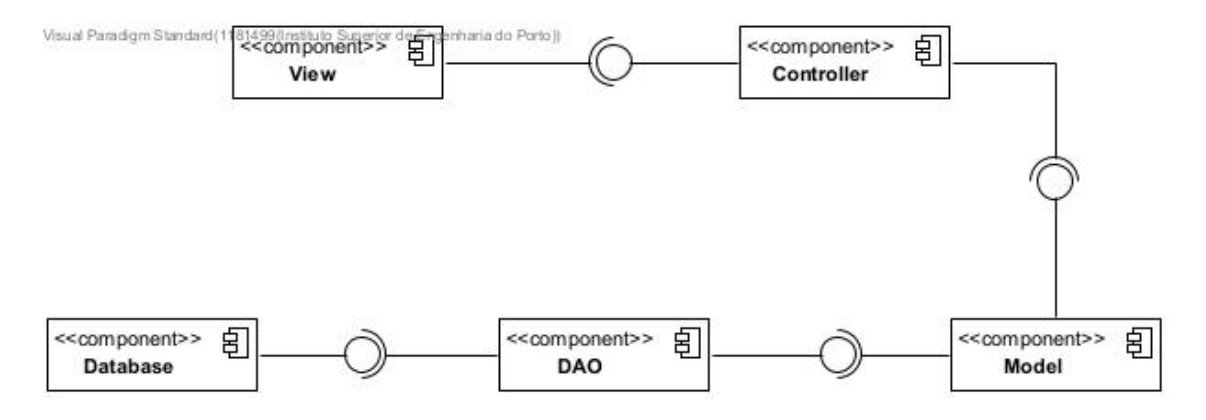

Figura 21: Diagrama de Componentes

De forma a melhor entender o diagrama apresentado na Figura 21, foi elaborada, na Tabela 7 Tabela 7,uma descrição detalhada de cada um dos seus componentes.

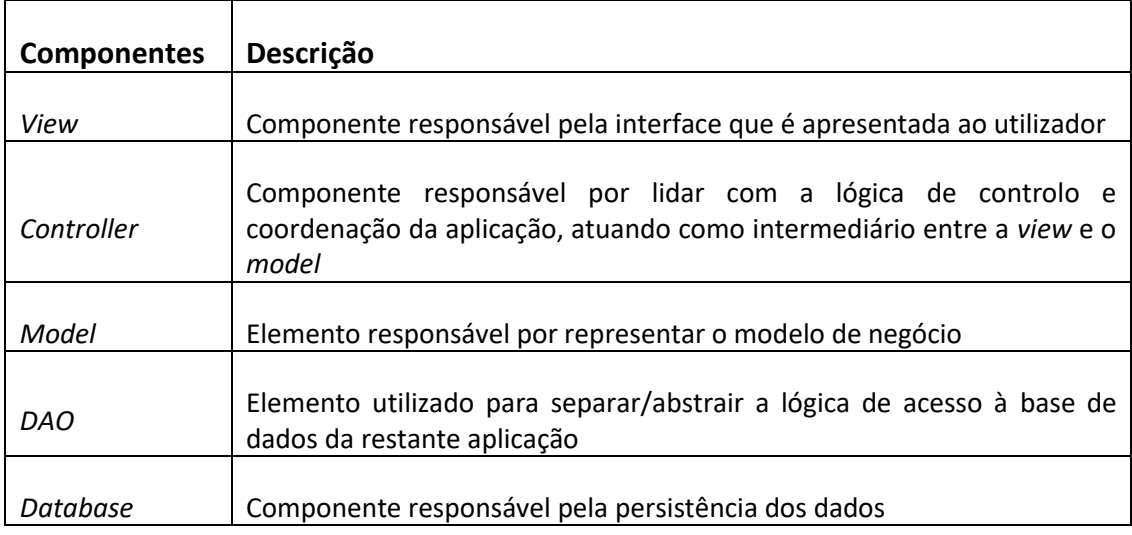

### Tabela 7: Descrição dos Componentes da Solução

# **6.3 Implantação**

A vista física, ou vista de implantação de um projeto consiste na sua instalação nas máquinas, de modo a permitir a sua utilização.

A seguir, serão apresentados dois modelos de implantação distintos, com o objetivo de identificar o mais indicado para a aplicação a desenvolver. Estes dois modelos representam diferentes alternativas para a implantação do sistema, sendo que cada um deles possui as suas próprias características, benefícios e desafios.

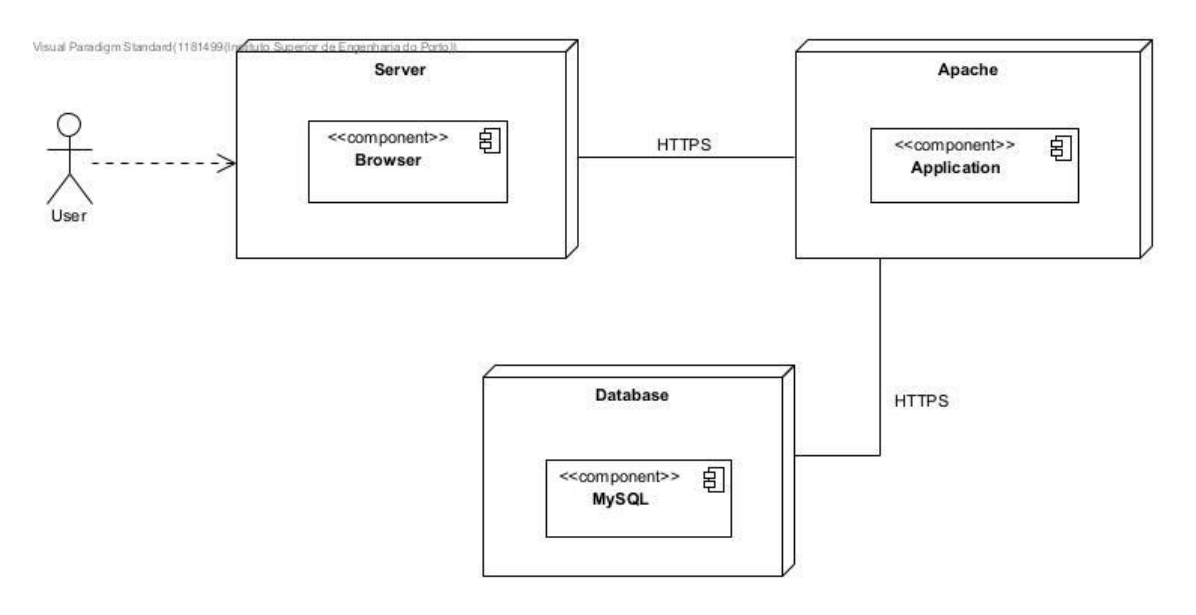

Figura 22: Diagrama de Implantação – Alternativa 1

A Figura 22, representa a primeira alternativa para a implantação do sistema, sendo constituída pelos seguintes dispositivos físicos:

- *Server*: Corresponde às máquinas (computadores) através dos quais os utilizadores vão aceder à aplicação;
- *Apache*: Servidor onde está implementado o *software*;
- *Database*: Máquina responsável por agregar todos os dados relativos à aplicação, ou seja, é responsável pela base de dados do sistema;

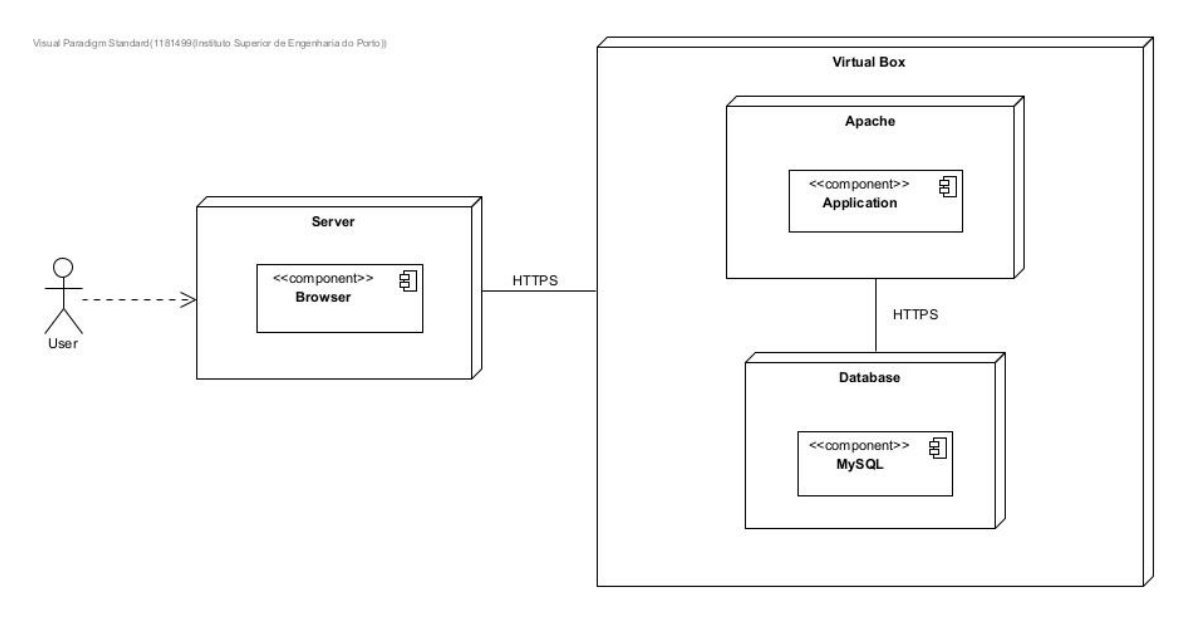

Figura 23: Diagrama de Implantação - Alternativa 2

Na Figura 23, é possível observar a segunda alternativa para a implantação do sistema, sendo esta composta pelos seguintes dispositivos físicos:

- *Server*: Corresponde às máquinas (computadores) através dos quais os utilizadores vão aceder à aplicação;
- *Virtual Box*: Máquina responsável por hospedar a aplicação *web* e respetiva base de dados, permitindo a execução da mesma de forma isolada;
	- o *Apache*: Servidor onde está implementado o *software*;
	- o *Database*: Máquina responsável por agregar todos os dados relativos à aplicação, ou seja, é responsável pela base de dados do sistema;

Como é possível observar através da análise das duas alternativas apresentadas, a principal diferença entre os dois modelos de implantação, reside no facto de um deles utilizar uma máquina virtual para hospedar a aplicação e respetiva base de dados, enquanto o outro não. A utilização de uma máquina virtual pode trazer benefícios significativos, uma vez que permite isolar o ambiente de execução da aplicação, garantindo maior segurança e evitando interferências com outros componentes do sistema. No entanto, a implementação desse modelo resultaria num desafio adicional aos utilizadores da aplicação, visto que estes teriam obrigatoriamente de instalar uma máquina virtual nas suas próprias máquinas para conseguirem aceder à aplicação. Isto seria um processo difícil e complexo para a maioria deles, e que poderia gerar barreiras de adoção e complicar a experiência do utilizar. E, por este motivo, optou-se por selecionar o modelo apresentado na primeira alternativa. No modelo apresentado na Figura 22, a aplicação será executada diretamente nos servidores da OMD, facilitando a integração com os restantes sistemas da OMD. Para além disso, esta abordagem proporcionará aos utilizadores uma experiência de utilização mais intuitiva e simples, um dos requisitos pretendidos e mais salientados pela OMD, dado que irá dispensar a necessidade de os utilizadores instalarem máquinas virtuais nas suas próprias máquinas.

## **6.4 Vista de Processos**

Nesta subsecção é apresentado um processo que permite exemplificar a comunicação entre os componentes apresentados no diagrama de componentes (Figura 21). Para isso, foi desenhado um diagrama de sequência, que descreve o processo de alteração de uma consulta/tratamento (uma das principais funcionalidades do sistema).

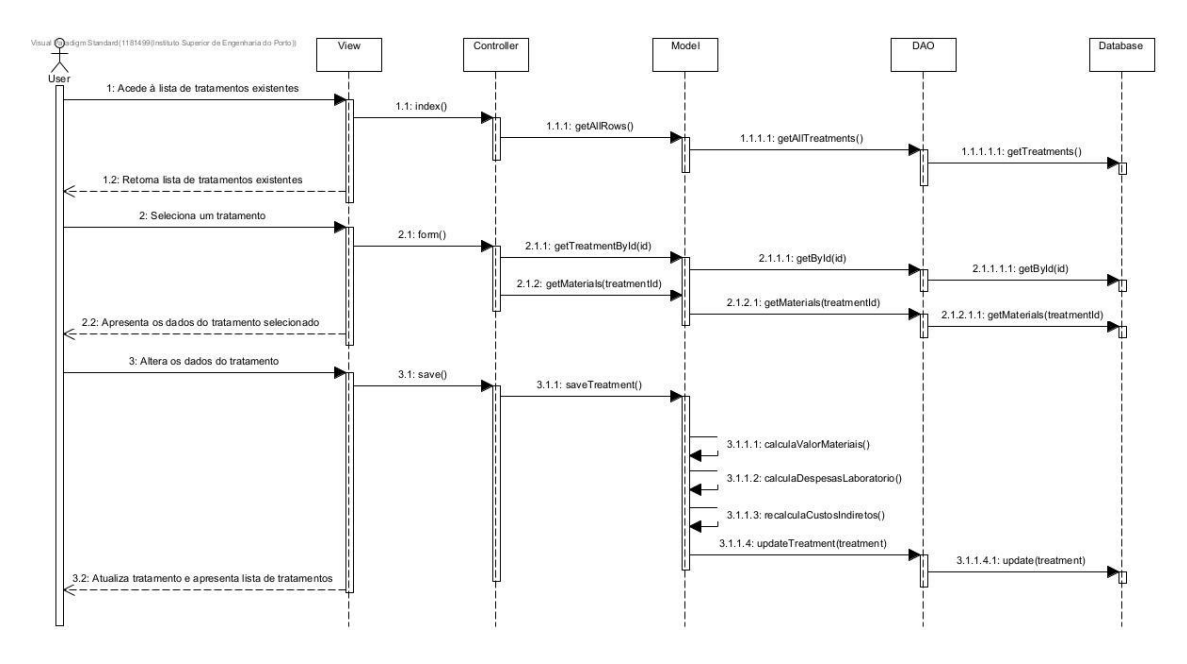

Figura 24: Diagrama de Sequência - Atualizar Tratamento

A Figura 24 ilustra o diagrama de sequência com a funcionalidade que permite ao utilizador atualizar/alterar os dados de um tratamento. O diagrama contém todas as interações entre o utilizador e o sistema, e todas as interações entre os componentes do próprio sistema.

Para o utilizador conseguir alterar os dados de uma consulta/tratamento, necessita inicialmente de aceder à página com a lista de todas as consultas existentes. O sistema, ao receber esse pedido através da *view,* comunica com os restantes componentes até chegar ao componente responsável por aceder à base de dados. Neste momento o sistema vai ter acesso à informação pretendida e será capaz de a apresentar ao utilizador. Por fim, quando as consultas são apresentadas ao utilizador, este tem a possibilidade de selecionar qual pretende alterar, e, após essa seleção, o sistema vai repetir o processo anterior (comunicação entre componentes do sistema) de forma a obter, da base de dados, todos os dados referentes à consulta selecionada e apresentá-los ao utilizador. Posto isto, o utilizador realiza as alterações pretendidas e submete o formulário para que o sistema atualize e guarde os dados alterados.

A alteração/atualização dos dados de uma consulta vai levar a que seja necessário rever, e se necessário ajustar, os valores dos custos da consulta, sendo que estas operações são realizadas no componente *model* (componente responsável pela lógica do negócio). Por fim, os dados são atualizados na base de dados e o utilizador é redirecionado para a página com todas as consultas existentes.

## **6.5 Recursos**

De forma a ser possível realizar a comunicação entre a interface gráfica e a lógica do negócio (model), foi necessário definir *endpoints*. Estes, têm como objetivo expor recursos e serviços disponíveis na aplicação, através de pedidos HTTP, de forma a que outros sistemas e/ou interfaces gráficas possam aceder-lhes de forma segura e controlada [42].

Uma vez que o *controller* será o responsável por gerir os pedidos e respostas da aplicação, coordenando a interação entre a *view* e o *model*, será também ele o responsável por receber as solicitações realizadas pela interface gráfica através dos *endpoints* definidos, e, posteriormente, direcioná-las para o *model*. Este, por sua vez, será responsável por realizar as operações necessárias e devolver os resultados ao *controller*, que os enviará de volta para a interface gráfica. Portanto, os *endpoints* serão definidos no *controller* como ações/métodos públicos que podem ser invocados a partir de um URL específico, sendo que cada *endpoint* irá representar uma operação ou recurso específico da aplicação.

De seguida são apresentados alguns dos *endpoints* que irão constituir a aplicação:

**CalculationOfTreatmentCosts/Application/ -** Recurso responsável por agregar todos os *endpoints* da aplicação;

**treatment -** Obter todos os tratamentos existentes;

**treatment/form/id=? -** Atualizar um tratamento selecionado;

**material -** Obter todos os materiais existentes;

**material/form/save -** Criar e guardar um novo material;

**material/form/id=? -** Atualizar um material selecionado;

**material/delete/id=? -** Eliminar um material selecionado;

**treatmentMaterial/form -** Adicionar um novo material a um tratamento;

**treatmentMaterial /form/save -** Guardar o material adicionado ao tratamento;

**treatmentMaterial /delete/id=? -** Remover um material de um tratamento;

**indirectCosts -** Obter os dados relativos aos custos indiretos da clínica;

## **6.6 Design de** *Mockups*

*Mockups* são representações visuais de interfaces gráficas ou *designs* de *software* geralmente criados em estágios iniciais do desenvolvimento, para obter uma visão geral do *layout* e da aparência do produto. Eles são utilizados como representações estáticas, muitas vezes em forma de imagem ou protótipo, não possuindo nenhum tipo de funcionalidade ou interatividade. Ou seja, têm como único objetivo apresentar, como a interface gráfica da aplicação será organizada e apresentada ao utilizador.

Este tipo de ferramenta permite que seja apresentado aos *stakeholders*, ainda numa fase bastante inicial do projeto, como será o aspeto da aplicação quando finalizada. Isto vai permitir que sejam trocadas opiniões entre os desenvolvedores e as partes interessadas do projeto, de forma a que o aspeto final da aplicação vá ao encontro das expectativas dos mesmos.

Os *mockups* apresentados de seguida (Figura 25 a Figura 29) representam algumas das principais páginas pretendidas para a aplicação. Estes foram elaborados com o intuito de serem apresentados à OMD antes do inicio do desenvolvimento do projeto, de forma a conseguirmos aperfeiçoar o *layout* do mesmo de acordo com o *feedback* recebido durante a reunião. Reunião esta que teve lugar no dia 8 de março pelas 21:00h.

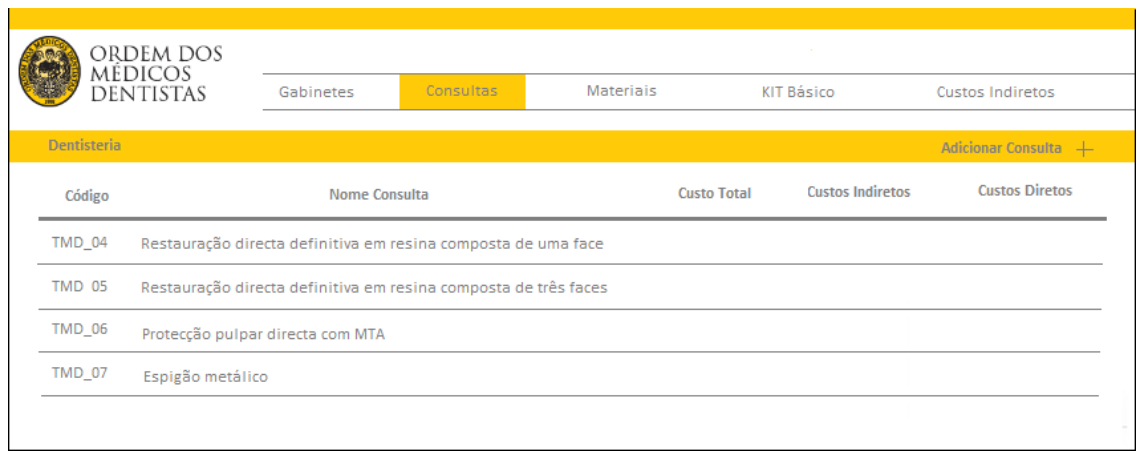

Figura 25: *Mockup* da página principal - Lista de Consultas

No *mockup* da Figura 25 encontra-se representada a página principal da aplicação, que irá ser responsável por apresentar ao utilizador a lista das consultas existentes. Não houve objeções da OMD relativamente ao *design* do *mockup* apresentado, no entanto, foi possível identificar uma lacuna/falha nos requisitos pretendidos. A aplicação terá como objetivo listar apenas as 50 consultas/tratamentos estudados pela OMD em parceria com a Universidade do Algarve, não permitindo ao utilizador adicionar novas consultas. Portanto a opção "Adicionar Consulta" não deverá ser apresentada aos utilizadores*.*

|                             | ORDEM DOS        |                      |           |                        | <b>College</b> |                                |        |
|-----------------------------|------------------|----------------------|-----------|------------------------|----------------|--------------------------------|--------|
| MÉDICOS                     | <b>DENTISTAS</b> | Gabinetes            | Consultas | <b>Materiais</b>       | KIT Básico     | Custos Indiretos               |        |
| <b>Custos com o Pessoal</b> |                  |                      |           |                        |                | Adicionar Custo+               |        |
| <b>Tipo</b>                 |                  | Nome                 |           | Salário Bruto / Mensal |                | <b>Encargo Social / Mensal</b> |        |
| Médico                      |                  | <b>Tiago Fonseca</b> |           | 2500€                  |                | 700€                           |        |
| Médico                      |                  | Joana Silva          |           | 2 400€                 |                | 700€                           |        |
| R. Humano                   |                  | Roberto Santos       |           | 1600€                  |                | 300€                           |        |
| Limpeza                     |                  | Gustavo Soares       |           | 1 300€                 |                | 150€                           |        |
|                             |                  |                      |           |                        |                |                                | $\sim$ |

Figura 26: *Mockup* da página dos custos indiretos - Custos com o Pessoal

O *mockup* da Figura 26 apresenta a página onde são representados os custos com o pessoal, nomeadamente, *staff* médico, assistentes, recursos humanos, entre outros. Estes custos irão influenciar os custos indiretos das consultas da clínica, sendo que qualquer alteração no seu valor, levará automaticamente à alterações nos dados de todas as consultas. Neste *mockup,*  não foram identificados incumprimentos relativamente ao *layout.*

| ordem dos<br>médicos | <b>Contract</b>          |                  |                       |                |                      |  |  |
|----------------------|--------------------------|------------------|-----------------------|----------------|----------------------|--|--|
| <b>DENTISTAS</b>     | Gabinetes                | Consultas        | <b>Materiais</b>      | KIT Básico     | Custos Indiretos     |  |  |
|                      |                          |                  |                       |                | Adicionar Material + |  |  |
|                      | <b>Material</b>          |                  | <b>Custo Unitário</b> |                |                      |  |  |
|                      |                          | Aspirador Saliva | 0,05€                 | $\blacksquare$ |                      |  |  |
|                      |                          | Babete           |                       | T              |                      |  |  |
|                      | Copo                     |                  |                       | ▥              |                      |  |  |
|                      | Forro Protetor Cabeceira |                  | 0,31E                 | 画              |                      |  |  |
|                      |                          |                  |                       |                |                      |  |  |

Figura 27: *Mockup* da página com a lista de Materiais

A Figura 27 representa a página que contém a lista de todos os materiais existentes. Estes materiais poderão ser posteriormente adicionados nas consultas e no KIT básico, sendo que o valor destes será atualizado de acordo com o valor e quantidade do material inserido. Mais uma vez não foram identificadas incoerências no *design* da página.

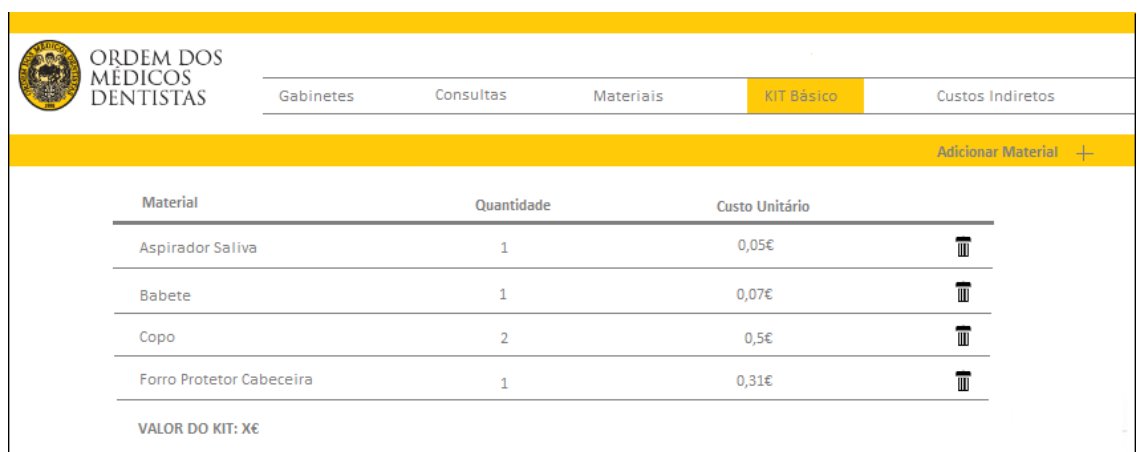

Figura 28: *Mockup* da página do KIT Básico

O *mockup* apresentado na Figura 28, corresponde à página do KIT básico. Neste é possível observar a lista de materiais que constituem o KIT, assim como o seu valor total. Este valor é calculado através da soma dos valores e quantidades dos materiais que constituem o KIT, sendo que a adição e/ou remoção destes irá afetar diretamente o valor do mesmo. Os responsáveis pela OMD mostraram-se uma vez mais, agradados com o *design* da página apresentada.

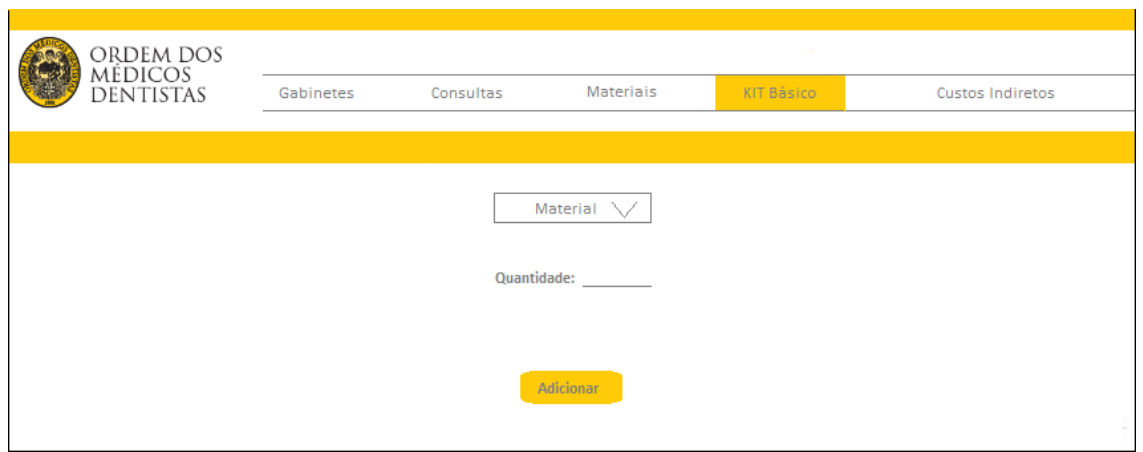

Figura 29: *Mockup* da página de adicionar materiais ao KIT

Por fim, a Figura 29 apresenta a página que irá permitir ao utilizador adicionar materiais ao KIT básico. Esta página apenas irá permitir ao utilizador adicionar ao KIT, materiais que já tenham sido adicionados à aplicação. E, tal como todos os outros *mockups,* também este foi aprovado pela OMD.

# **6.7 Sumário**

Neste capítulo foi apresentado todo o desenho da solução final, nomeadamente, o modelo domínio e a arquitetura do *software*, tendo sido apresentada uma possível alternativa à arquitetura escolhida. Para além disso foi também apresentada a vista de implantação da solução e a vista de processo de um dos principais fluxos da aplicação. Por fim, foram apresentados alguns *mockups*, com o intuito de apresentar o futuro *design* da aplicação.

# **7 Implementação da Solução**

Neste capítulo é apresentada a implementação da solução com base no desenho definido no capítulo anterior. São inicialmente descritas as metodologias utilizadas para o desenvolvimento do projeto, seguido de uma apresentação técnica de toda a implementação de cada componente da arquitetura da solução.

## **7.1 Metodologia de Desenvolvimento**

A metodologia de desenvolvimento corresponde a um conjunto de técnicas e métodos organizacionais utilizados para gerir o desenvolvimento de um produto da melhor forma possível. A sua utilização contribui para aumentar a qualidade do desenvolvimento do *software*, e para garantir que o produto final satisfaz os requisitos pretendidos [42].

As metodologias de desenvolvimento são normalmente aplicadas em equipas de desenvolvimento, pois permitem gerir e organizar de forma mais eficiente o trabalho coletivo da mesma durante o desenvolvimento de um projeto, facilitando a colaboração e a comunicação entre os membros da equipa [42]. Contudo, apesar do desenvolvimento do projeto em questão ser de carácter individual, decidiu-se adotar e adaptar algumas metodologias para o desenvolvimento deste, de forma a agilizar o seu desenvolvimento. As metodologias adotadas foram a metodologia ágil e o Kanban.

A metodologia ágil enfatiza a entrega contínua de *software* funcional e valor aos *stakeholders*, permitindo assim obter *feedback* contínuo sobre a evolução da aplicação [43]. Esta metodologia facilita também a adaptação à mudança e a melhoria contínua do produto, tendo sido estas as principais razões para a sua utilização, uma vez que ao longo do desenvolvimento do projeto é esperado que sejam realizadas apresentações à OMD com as constantes evoluções da aplicação. Relativamente ao Kanban, este corresponde a uma metodologia de gestão de projetos e de processos que tem como objetivo aumentar a eficiência e a produtividade de uma equipa ou organização [43]. Esta metodologia baseia-se na ideia de visualização do fluxo de trabalho por meio de cartões, que representam as tarefas a ser realizadas, e em limitar a quantidade de trabalho em progresso, de modo a evitar a sobrecarga da equipa e aumentar o foco nas tarefas prioritárias. Desta forma, o Kanban permite uma gestão mais eficiente e ágil dos processos, reduzindo o tempo de ciclo e os custos envolvidos. O Kanban é uma metodologia que pode ser utilizada em conjunto com outras metodologias ágeis, de forma a promover a melhoria contínua dos processos [43]. E, neste contexto, o Kanban é utilizado como complemento à metodologia ágil, permitindo que o desenvolvedor visualize todo o fluxo de trabalho e com isso realize melhorias contínuas, ao mesmo tempo que mantém a flexibilidade e a adaptabilidade da metodologia ágil, levando a uma maior eficiência e qualidade no processo de desenvolvimento de *software*.

## **7.2 Camada de Dados**

A camada de dados é uma das partes fundamentais de um sistema, sendo responsável por gerir e armazenar todos os dados da aplicação e mantendo-os acessíveis de forma eficiente e consistente [45].

Para este projeto foi elaborado um modelo de base de dados relacional, capaz de definir relações sob a forma de tabelas estruturadas, recorrendo à linguagem de programação SQL. A linguagem de programação SQL permite armazenar, manipular e recuperar dados em bases de dados relacionais. Este tipo de base de dados é o mais indicado para projetos onde existe uma grande correlação entre tabelas e uma elevada quantidade de transações de dados.

Para que fosse possível persistir todos os dados relativos à aplicação a desenvolver, foi necessário criar um modelo de base de dados para conter todos os dados relativos à aplicação. Na Figura 30 encontra-se representado o modelo de base de dados desenvolvido, assim como, todas as tabelas necessárias e as relações existentes entre elas.

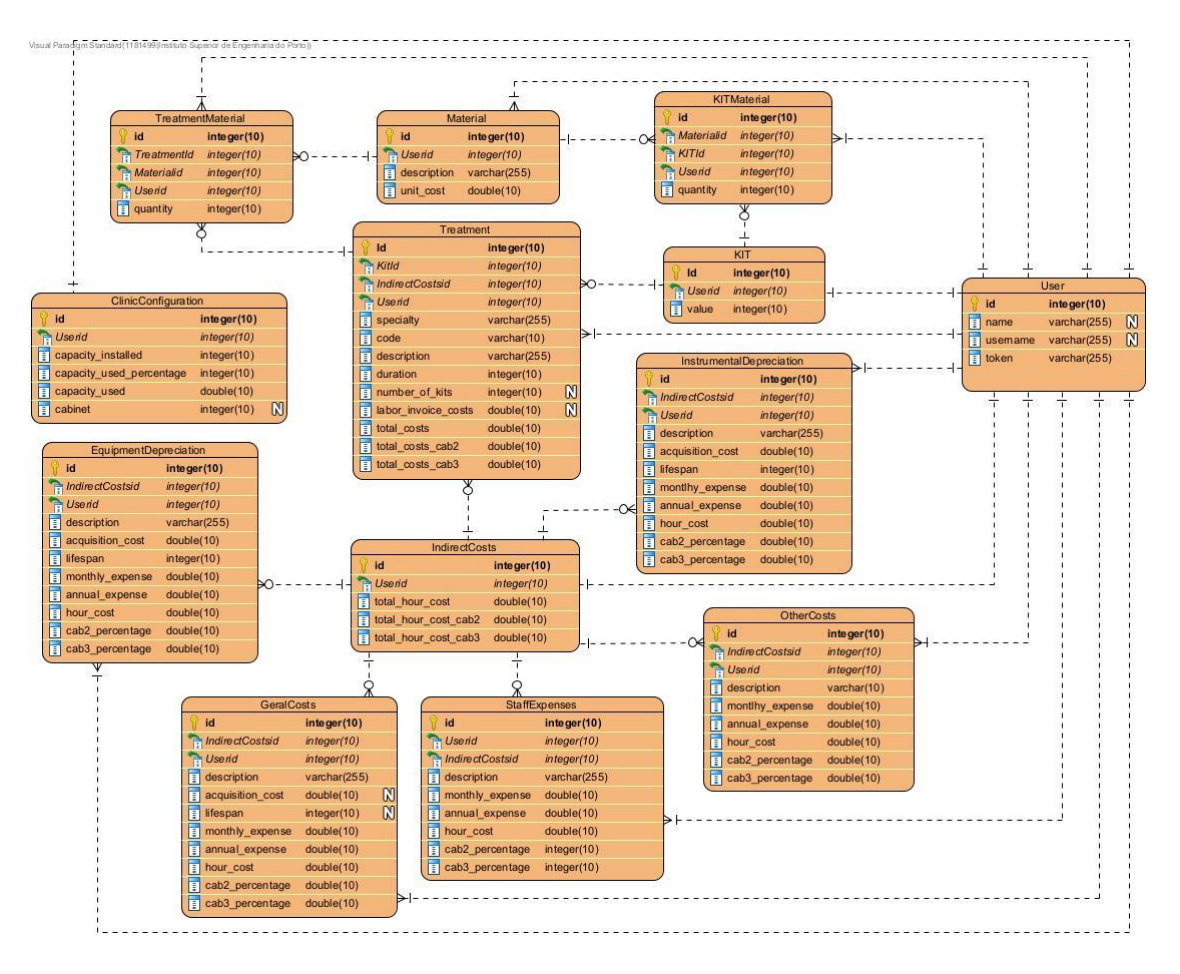

Figura 30: Modelo de base de dados

Na Tabela 8 é possível consultar a legenda da Figura 30.

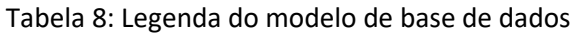

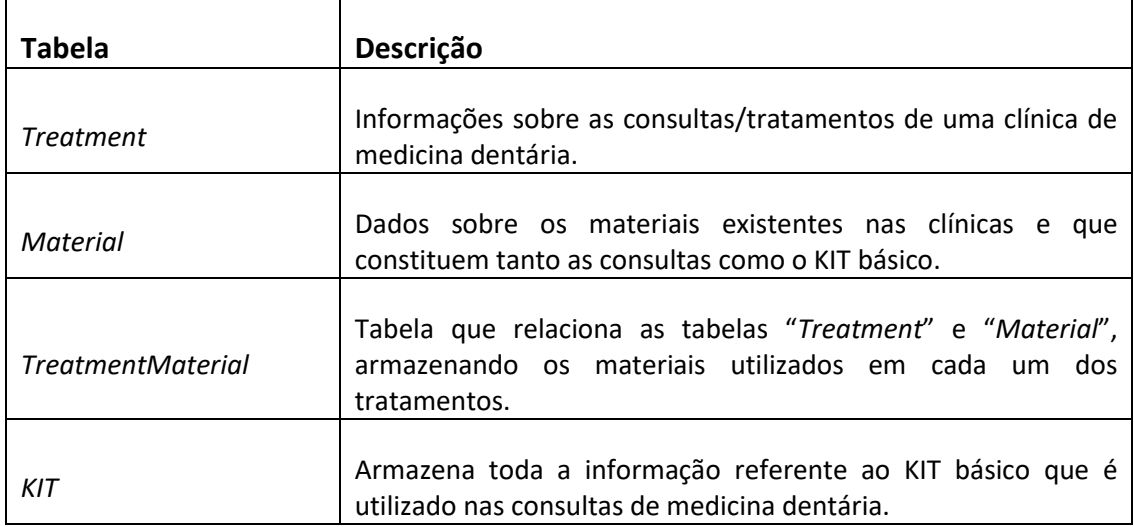

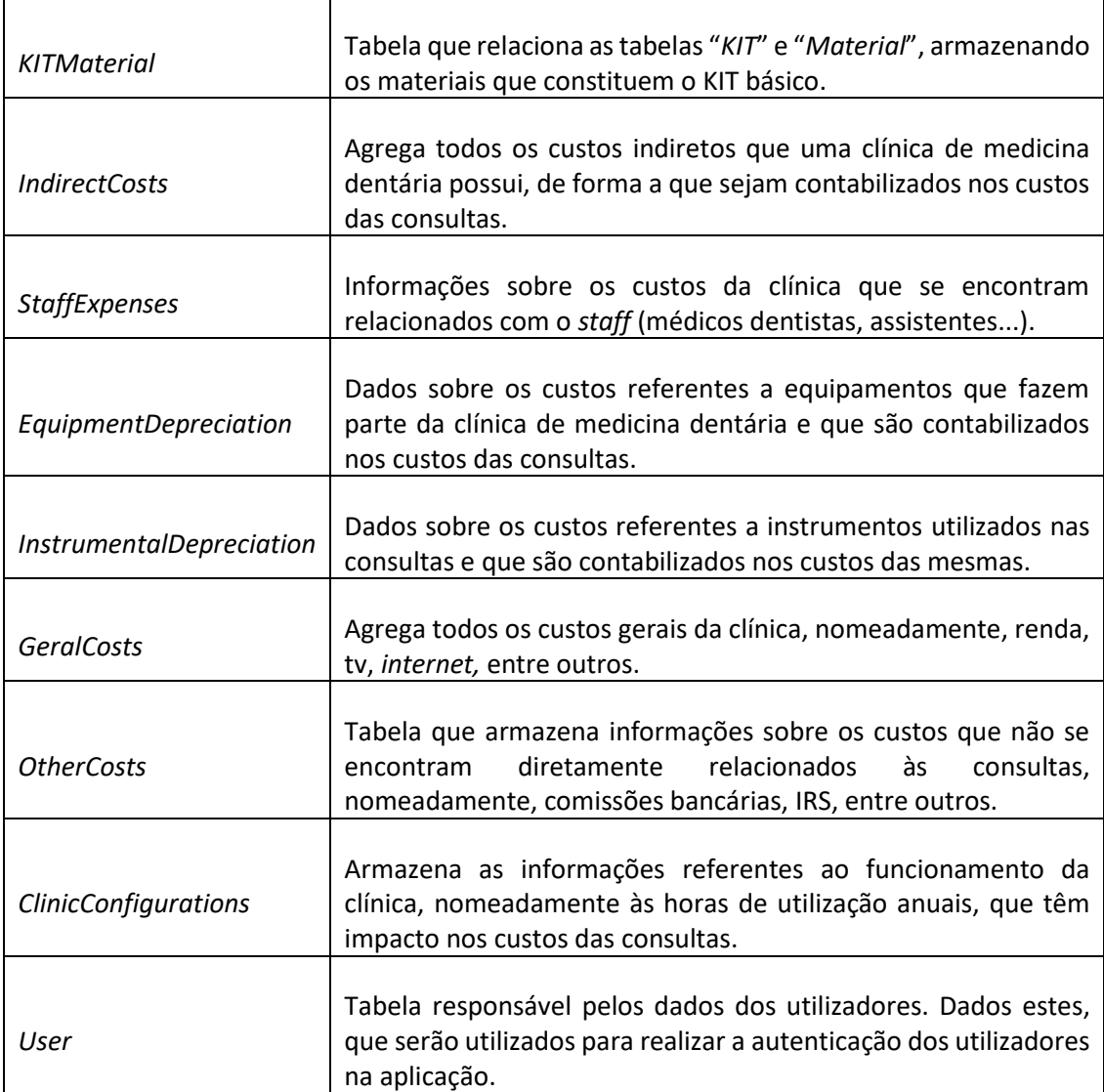

Para a criação das tabelas mencionadas na Tabela 8,foi utilizada a declaração *create*, como se pode verificar no exemplo apresentado na Figura 31, que contém toda a estrutura da mesma.

```
CREATE TABLE 'treatment' (
  'id' int NOT NULL,
   `code` varchar (256) COLLATE utf8mb4 general ci NOT NULL,
  `specialty` varchar (256) COLLATE utf8mb4 general ci NOT NULL,
  'description' varchar (256) COLLATE utf8mb4 general ci NOT NULL,
   'duration' int NOT NULL,
   'number of kits' int NOT NULL,
  'labor invoice costs' float DEFAULT NULL,
  `indirect costs` float DEFAULT NULL,
  'direct costs' float DEFAULT NULL,
  The Costs Islam DEFAULT NULL,<br>
Total_costs_cab_2` float DEFAULT NULL,<br>
Total_costs_cab_3` float DEFAULT NULL,
BNGINE=InnoDB DEFAULT CHARSET=utf8mb4 COLLATE=utf8mb4_general_ci;
```
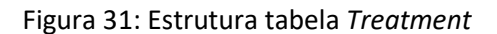

# **7.3 Camada de Negócio**

A camada de negócio é uma parte importante da aplicação, responsável por implementar as regras e lógicas de negócio, garantindo a consistência e qualidade dos dados e funcionalidades disponíveis. É nesta camada que as regras de negócio são definidas e onde as informações são manipuladas, validadas e transformadas antes de serem armazenadas ou apresentadas ao utilizador [45].

De seguida serão apresentadas detalhadamente, algumas das principais funcionalidades da aplicação, nomeadamente a sua implementação e as regras de negócio implícitas.

## **Atualização de Tratamentos**

Esta funcionalidade, permitirá ao utilizador alterar os dados de um determinado tratamento, nomeadamente a sua duração, os materiais utilizados, os custos de laboratório, entre outros. No entanto, todas as alterações efetuadas pelo utilizador carecem de validações do sistema, de forma a garantir que as alterações efetuadas estão em conformidade com as especificações e requisitos estabelecidos. De seguida, serão apresentados alguns excertos de código, de forma a apresentar e exemplificar a implementação da aplicação.

Na Figura 32 encontra-se representado o método "*save()*" que se situa na classe "*TreatmentController*" na camada *controller.* Este método tem como objetivo receber a informação introduzida pelo utilizador no *frontend* da aplicação, nomeadamente os atributos do tratamento, e de seguida enviá-los para a camada *model* da aplicação, onde serão manipulados de acordo com o modelo de negócio.

```
public static function save()
   $new treatment = new Treatment();
   $new_treatment -}id = $POST['id'];$new treatment->code = $ POST['code'];
   $new_treatment->specialty = $_POST['specialty'];
   $new\_treatment \rightarrow description = $\_POST['description']$;$new_treatment->duration = $_POST['duration'];
   $new_treatment->number_of_kits = $_POST['number_of_kits'];
   $new treatment->labor invoice costs = $ POST['labor invoice costs'];
   $new_treatment->save();
   // redirecionando o user para outra rota
   header("Location: " . TREATMENT LOCATION);
```
Figura 32: Leitura dos dados do tratamento recebidos do *frontend* (Classe: *TreatmentController*)

```
public function save()
   // Instância do objeto e conexão no banco de dados via construtor
   \text{\$dao = new TreatmentDAO();}// Verificando se a propriedade id foi preenchida no model
   if(empty(this->id)₹
       Treatment::calculateKITCosts(null);
       Treatment::calculateLaborInvoiceCosts(null);
       Treatment::calculateIndirectCosts();
       $dao->insert($this);
    \} else {
       $old treat = (new Treatment())->getById($this->id);
       Treatment::getTreatmentCosts();
       Treatment::calculateKITCosts($old_treat->number_of_kits);
       Treatment::calculateLaborInvoiceCosts($old treat->labor invoice costs);
       Treatment::calculateIndirectCosts();
       $dao->update($this);
```
Figura 33: Criação/atualização de tratamentos (Classe*: Treatment*)

Na Figura 33 está representado o método "*save()*" que se encontra na classe "*Treatment*" do *model.* Este método é o responsável por enviar os dados de um tratamento para a camada de dados da aplicação, onde serão armazenados na base de dados. Como podemos observar, o método invoca outros métodos da classe, métodos esses responsáveis pela lógica de negócio.

Apesar da funcionalidade "criar novo tratamento" não ser algo pretendido pela OMD para esta fase do projeto, o *backend* da mesma já foi implementado (como é visível na Figura 33). Isso porque, irá facilitar a realização de testes ao *software*, e para além disso, a sua implementação é bastante semelhante à funcionalidade "atualizar dados de um tratamento". Desta forma, esta funcionalidade poderá ser facilmente adicionada à aplicação, caso a OMD assim o deseje.

```
private function calculateLaborInvoiceCosts($old lab inv)
    if($old lab inv != $this->labor invoice costs){
        if($old lab inv < $this->labor invoice costs){
            $this->direct_costs = $this->direct_costs + ($this->labor_invoice_costs - $old_lab_inv);
            $this->total_costs = $this->total_costs + ($this->labor_invoice_costs - $old_lab_inv);
            $this->total costs cab 2 = $this->total costs cab 2 + (\frac{1}{2}this->labor invoice costs - $old lab inv);
            $this - total\_costs\_cab_3 = $this - total\_costs\_cab_3 + ($this - slab_1^{'}- invoice\_costs - $old_lab_1^{'}- invo);if($old lab inv > $this->labor invoice costs){
            $this->direct_costs = $this->direct_costs - ($old_lab_inv - $this->labor_invoice_costs);
            $this->total_costs = $this->total_costs - ($old_lab_inv - $this->labor_invoice_costs);
            $this->total_costs_cab_2 = $this->total_costs_cab_2 - ($old_lab_inv - $this->labor_invoice_costs);
            {\small\texttt{fthis-rototal\_costs\_cab\_3 = \texttt{fthis-rotatal\_costs\_cab\_3 - (\texttt{fold\_lab\_inv - \texttt{fthis-dlabor\_invoice\_costs})}; }
```
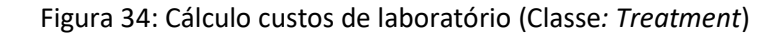

A Figura 34, apresenta o método "*calculateLaborInvoiceCosts"* que é invocado no método "*save()"* da Figura 33. O método apresentado tem como objetivo validar o valor das despesas laboratoriais que um tratamento possui, e, com base nesse valor, ajustar os custos diretos e os custos totais do mesmo.

Por fim, a Figura 35 apresenta algumas das *labels* que são apresentadas ao utilizador no *frontend* da aplicação, assim como, algumas das validações efetuadas aos valores inseridos.

```
<div class="form-group">
        <label for="description">Tratamento</label>
         <input id="description" name="description" value="<?= $treatment->description ?>" type="text" required
         class="form-control" readonly/>
    \langle/div>
    <div class="form-group">
         <label for="duration">Duracão (min)</label>
         <input id="duration" name="duration" value="<?= $treatment->duration ?>" type="number" min="0"
         required class="form-control" />
     \sqrt{1 + \sqrt{2}}<div class="form-group">
         <label for="number of kits">Número de KITs</label>
         <input id="number_of_kits" name="number_of_kits" value="<?= $treatment->number_of_kits ?>"
         type="number" min="0" required class="form-control" />
    \langle/div>
    <div class="form-group">
         <label for="labor_invoice_costs">Custos de Laboratório (€)</label>
         <input id="labor_invoice_costs" name="labor_invoice_costs" value="<?php echo isset
         ($treatment->labor_invoice_costs name= 1abor_invoice_costs value= \;pnp echo isset<br>($treatment->labor_invoice_costs) ? number_format($treatment->labor_invoice_costs, 2, '.', '') : '0.<br>00'; ?>" type="number" step="0.01" min
    \epsilon/div>
\langle/div>
<div class="col-md-6">
    <div class="form-group">
        <label for="indirect_costs">Custos Indiretos (€)</label>
        <input id="indirect_costs" name="indirect_costs" value="<?php echo isset($treatment->indirect_costs) ?<br>number_format($treatment->indirect_costs, 2, '.', '') : '0.00'; ?>" type="number" step="0.01" min="0"
         required class="form-control" readonly/>
    \langle/div>
```
Figura 35: Validação dos valores inseridos pelo utilizador (Classe*: FormTreatment*)

### **Atualização dos custos com o Pessoal**

Esta funcionalidade, semelhante à apresentada anteriormente, permitirá ao utilizador alterar os salários mensais dos trabalhadores da clínica dentária. Alterações estas, que terão impacto nos custos indiretos de todos os tratamentos existentes na aplicação. Ou seja, sempre que existir alguma alteração nos salários dos funcionários, os custos indiretos da clínica serão afetados, o que por sua vez vai implicar uma atualização dos custos indiretos e dos custos totais em todos os tratamentos.

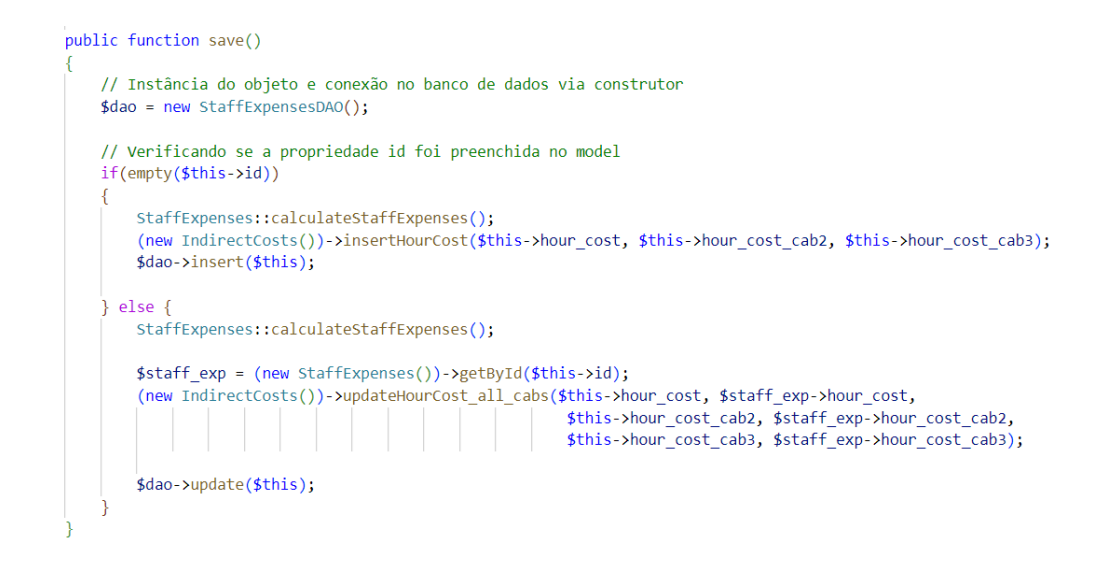

Figura 36: Criação/atualização dos custos com o Pessoal (Classe: *StaffExpenses*)

Na Figura 36 encontra-se representado o método "*save*", método este que é o responsável por guardar e atualizar as informações inseridas pelo utilizador na base de dados, ou seja, recebe a informação da camada de apresentação e envia para a camada de dados.

O método "*save*" invoca métodos distintos, dependendo se o custo com o pessoal será adicionado pela primeira vez à base de dados ou se este já existe e apenas será atualizado. No caso de ser um novo custo com o pessoal, é invocado o método "*calculateStaffExpense*" para realizar o cálculo do custo hora do respetivo funcionário, e de seguida, é invocado o método "*insertHourCost*", que é o responsável por adicionar o novo custo aos custos indiretos, e por sua vez, ao custo total de todos os tratamentos existentes na clínica. No caso do custo com o pessoal já existir na base de dados e apenas for necessário atualizar o seu valor, é apenas necessário invocar o método "*updateHourCost\_all\_cabs*" (método pertencente à classe "*IndirectCosts*"), que será responsável por atualizar o valor do custo hora de todos os tratamentos, de acordo com os novos valores inseridos. Este método encontra-se apresentado na Figura 37.

```
public function updateHourCost_all_cabs($new_cost_cab1, $old_cost_cab1, $new_cost_cab2, $old_cost_cab2, $new_cost_cab3,
$old_cost_cab3){
    //Atualiza o valor do custo total dos custos indiretos
    $ind\_costs = (new IndirectCosts()) - \sqrt{getById(1)};//se o novo valor for superior ao anterior
    if($old_cost_cab1 < $new_cost_cab1){
         $ind_costs->total_hour_cost = $ind_costs->total_hour_cost + ($new_cost_cab1 - $old_cost_cab1);
         \frac{1}{2} \frac{1}{2} \frac{1}{2} \frac{1}{2} \frac{1}{2} \frac{1}{2} \frac{1}{2} \frac{1}{2} \frac{1}{2} \frac{1}{2} \frac{1}{2} \frac{1}{2} \frac{1}{2} \frac{1}{2} \frac{1}{2} \frac{1}{2} \frac{1}{2} \frac{1}{2} \frac{1}{2} \frac{1}{2} \frac{1}{2} \frac{1}{2} $ind_costs->total_hour_cost_cab3 = $ind_costs->total_hour_cost_cab3 + ($new_cost_cab3 - $old_cost_cab3);
    //se o novo valor for inferior ao anterior
    else{
       $ind_costs->total_hour_cost = $ind_costs->total_hour_cost - ($old_cost_cab1 - $new_cost_cab1);
         $ind costs->total hour cost cab2 = $ind costs->total hour cost cab2 - ($old cost cab2 - $new cost cab2);
         $ind costs->total hour cost cab3 = $ind costs->total hour cost cab3 - ($old cost cab3 - $new cost cab3);
    //Atualiza o valor dos custos indiretos nos tratamentos
    (new Treatment())->updateIndirectCosts($ind costs);
    //atualiza os custos indiretos
    $ind costs->save();
```
Figura 37: Cálculo do custos por hora (Classe: *StaffExpense*)

# **7.4 Camada de Apresentação**

A camada de apresentação é a camada responsável por apresentar a informação da aplicação ao utilizador de forma clara e intuitiva [45]. Esta camada é geralmente composta por elementos visuais, como botões, formulários, menus, gráficos, entre outros, que permitem ao utilizador interagir com a aplicação e visualizar os resultados das ações executadas.

A camada de apresentação do projeto foi desenvolvida com recurso a duas tecnologias amplamente utilizadas no desenvolvimento *web*, HTML e CSS, tal como referido na secção 4.2. A apresentação da aplicação foi projetada seguindo o conceito e o *design* da página atual da OMD (https://www.omd.pt/), focando-se na simplicidade, usabilidade e interatividade.

De seguida são apresentados alguns exemplos de páginas que constituem a aplicação.

|                                                      | ORDEM DOS<br><b>MEDICOS</b><br><b>DENTISTAS</b> |                                                                    |                         |                        |                      |                            |               |
|------------------------------------------------------|-------------------------------------------------|--------------------------------------------------------------------|-------------------------|------------------------|----------------------|----------------------------|---------------|
| KIT BÁSICO<br><b>TRATAMENTOS</b><br><b>MATERIAIS</b> |                                                 |                                                                    | <b>CUSTOS INDIRETOS</b> |                        | <b>CONFIGURACÕES</b> |                            |               |
|                                                      | Tratamentos                                     |                                                                    |                         |                        |                      |                            |               |
| Código                                               | Especialidade                                   | Tratamento Médico Dentário                                         | Indirect<br>Costs       | <b>Direct</b><br>Costs | Total<br>Costs       | Gabinete<br>$\overline{2}$ | Gabinete<br>3 |
| TMD_01                                               |                                                 | Consulta Medicina Dentária                                         | 44.81€                  | 4.79€                  | 49.60 €              | 41.86€                     | 26.61€        |
| <b>TMD_02</b>                                        |                                                 | Isolamento absoluto com dique de<br>borracha                       | 14.94E                  | 0.56€                  | 15.49€               | 12.91€                     | 7.83€         |
| <b>TMD 03</b>                                        | Medicina Dentaria<br>Preventiva                 | Selamento de Fissuras                                              | 44.81€                  | 6.95€                  | 51.76€               | 44.02€                     | 28.77€        |
| TMD 04                                               | Dentisteria                                     | Restauração directa definitiva em resina<br>composta de uma face   | 44.81€                  | 8.50€                  | 53.31 €              | 45.57€                     | 30.32€        |
| <b>TMD_05</b>                                        | Dentisteria                                     | Restauração directa definitiva em resina<br>composta de três faces | 89.62€                  | 10.70€                 | $100.31 \in$         | 84.84€                     | 54.33€        |
|                                                      |                                                 |                                                                    |                         |                        |                      |                            |               |

Figura 38: Página com a lista de tratamentos

Na Figura 38: Página com a lista de tratamentosFigura 38 está representada a página com a lista de todos os tratamentos existentes na solução. Nesta, o utilizador tem acesso aos dados principais de cada um dos tratamentos, nomeadamente os seus custos diretos, indiretos e o custo total.

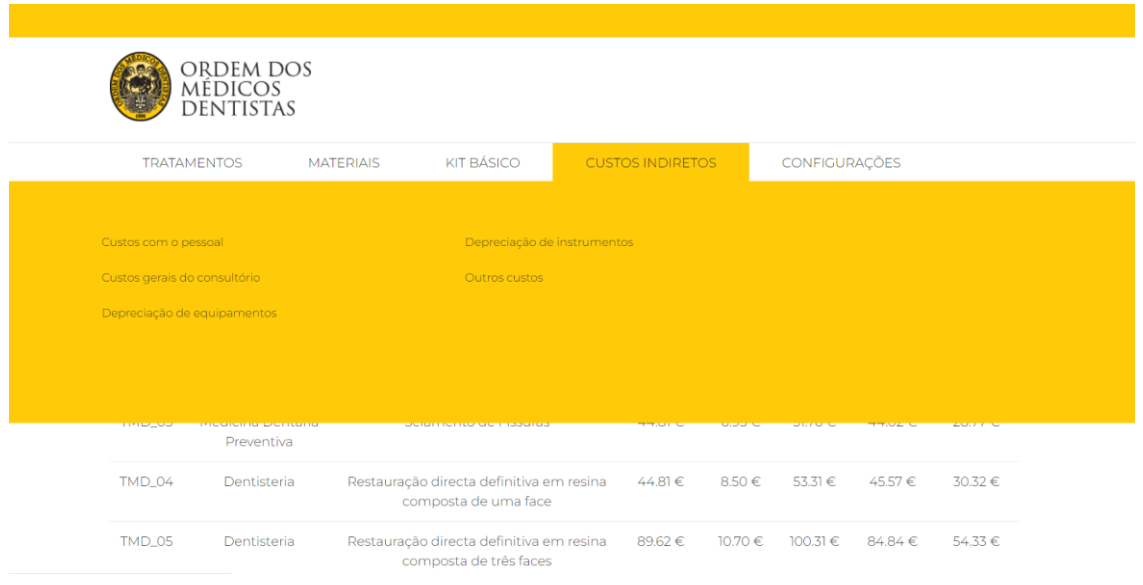

Figura 39: Menu para aceder aos custos indiretos

A Figura 39 apresenta o menu que permite ao utilizador aceder aos diferentes custos indiretos, como por exemplo, os custos com o pessoal, os custos com equipamentos, entre outros.

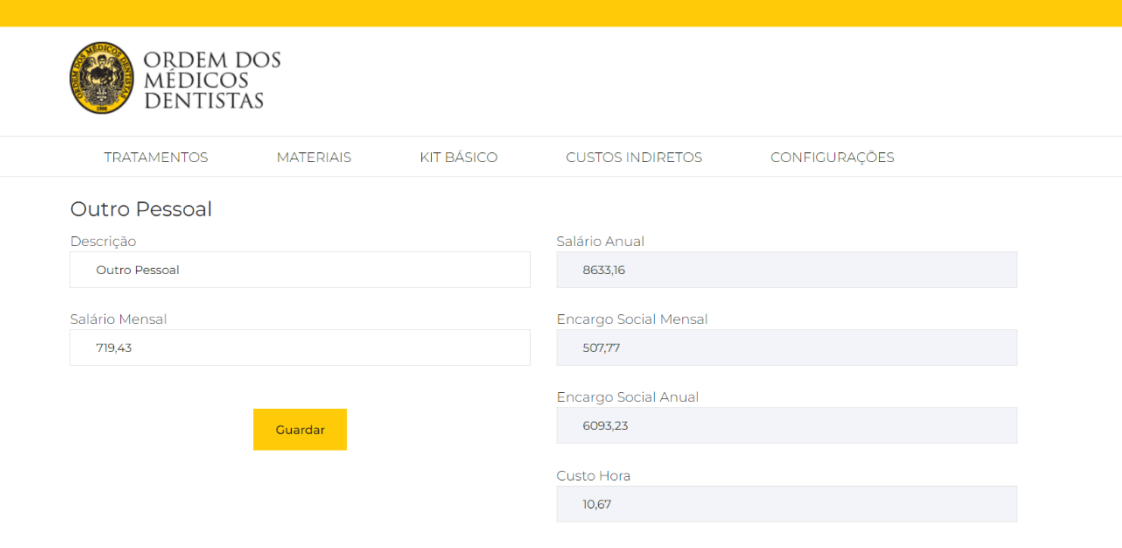

Figura 40: Página para adicionar/alterar custos com Pessoal

Por fim, a Figura 40, apresenta a página que permite ao utilizador adicionar e/ou alterar os dados de um colaborador da clínica dentária, nomeadamente, o seu salário.

Como é possível constatar nas figuras apresentadas, o *design* da aplicação está de acordo com os *mocks* que foram apresentados na secção 6.6.

# **7.5 Fluxogramas**

Um fluxograma é um diagrama que descreve um processo, sistema ou algoritmo de computador. Este tipo de diagramas são amplamente utilizados em várias áreas, e têm como objetivo documentar, estudar, planear, melhorar e comunicar processos complexos por meio de diagramas claros e de fácil perceção [47].

A fim de fornecer uma compreensão mais clara e concisa do fluxo da aplicação que foi desenvolvida, foram elaborados dois fluxogramas detalhados de dois processos distintos da aplicação. O primeiro fluxograma, conforme demonstrado na Figura 41, descreve o fluxo que permite ao utilizador atualizar os dados de um determinado tratamento. Inicialmente, o utilizador acede à página dos tratamentos e seleciona o tratamento que pretende alterar. Assim que o utilizador altera e confirma a alteração dos dados do mesmo, estes são validados pelo sistema e, em caso de sucesso, as alterações são efetuadas e armazenadas na base de dados. No fim do processo, o utilizador tem a opção de voltar à página dos tratamentos e repetir todo o processo, caso não o pretenda o fluxo termina.

Relativamente ao segundo fluxograma, representado na Figura 42, este concentra-se na funcionalidade de atualizar o salário de um funcionário da clínica (custo com o pessoal). O utilizador começa por aceder à página dos custos indiretos e selecionar o custo que pretende alterar, nomeadamente, o custo com o pessoal. De seguida, seleciona um dos funcionários e altera o valor do seu salário. Após a alteração do valor ser confirmada pelo utilizador, é realizada uma validação por parte do sistema, onde, em caso de sucesso o valor do salário é alterado no mesmo. Esta alteração do salário implica que o sistema atualize também os valores referentes aos custos indiretos da clínica e, por sua vez, os custos de todos os tratamentos existentes na mesma. Assim que, todos estes valores são alterados, estes são também atualizados e armazenados na base de dados. Por fim, o utilizador tem a opção de voltar à página dos custos com o pessoal e repetir todo o processo, caso não o pretenda o fluxo termina.

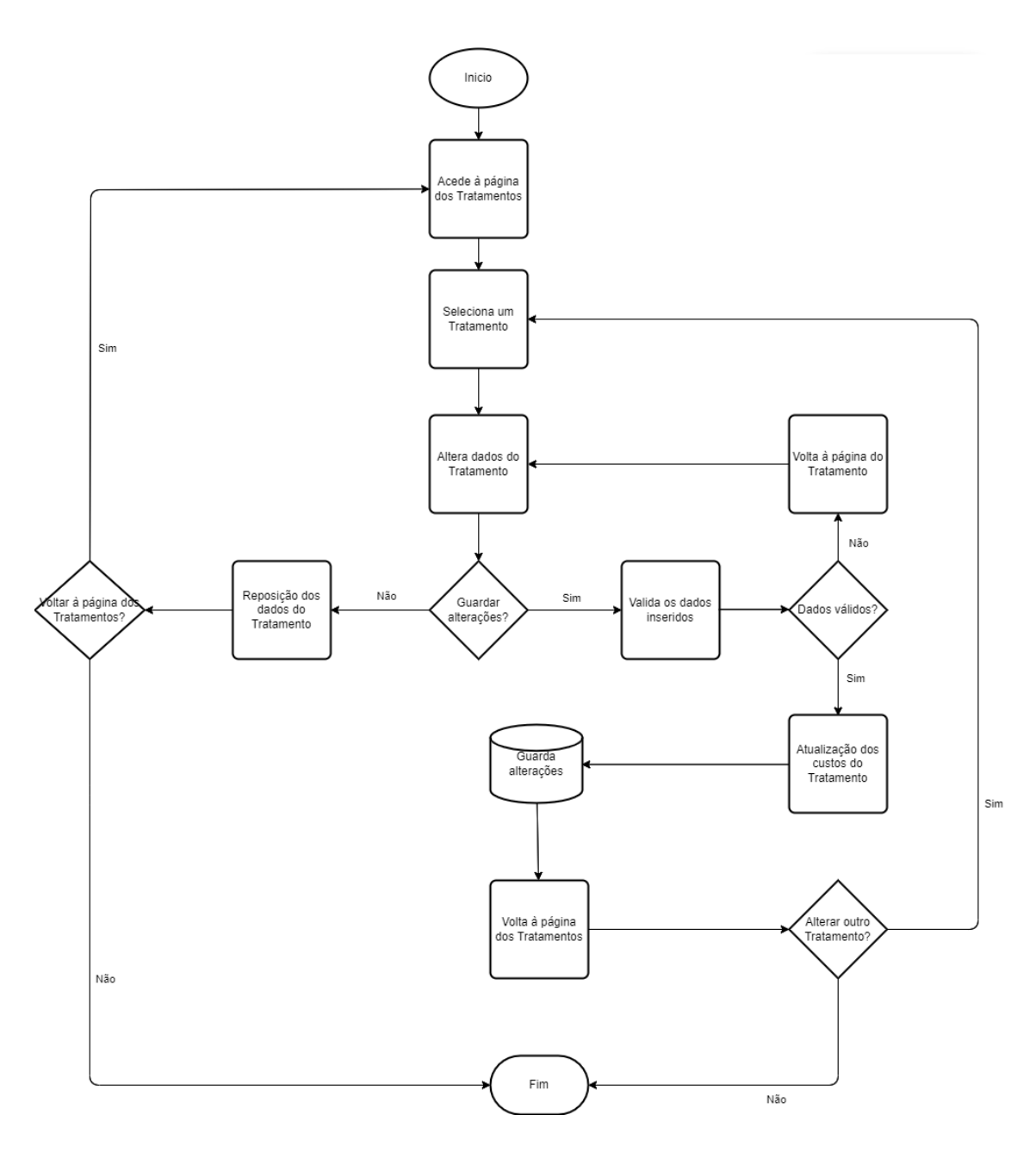

Figura 41: Fluxograma - Alterar dados de Tratamento
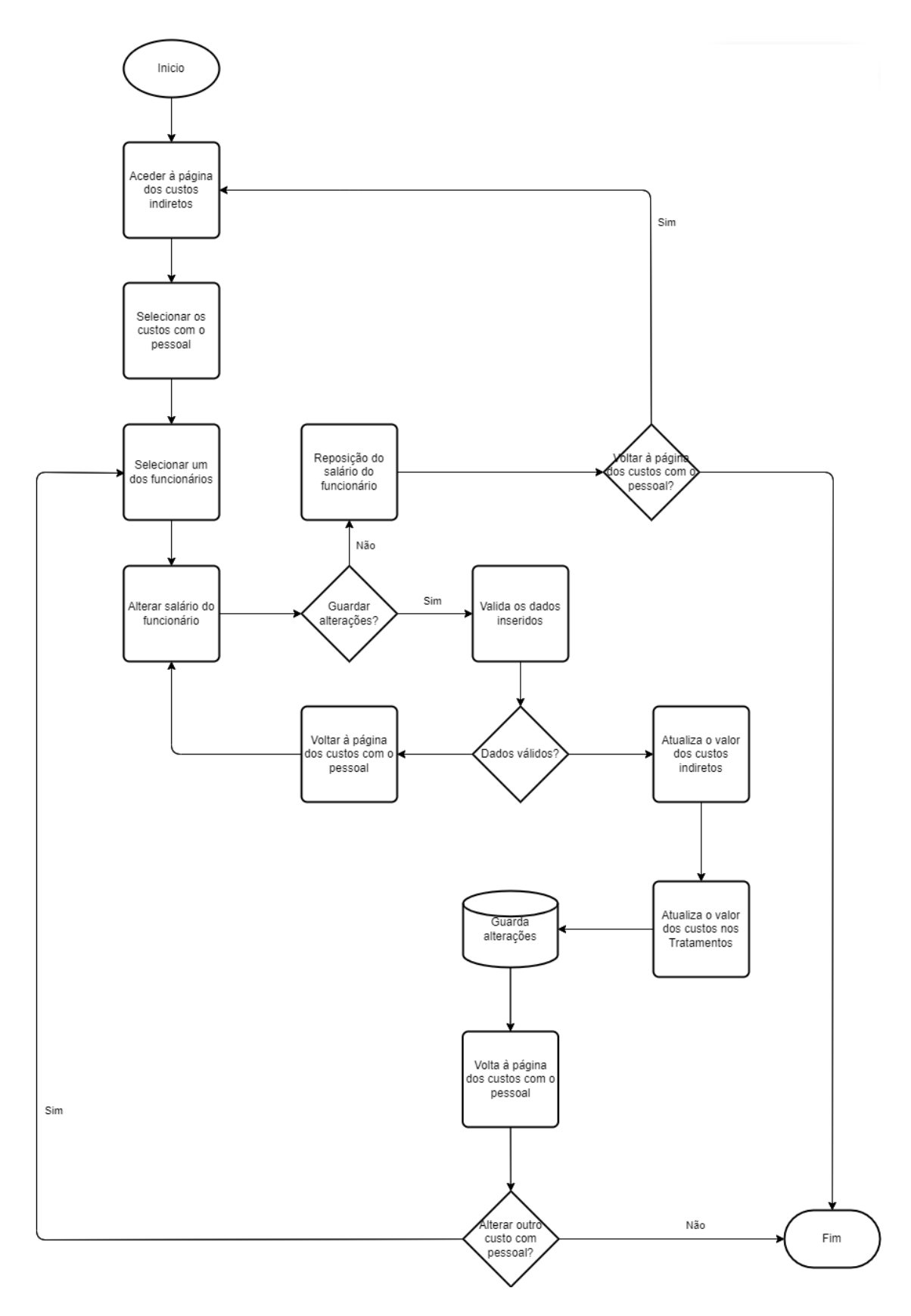

Figura 42: Fluxograma - Alterar custo com pessoal

## **7.6 Sumário**

Neste capítulo foi apresentada a implementação da solução, desde a camada de dados até à camada de apresentação, passando pela camada de negócio. A camada de dados é responsável pelo armazenamento e gestão dos dados utilizados na aplicação. A camada de negócio é responsável pela lógica de negócio da aplicação. E por último, a camada de apresentação é responsável pela interação do utilizador com a aplicação.

Por fim, foram também apresentados alguns fluxogramas de processos existentes na aplicação, com o propósito de facilitar a explicação do funcionamento da mesma, e com o intuito de fornecer uma compreensão mais clara e concisa do seu fluxo.

Depois de terminada a implementação da aplicação, é necessário realizar algumas experiências e testes à solução desenvolvida, de modo a avaliar a qualidade desta. Todas as experiências e testes são apresentados no capítulo seguinte (secção 8).

## **8 Experimentação e Avaliação**

Depois de desenvolver um produto, é essencial realizar testes e experiências para validar a qualidade da solução desenvolvida e para verificar se esta é capaz de solucionar os problemas identificados. É esperado que sejam realizados testes ao longo do processo de desenvolvimento, no entanto, existem grandezas que só podem ser avaliadas quando o desenvolvimento do produto é dado como finalizado [47].

Para planear as experiências a serem executadas, é necessário entender as grandezas que devem ser avaliadas e definir as hipóteses e metodologias de avaliação. As grandezas que necessitam de avaliação consistem nos pontos que serão estudados e que estão relacionados à realização dos objetivos propostos. Portanto, este capítulo tem como intuito avaliar a solução desenvolvida em termos da sua qualidade técnica, usabilidade e satisfação do utilizador.

## **8.1 Indicadores de Avaliação**

Com a finalidade de auxiliar a avaliação do projeto desenvolvido, foram definidos os seguintes indicadores de avaliação:

- Cumprimento dos requisitos funcionais e não funcionais;
- Qualidade do sistema;
- Usabilidade do sistema;
- Satisfação do utilizador.

O primeiro indicador permite verificar se, tanto os requisitos funcionais como os não funcionais do projeto foram alcançados com sucesso. O segundo indicador referente à qualidade do sistema, tem como objetivo garantir que o produto final vai ao encontro das necessidades dos utilizadores/*stakeholders*. A usabilidade do sistema permite verificar se um produto desenvolvido pode ser utilizado para atingir metas específicas, como a eficácia, a eficiência e a satisfação, num contexto de utilização específico. Por último, o indicador referente à satisfação do utilizador, tal como o nome indica, diz respeito à satisfação deste no momento em que utiliza o sistema e nos resultados obtidos através do mesmo. Este indicador será avaliado através da realização de questionários aos utilizadores da aplicação.

## **8.2 Definição de Hipóteses**

Com base nos indicadores de avaliação mencionados, foram definidas as seguintes hipóteses:

- Hipótese 1: O *software* atende aos requisitos funcionais e não funcionais estabelecidos.
- Hipótese 2: A qualidade do *software* é adequada aos objetivos do projeto.
- Hipótese 3: O *software* é fácil de usar e sua interface é intuitiva e eficiente.
- Hipótese 4: Os utilizadores estão satisfeitos com o *software* e recomendam a sua utilização.

A primeira hipótese mencionada tenciona garantir que todos os requisitos foram cumpridos na sua totalidade. Esta hipótese pode ser testada por meio de testes de aceitação, avaliando se todas as funcionalidades especificadas funcionam corretamente e se as metas de desempenho e qualidade são atendidas.

Relativamente à segunda hipótese, pretende-se atingir um elevado grau de qualidade. Esta hipótese pode ser testada por meio de análises estáticas e dinâmicas do código-fonte e dos resultados dos testes, avaliando se o *software* se encontra livre de erros e falhas e se sua arquitetura e *design* são adequados.

A terceira hipótese relaciona-se à usabilidade do *software* desenvolvido. Esta pode ser validada através de testes de usabilidade e através de questionários efetuados aos utilizadores do *software* relativamente à interface do produto.

Por último, a quarta hipótese diz respeito à satisfação dos utilizadores com o produto que lhes foi entregue. Esta hipótese pode também ser validada através de questionários de satisfação aos utilizadores da aplicação, avaliando se estes se encontram satisfeitos com o desempenho, qualidade, usabilidade e outros aspetos do *software*.

## **8.3 Metodologia de Avaliação**

A metodologia de avaliação a ser utilizada será informal e terá como objetivo avaliar as hipóteses mencionadas anteriormente. Para isso foram definidos os seguintes indicadores de avaliação e respetivas tarefas:

- Cumprimentos dos requisitos -> Testes de Software
- Qualidade do sistema -> Testes de Integração
- Usabilidade do sistema -> Questionários de Usabilidade
- Satisfação do utilizador -> Questionários de Satisfação

De forma a validar o correto funcionamento do projeto e o alcance de todos os requisitos, serão aplicados testes de *software* capazes de avaliar e identificar falhas funcionais bem como falhas na especificação dos requisitos implementados. Serão também realizados testes de integração de forma a avaliar a qualidade do sistema. Relativamente à usabilidade e à satisfação do sistema serão realizados questionários aos utilizadores/*stakeholders* do sistema, de forma a validar se o produto entregue corresponde às expectativas dos mesmos.

## **8.4 Resultados**

Após a realização dos testes para avaliar as hipóteses previamente definidas, é agora necessário analisar os resultados obtidos. Nesta seção, serão apresentados os resultados de cada teste, acompanhados de uma análise para determinar se os objetivos foram alcançados com êxito e identificar possíveis melhorias a serem aplicadas ao sistema.

### **8.4.1 Testes de Software**

De forma a avaliar a qualidade do *software* desenvolvido, foi realizado um conjunto de testes de integração à aplicação, assim como testes de qualidade ao código desenvolvido.

Os testes de integração têm como objetivo verificar se os diferentes módulos e/ou componentes de um sistema funcionam corretamente juntos, ou seja, se estão integrados de forma adequada [47]. Este tipo de testes, permitem identificar problemas de integração, como conflitos de interfaces, incompatibilidades de dados e falhas de comunicação entre os diferentes componentes do sistema.

A Figura 43 apresenta grande parte dos testes de integração que foram realizados à aplicação, nomeadamente aos *endpoints* referidos na secção Recursos6.5, sendo possível validar que todos os testes foram efetuados com sucesso.

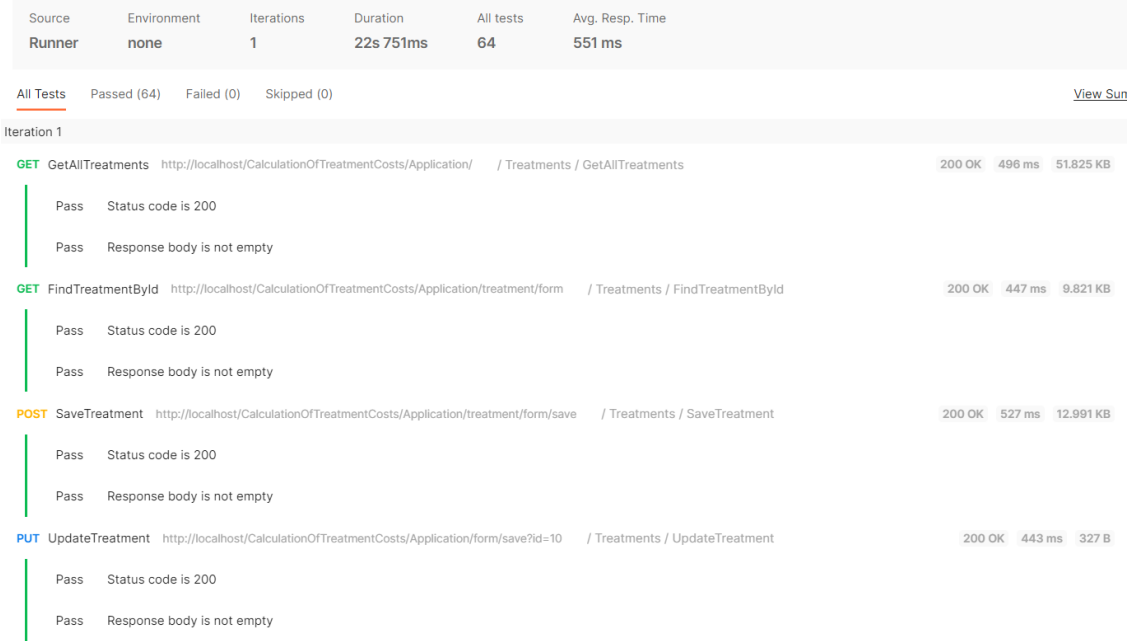

#### Figura 43: Testes de integração

Os testes apresentados na Figura 43 foram realizados com recurso à plataforma Postman. O Postman é uma ferramenta popular que permite realizar testes de integração a APIs através de solicitações HTTP [48]. Estes testes são efetuados através do envio de *requests* entre o *frontend* e o *backend* da aplicação, ou entre diferentes serviços/componentes da mesma, de forma a validar a comunicação entre eles.

Relativamente aos testes efetuados para validar a qualidade do código desenvolvido, recorreuse à utilização da *framework* SonarQube. O SonarQube é uma ferramenta automática de revisão de código que permite detetar *bugs*, vulnerabilidades e más práticas de programação [48]. Os testes são realizados de forma automática a todo o código que constitui a aplicação, sendo posteriormente gerado um relatório com os resultados obtidos da análise do código.

Na Figura 44: Primeira análise do código são apresentados os resultados da primeira análise do código realizada com a *framework* SonarQube. Como é possível observar, apesar da ferramenta considerar que todas as condições estão aprovadas (*Passed*), foi detetado um elevado número de *bugs* no código e algumas vulnerabilidades do sistema. Para além disso, foram também identificados 110 *code smells*, que, embora não sejam considerados erros ou *bugs*, podem indicar que o código está mal projetado, difícil de entender ou manter, ou até mesmo propenso a erros.

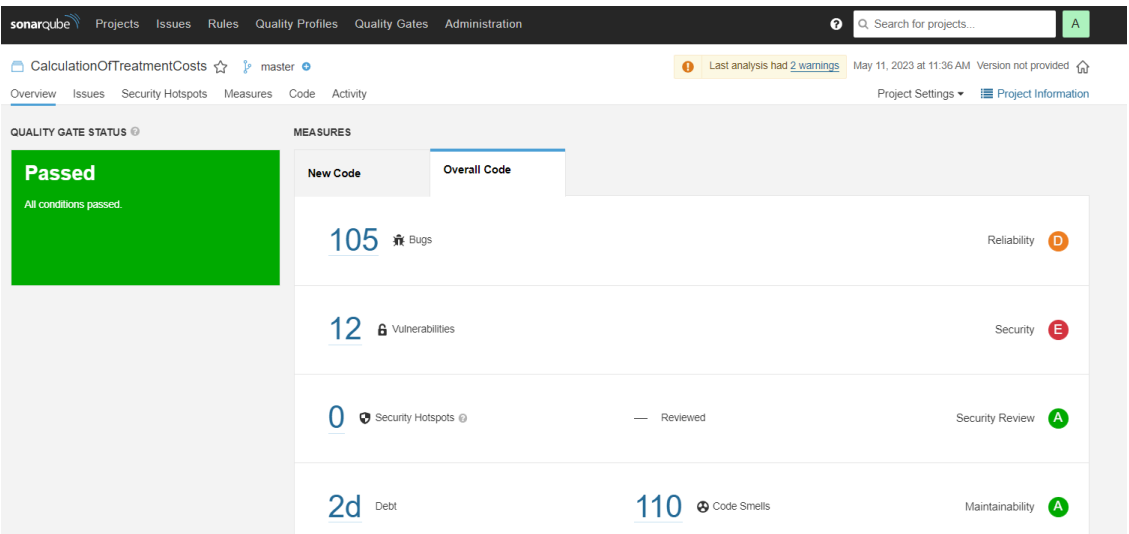

Figura 44: Primeira análise do código

Após a primeira análise de código efetuada através do SonarQube (Primeira análise do códigoFigura 44), decidiu-se proceder à correção dos *bugs* identificados e à eliminação das vulnerabilidades do sistema, de modo a aumentar ao máximo a qualidade do *software* desenvolvido.

Depois de efetuada uma análise aos *bugs* identificados pela ferramenta, verificou-se que as suas correções seriam algo simples, baseando-se essencialmente na adição de identificadores/títulos no código HTML. As suas correções consistiram na adição de títulos em falta a algumas das páginas HTML da aplicação, na adição de títulos a tabelas existentes nos ficheiros HTML, e por último, na adição de *ids* às *th* dessas mesmas tabelas. Relativamente às vulnerabilidades do sistema, estas estavam relacionadas com o facto do acesso à base de dados do sistema não estar protegido com *password,* algo que ainda não tinha sido definido, com o intuito de facilitar os testes durante o desenvolvimento da aplicação.

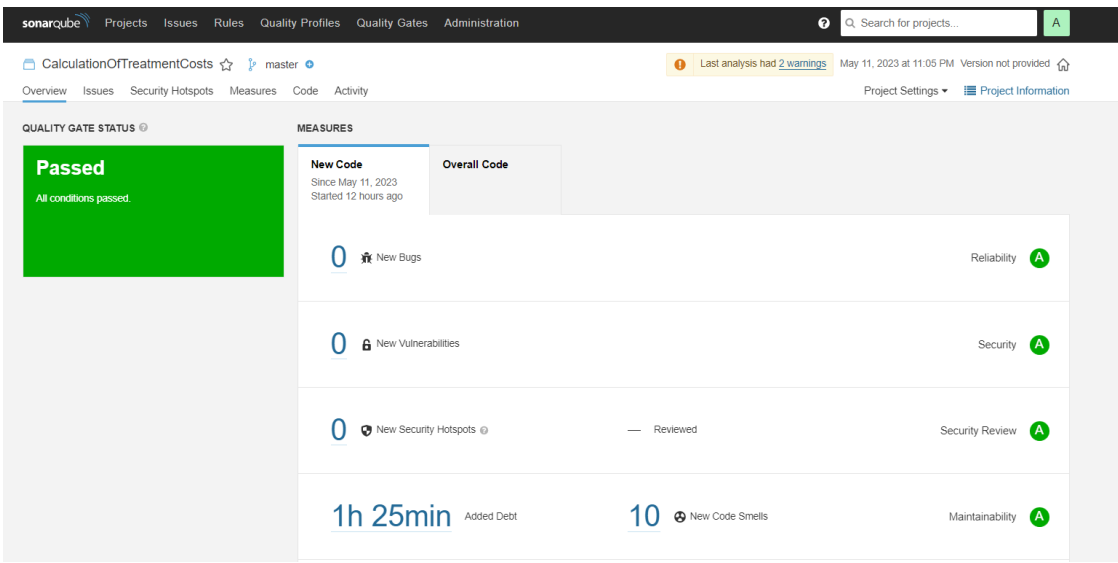

Figura 45: Análise final do código

Na Figura 45 são apresentados os resultados obtidos na segunda análise de código efetuada pelo SonarQube. E, como é possível constatar, todos os *bugs* e vulnerabilidades identificadas na primeira análise do código foram corrigidos com sucesso. Para além disso, é também possível observar uma grande evolução relativamente à redução dos *code smells*, sendo que na primeira análise ao código foram identificados 110, enquanto na segunda análise do código foram apenas identificados 10 *code smells.*

### **8.4.2 Testes de Usabilidade e Satisfação**

De forma a avaliar a usabilidade do sistema e a satisfação do utilizador face à solução desenvolvida, foi realizado um questionário de usabilidade e satisfação a alguns membros da OMD. Inicialmente, o objetivo era fornecer a aplicação a alguns membros da OMD e posteriormente solicitar que respondessem a um questionário de usabilidade e satisfação. No entanto, devido a atrasos no processo de implantação da solução, especialmente devido à falta de acesso ao servidor da OMD para partilhar a aplicação, foi necessário alterar o processo de avaliação. Como resultado, optou-se por realizar entrevistas estruturadas a alguns membros da OMD. Foram então conduzidas entrevistas estruturadas a quatro pessoas distintas, todas elas pertencentes ao grupo de trabalho da OMD. Estas entrevistas estruturadas foram realizadas individualmente, com cada entrevistado dedicando aproximadamente 30 minutos. Inicialmente, foi realizada uma sessão de partilha de ecrã, na qual a pessoa entrevistada tinha controlo total sobre a aplicação, permitindo-lhe navegar de forma autónoma na mesma. E, assim que a pessoa entrevistada considerasse a análise da aplicação concluída, era-lhe enviado um questionário para avaliar a sua experiência de uso da aplicação.

Relativamente ao questionário fornecido aos entrevistados, este consistia em 18 perguntas (14 de resposta fechado e 4 de resposta aberta), sendo que todas as questões abordadas foram baseadas nos requisitos funcionais e não funcionais do sistema e na satisfação geral do utilizador. As questões realizadas foram as seguintes:

- 1. Considera a utilização da aplicação fácil e intuitiva?
- 2. Considera que os dados da aplicação em geral são apresentados de forma clara e percetível?
- 3. Considera que os dados dos tratamentos são apresentados de forma clara ao utilizador?
- 4. Considera que a alteração dos dados de um tratamento é um processo fácil e intuitivo?
- 5. O acesso aos custos indiretos da clínica é um processo intuitivo?
- 6. Considera o acesso aos custos com o pessoal acessível?
- 7. Considera o acesso aos custos de depreciação de equipamentos acessível?
- 8. Considera o acesso aos custos de depreciação de instrumentos acessível?
- 9. Considera o acesso aos custos gerais do consultório acessível?
- 10. A alteração da percentagem de utilização anual de 1 gabinete é um processo simples e intuitivo para o utilizador?
- 11. Considera que a opção que permite ao utilizador repor todos os dados da aplicação (fazer um *reset* dos dados) está devidamente protegida contra possíveis erros humanos?
- 12. Considera que a aplicação apresenta um curto tempo de resposta?
- 13. Considera que a aparência da aplicação é adequada ao contexto?
- 14. De modo geral, está satisfeito com a aplicação que permite realizar o cálculo dos custos dos tratamentos de medicina dentária de forma automática?
- 15. Existe algum recurso ou funcionalidade que esperava encontrar na aplicação e não encontrou? Se sim, qual?
- 16. Surgiu alguma dúvida ou dificuldade durante a utilização da aplicação? Se sim, qual?
- 17. Existe algum processo que acredite que possa ser ainda mais otimizado/simplificado, para facilitar a interação com o utilizador? Se sim, qual?
- 18. Indique possíveis melhorias que possam ser realizadas à aplicação.

A escala utilizada no questionário de usabilidade e satisfação consiste em cinco opções que visam medir o grau de concordância ou discordância dos participantes em relação às questões apresentadas. As opções são as seguintes:

- 1 Discordo totalmente;
- 2 Discordo parcialmente;
- 3 Neutro;
- 4 Concordo parcialmente;
- 5 Concordo totalmente.

Na Resultados do Questionário de Satisfação e UsabilidadeFigura 46 é apresentado um gráfico de colunas empilhadas, com os resultados obtidos através das respostas ao questionário realizado.

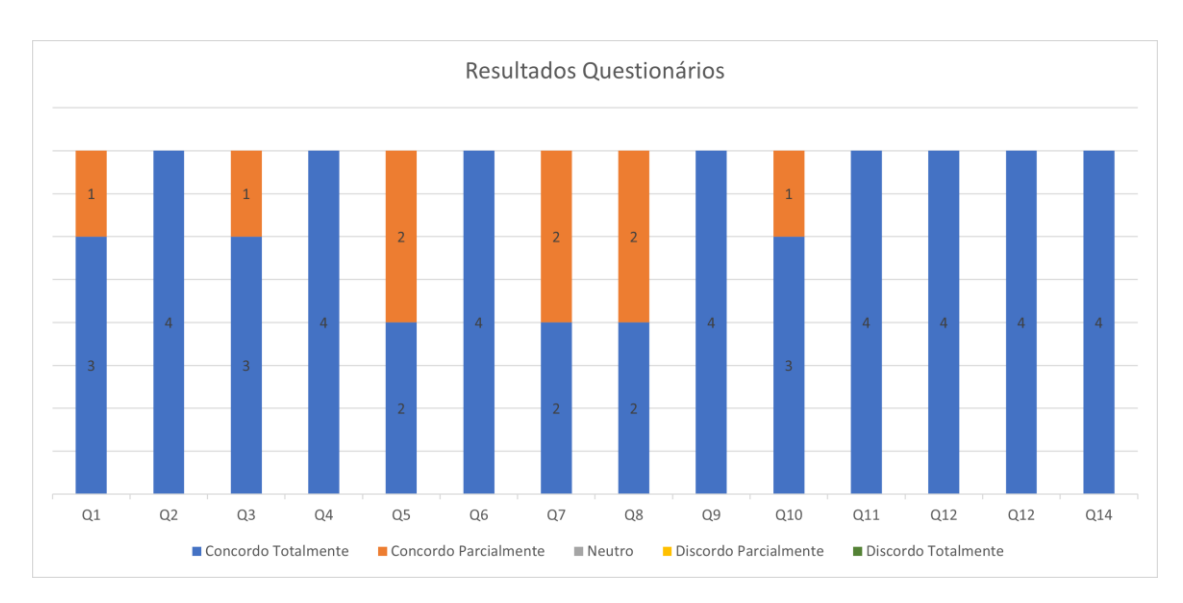

Figura 46: Resultados do Questionário de Satisfação e Usabilidade

Cada coluna do gráfico ilustrado na Figura 46 corresponde a uma pergunta específica do questionário (Q1 a Q14) e às respetivas respostas fornecidas pelos quatro participantes do estudo. A diferenciação das respostas é evidenciada pela utilização de cores distintas, conforme indicado na legenda do gráfico.

Uma análise geral da tabela revela que a maioria das questões recebeu respostas de "Concordo Totalmente", com valores predominantes de 4 ou 3. Isso sugere que os participantes possuem uma forte concordância com as afirmações apresentadas no questionário.

Algumas questões (Q5, Q7 e Q8) apresentam uma distribuição de respostas mais equilibrada, com duas respostas indicando "Concordo Totalmente" e duas respostas indicando "Concordo Parcialmente". Isso indica que essas questões podem ter gerado opiniões mais divergentes entre os participantes, no entanto, é de salientar que mesmo assim o resultado é bastante positivo.

Além disso, é também de notar que todas as questões receberam zero respostas nas categorias de "Neutro", "Discordo Parcialmente" e "Discordo Totalmente". Este padrão evidencia uma satisfação geral dos entrevistados em relação à interação com a aplicação.

Para calcular a classificação média de cada questão aplicou-se a seguinte fórmula:

#### $(x1y1 + x2y2 + x3y3 + xnyn)$ Número total de respostas

Onde x representa a contagem de respostas por cada opção e y o peso da posição classificada.

|  | Q   1   2   3   4   5   6   7   8   9   10   11   12   13   14           |  |  |  |  |  |  |  |  |  |  |  |  |  |
|--|--------------------------------------------------------------------------|--|--|--|--|--|--|--|--|--|--|--|--|--|
|  | C   4.75   5   4.75   5   4.5   5   4.5   4.5   5   4.75   5   5   5   5 |  |  |  |  |  |  |  |  |  |  |  |  |  |

Tabela 9: Tabela de classificações médias de cada questão

Na Tabela 9 são apresentadas todas as questões do questionário e a sua respetiva classificação média de resposta. Pela sua análise, é possível aferir que a média mais baixa obtida foi de 4.5 e a mais alta de 5. Através destes resultados podemos observar que a variação entre os valores de cada questão é bastante baixa. Isto pode nos indicar que, por um lado, estes resultados representam a consistência geral da solução desenvolvida, no entanto, por outro lado, estes valores podem estar a ser influenciados pelo reduzido número de respostas ao questionário que foram obtidas.

Para além das respostas fechadas de escolha múltipla, o questionário abrangia também perguntas de resposta aberta, com o intuito de proporcionar aos utilizadores a oportunidade de expressar as suas opiniões pessoais sobre a aplicação. Com base nesse contexto, são apresentadas de seguida as questões de resposta aberta, acompanhadas de algumas das respetivas respostas fornecidas.

#### **Q15: Existe algum recurso ou funcionalidade que esperava encontrar na aplicação e não encontrou? Se sim , qual?**

R: "Valor da renda do espaço/imóvel".

O valor da renda do espaço/imóvel corresponde a um custo indireto que terá impacto nos custos totais dos tratamentos de uma clínica. Portanto, sendo este custo uma das configurações que mais poderá impactar os custos dos tratamentos, a sua presença na aplicação é essencial, assim como a sua alteração. Assim sendo, o facto de o utilizador ter colocado esta funcionalidade como uma funcionalidade em falta na aplicação, poderá evidenciar que, ou o utilizador não prestou a devida atenção aos custos indiretos da aplicação, ou que esta funcionalidade não se encontra devidamente identificada no *software*.

#### **Q16: Surgiu alguma dúvida ou dificuldade durante a utilização da aplicação? Se sim, qual?**

R: "extremamente clara e *user friendly*".

R: "Sim, nos custos indiretos, no valor dos equipamentos para vários gabinetes deve ser indicada uma média de custos".

Este último comentário foi algo que o próprio entrevistado salientou durante a sua entrevista estruturada. De forma resumida, este pretendia que na página dos custos indiretos existisse um comentário/anotação que indicasse ao utilizador da aplicação, que os valores apresentados na página correspondessem a uma média que foi obtida através de um estudo realizado pela OMD juntamente com a Universidade do Algarve. No entanto, em cerca de quatro reuniões com a OMD, esta funcionalidade nunca tinha sido abordada. E, para além disso, foi explicitamente indicado pelos responsáveis da OMD , que o pretendido para a aplicação era a replicação dos valores do estudo (apresentados em excel) para uma aplicação *web* que permitisse ao utilizador alterar os valores consoante a sua realidade. Contudo, esta poderá ser uma funcionalidade a implementar no futuro.

#### **Q17: Existe algum processo que acredite que possa ser ainda mais otimizado/simplificado, para facilitar a interação com o utilizador? Se sim, qual, e o que sugere?**

R: "Possibilidade de adicionar gabinetes".

Esta funcionalidade chegou a ser desenhada nos *mockups* da aplicação com o intuito de ser desenvolvida, no entanto, durante a primeira reunião com a OMD, esta pretendeu remover essa funcionalidade da aplicação. A justificação para isso foi que, a criação de mais do que três gabinetes (número de gabinetes abordados pelo estudo) na aplicação, iria causar grandes discrepâncias nos valores dos tratamentos de clínica para clínica, algo que não é o pretendido, uma vez que a OMD pretende utilizar os valores da aplicação para estudos e comparações entre as clínicas. Contudo, considero que esta poderá ser uma funcionalidade importante no futuro e que poderá ser adicionada à aplicação.

#### **Q18: Indique possíveis melhorias que possam ser realizadas à aplicação.**

R: "A adição de mais informação, tratamentos, materiais, etc".

R: "Possibilidade de adicionar tratamentos, dentro da tabela de nomenclatura da OMD"

As duas respostas/opiniões estão relacionadas, pois ambas mencionam a restrição da informação que pode ser adicionada à aplicação. Tal como na resposta à questão anterior, nesta questão os entrevistados fazem referência a funcionalidades que gostariam de encontrar na aplicação, como a adição de novos tratamentos e materiais. No entanto, estas funcionalidades não se encontram disponíveis pelo mesmo motivo evidenciado anteriormente. A OMD considerou que ao facultar uma grande diversidade de opções aos utilizadores, iria fazer com que os valores dos tratamentos variassem bastante de consultório para consultório, algo que não é pretendido, visto que a OMD pretende utilizar os valores da aplicação para realizar estudos de comparação entre as clínicas. Contudo, considero que no futuro estas funcionalidades deverão ser implementadas na aplicação, uma vez que serão bastante úteis aos utilizadores. Para além disso, a adição/alteração destas funcionalidades será algo simples e rápido de realizar, uma vez que a maior parte delas já se encontram desenvolvidas no *backend* da aplicação.

De forma resumida, embora a alteração no processo de avaliação tenha sido necessária devido a atrasos no acesso ao servidor da OMD, as entrevistas estruturadas permitiram obter *feedback* importante sobre a aplicação diretamente dos membros envolvidos. Esta abordagem proporcionou uma compreensão mais aprofundada das perceções e opiniões dos entrevistados em relação à usabilidade e satisfação com a aplicação, uma vez que me permitiu acompanhar presencialmente o primeiro contacto dos entrevistados com a aplicação e com isso obter informações e opiniões que estes iam expressando durante a entrevista, algo que não seria possível através dos questionários.

De salientar uma das expressões proferidas por um dos entrevistados (o representante da OMD da região autónoma da Madeira) na sua primeira interação com a aplicação: "aplicação bastante interativa, muito superior ao que eu estava à espera quando a propusemos". O interveniente desta afirmação justificou a mesma dizendo que, devido à quantidade de configurações e variáveis que podem ser alteradas numa clínica de medicina dentária, considerava difícil que a aplicação permitisse ao utilizador alterar/adaptar toda essa informação de forma tão simples. Intervenção esta que me deixou com o sentimento de dever cumprido.

Portanto, através de todos os resultados apresentados, é possível concluir que os objetivos quanto à satisfação e usabilidade da aplicação foram cumpridos com sucesso.

## **8.5 Sumário**

Neste capítulo, foram discutidas as diversas metodologias de avaliação do projeto, com o propósito de demonstrar a eficácia do mesmo na resolução dos problemas identificados na seção 1.2. Através dessa avaliação, torna-se possível obter uma visão clara dos resultados alcançados no decorrer do trabalho realizado, bem como extrair conclusões relevantes e estabelecer diretrizes para futuras atividades.

## **9 Conclusão**

O projeto documentado tem como principal objetivo, o desenvolvimento de um *software* para simular/apurar os custos de tratamentos em clínicas de medicina dentária, permitindo às clínicas uma rápida e simples adaptação ao mercado.

Nesta secção analisa-se, de forma global e sintetizada, todo o trabalho realizado, e para tal, apresentam-se os objetivos alcançados, as limitações verificadas e o trabalho futuro, realizando-se ainda uma apreciação final do planeamento, organização, solução e aprendizagens pessoais.

## **9.1 Objetivos Alcançados**

Esta dissertação teve como finalidade o desenvolvimento de uma solução para que as clínicas de medicina dentária consigam de forma fácil e intuitiva, adaptar e alterar os custos das suas consultas de acordo com os custos associados a cada uma delas. Para isso, iniciou-se por apresentar o problema e os objetivos pretendidos com a elaboração deste projeto. Para além disso, foi também definido todo o planeamento do projeto, de modo a que este fosse finalizado dentro dos prazos estabelecidos.

De seguida, foi realizada uma pesquisa e consequente análise a um conjunto de soluções existentes no mercado, de forma a validar a existência de *softwares* com características semelhantes. Contudo, dos *softwares* analisados, verificou-se que apesar de possuírem uma grande variedade de funcionalidades relacionadas à gestão de clínicas de medicina dentária, nenhum deles possui uma funcionalidade que permita ao utilizador realizar o apuramento do cálculo dos custos das consultas/tratamentos de medicina dentária. O que nos levou a concluir que esta funcionalidade poderia ser algo inovador no mercado. Posteriormente, foi também realizada uma análise de valor ao novo produto, visando obter uma avaliação detalhada das suas funções, características e custos. Através dos resultados desta análise, constatou-se que a aplicação permitiria aprimorar significativamente o valor percebido pelos clientes, bem como otimizar o desempenho geral do produto.

Relativamente às tecnologias utilizadas para o desenvolvimento da aplicação, é importante destacar que foram impostas algumas restrições. A OMD definiu que a aplicação deveria ser desenvolvida com recurso à linguagem PHP, com o intuito de manter a coerência com as demais aplicações da organização, além de facilitar a sua integração com as mesmas. Como mencionado no subcapítulo 4.2, este aspeto representou um desafio para o desenvolvedor encarregado pelo projeto, uma vez que o mesmo não possuía conhecimentos prévios sobre a linguagem PHP.

Após a identificação dos requisitos funcionais e não funcionais do projeto e antes de se iniciar a implementação da solução, foi realizado um planeamento detalhado com o objetivo de definir como a solução seria desenvolvida, levando em consideração os problemas identificados e o estudo realizado no estado da arte. Inicialmente, foi elaborado um modelo de domínio para compreender e representar as entidades e relações essenciais no contexto do projeto. Esse modelo ajudou a estabelecer uma visão mais clara dos elementos centrais do sistema e as suas interações. De seguida, foi realizada uma comparação entre duas arquiteturas de *software*, de forma a validar a melhor opção para a aplicação a desenvolver: o modelo *Model-View-Controller* (MVC) e a arquitetura de microserviços. Sendo que, após uma análise comparativa entre ambas, optou-se por selecionar a arquitetura MVC. Esta escolha teve em conta o tipo de aplicação a ser desenvolvida e o prazo disponível para a sua conclusão. Durante a análise verificou-se que a arquitetura de microserviços adicionaria uma complexidade considerável ao projeto, uma vez que seria necessário gerir e controlar toda a comunicação entre os diferentes serviços da aplicação. Enquanto que, por outro lado, a arquitetura MVC apesar de monolítica, também permite separar a lógica de negócio, da camada de apresentação em diferentes componentes da aplicação, mantendo a comunicação entre essas camadas bastante mais simples.

Para além das decisões tomadas relativamente à arquitetura de *software*, também foram abordadas questões de implantação do projeto. Foram apresentadas duas soluções, uma envolvendo o uso de uma máquina virtual para hospedar a aplicação, e outra onde a aplicação seria executada diretamente no servidor da OMD. Ao analisar as duas opções, verificou-se que a utilização de uma máquina virtual poderia trazer benefícios significativos, pois permitiria isolar o ambiente de execução da aplicação, garantindo maior segurança e evitando interferências com outros componentes do sistema. No entanto, constatou-se que a implementação desse modelo resultaria num desafio adicional para os utilizadores da aplicação, uma vez que eles seriam obrigados a instalar uma *software* nas suas próprias máquinas para terem acesso à aplicação. E por este motivo, optou-se pelo modelo onde a aplicação será executada diretamente nos servidores da OMD, proporcionando aos utilizadores uma

experiência mais intuitiva e simplificada, um dos requisitos destacados pela OMD. Para além disso, esta arquitetura irá também facilitar a integração do *software* com os demais sistemas da organização.

Por fim, foram também apresentados à OMD alguns *mockups* para ilustrar a aparência da aplicação. Esses *mockups* serviram como representações visuais do *design* e da interface da aplicação, permitindo que os *stakeholders* tivessem uma ideia mais clara de como seria a aparência final do produto. Após todo este processo deu-se então inicio ao desenvolvimento da aplicação.

Assim que a aplicação foi dada como desenvolvida, foi realizada uma avaliação da mesma. Para isso foram realizados testes de *software*, incluindo testes de integração com o Postman e análise de código utilizando o SonarQube, bem como testes de usabilidade e satisfação realizados através de entrevistas estruturadas a alguns membros da OMD. Devido à falta de acesso ao servidor da OMD o que originou atrasos no processo de implantação da solução, fez com que fosse necessário ajustar o processo de avaliação do sistema.

Inicialmente, tinha sido planeado partilhar a aplicação com os utilizadores finais e de seguida partilhar um questionário com os mesmos de forma a obter o seu *feedback* em relação à aplicação. No entanto, devido aos contratempos mencionados, decidiu-se proceder à realização de entrevistas estruturadas a alguns membros do grupo de trabalho da OMD. Cada entrevistado teve a oportunidade de explorar a aplicação por meio de uma sessão de partilha de ecrã, onde o intuito era que navegassem de forma autonomamente pela aplicação, sendo depois expostos a um questionário onde puderam avaliar a sua experiência de utilização e satisfação com a aplicação. O questionário fornecido aos entrevistados continha 18 perguntas, das quais 14 eram de resposta fechada e 4 de resposta aberta.

Os resultados obtidos foram bastante positivos, como se pode verificar na secção 8.4.2, evidenciando que os objetivos pretendidos foram alcançados com sucesso e que a aplicação desenvolvida, capaz de simular os custos de consultas e tratamentos de medicina dentária, irá permitir aumentar o apoio ao médico dentista nas tomadas de decisão na gestão da clínica, e consequentemente melhorar a gestão da mesma. No entanto, é importante ressaltar que, devido ao número reduzido de respostas ao questionário, os resultados obtidos devem ser interpretados com cautela. A baixa variação entre os valores das respostas pode indicar a consistência geral da solução desenvolvida, contudo, estes resultados podem também estar a ser influenciados pelo número reduzido de entrevistados.

## **9.2 Limitações**

Foram detetadas algumas limitações ao longo do desenvolvimento do projeto.

A primeira limitação deveu-se à utilização da linguagem de programação PHP para o desenvolvimento da aplicação. Este era um requisito pretendido pela OMD e tinha como objetivo facilitar a integração do *software* com aplicações já existentes e desenvolvidas nessa linguagem. Contudo, o desenvolvedor do projeto em questão, não possuía conhecimentos nem experiência de desenvolvimento com a linguagem PHP. Isto fez com que, inicialmente, fosse necessário haver um período de aprendizagem da linguagem em si, de forma a posteriormente, a mesma ser utilizada no desenvolvimento do projeto.

A segunda, e última limitação identificada está relacionada com a implantação da aplicação e consequentemente avaliação da mesma. Devido a algumas restrições na partilha do acesso ao servidor da OMD e devido a atrasos na comunicação deste processo por parte da OMD, o processo de implantação da solução foi constantemente adiado, tendo isto impactado diretamente a avaliação da solução desenvolvida. O plano inicial para a avaliação da aplicação consistia em disponibilizar o *software* a um grupo de pessoas da OMD, de forma a que estas interagissem com a mesma durante 2 ou 3 dias, e, posteriormente seria realizado um questionário a esse grupo de pessoas com o intuito de avaliar a usabilidade e a satisfação dos utilizadores com a aplicação. No entanto, devido aos atrasos que ocorreram foi necessário adaptar este processo, e, a alternativa encontrada foi a realização de entrevistas estruturadas a alguns membros da OMD. Nestas entrevistas estruturadas os entrevistados tiveram acesso à aplicação e puderam utiliza-la durante cerca de 20 minutos. Após este tempo foi lhes pedido que respondessem ao questionário de usabilidade e satisfação.

De forma resumida, esta limitação impactou a avaliação da aplicação, uma vez que as pessoas envolvidas tiveram menos tempo para a analisar, e que o número de questionários realizado foi bastante mais baixo do que o previsto inicialmente.

## **9.3 Trabalho Futuro**

Relativamente ao trabalho futuro, deverá ser realizada uma monitorização rigorosa ao funcionamento do *software* em ambiente real numa fase inicial. Esta monitorização inicial terá como objetivo validar o comportamento do *software* durante a sua utilização diária, de modo a identificar possíveis *bugs* ou pequenas incoerências que não foram detetadas na fase de testes.

## **9.4 Apreciação Final**

Nesta secção final, é realizada uma apreciação global, tendo em consideração o planeamento realizado, as partes interessadas pelo projeto, a solução apresentada e o trabalho realizado pelo autor, bem como as aprendizagens adquiridas ao longo do processo. É uma oportunidade para avaliar o projeto como um todo e refletir sobre os resultados alcançados.

#### **9.4.1 Planeamento do Projeto**

O planeamento realizado revelou-se adequado e realista, permitindo o cumprimento dos objetivos previamente estabelecidos. Tanto o orientador do projeto como a OMD reconheceram a importância do planeamento efetuado, tendo este sido fundamental para a realização de um trabalho bem estruturado e concluído dentro dos prazos estabelecidos.

## **9.4.2 Solução**

A solução alcançada, como já referido, cumpre com os objetivos e requisitos propostos pela OMD. Espera-se que, no futuro, a solução contribua significativamente para a melhoria da gestão das clínicas de medicina dentária. Para além disso, a solução encontra-se aberta a melhorias e adaptações ao longo do tempo, sempre com o intuito de aumentar e melhorar a eficiência das clínicas.

### **9.4.3 Aprendizagens Pessoais**

A realização deste projeto foi um constante desafio pessoal, uma vez que foi necessário adaptar/alterar prioridades nas tarefas do dia a dia do autor, de forma a que o projeto fosse elaborado dentro dos prazos estabelecidos. Uma vez que o autor é trabalhador estudante, atleta (amador), entre outros, a concretização deste projeto obrigou-o a trabalhar e a evoluir significativamente na sua gestão pessoal, algo que será uma mais valia para o futuro.

De salientar também a aprendizagem alcançada com a realização deste projeto, que permitiu ao autor adquirir novos conhecimentos relativamente a tecnologias e linguagens de programação, e também, obter algum conhecimento sobre a área de medicina dentária, área totalmente desconhecida até então.

Está presente no autor um sentimento de felicidade pela potencialidade deste projeto, e pelo facto deste contribuir para uma melhoria na gestão das clínicas de medicina dentárias em geral, clínicas estas que são indispensáveis para garantir a saúde oral de toda a população.

Tendo em conta a solução atingida e sabendo todo o trabalho efetuado, prevalece ainda, um sentimento de orgulho e dever cumprido.

## **Referências**

- [1] World Economic Forum, "The Future of Jobs," 2020.
- [2] L. J. e. Z. C. J. Gitman, Princípios de administração financeira, Pearson Prentice Hall, 2012.
- [3] E. M. F. Pereira, "O uso de softwares de gestão em clínicas odontológicas," pp. 24-38, 2019.
- [4] Ordem dos Médicos Dentistas, "Ordem dos Médicos Dentistas," 25 02 2023. [Online]. Available: https://www.omd.pt/2021/02/estudo-atos-dentarios/.
- [5] Business Jargons, [Online]. Available: https://businessjargons.com/planning.html. [Acedido em 17 03 2023].
- [6] J. Martins, "Asana," 04 12 2022. [Online]. Available: https://asana.com/pt/resources/gantt-chart-basics.
- [7] A. Teixeira, "Doutor Finanças," 12 05 2021. [Online]. Available: https://www.doutorfinancas.pt/carreira-e-negocios/3-passos-para-calcular-o-valor-porhora-de-trabalho/.
- [8] "Dental News," 22 07 2015. [Online]. Available: https://www.dentalnews.com/2015/07/22/evolution-of-dentistry/.
- [9] A. B. S. &. E. M. Giudice, "Does digital dentistry improve workflow efficiency in the dental practice?," European Review for Medical and Pharmacological Sciences, 2019.
- [10] Dicionário Financieiro, [Online]. Available: https://www.dicionariofinanceiro.com/custos-diretos-indiretos/. [Acedido em 06 12 2022].
- [11] FlowUp, "FlowUp," 26 08 2019. [Online]. Available: https://www.flowup.me/blog/custos-diretos-e-indiretos/.
- [12] D. Moher, A. Liberati, J. Tetzlaff e D. G Altman, "Preferred reporting items for systematic reviews and meta-analyses: the PRISMA statement," 21 07 2009.
- [13] Racius, "Racius," [Online]. Available: https://www.racius.com/orisline-portugalunipessoal-lda/. [Acedido em 01 11 2022].
- [14] OrisLine, "OrisDent," [Online]. Available: https://www.orisline.com/pt-pt/. [Acedido em 01 11 2022].
- [15] Tactis, "Tactis," [Online]. Available: https://www.tactis.pt/pt/. [Acedido em 05 11 2022].
- [16] KiClinic, "KiClinic," [Online]. Available: https://www.kiclinic.pt/index.html#home. [Acedido em 03 11 2022].
- [17] Practice Suite, "PracticeSuite," [Online]. Available: https://practicesuite.com/. [Acedido em 05 01 2023].
- [18] Expense Point, "ExpensePoint," [Online]. Available: https://www.expensepoint.com/. [Acedido em 02 01 2023].
- [19] Intuit, "QuickBooks," [Online]. Available: https://quickbooks.intuit.com/. [Acedido em 28 12 2022].
- [20] Xero, "Xero," [Online]. Available: https://www.xero.com/about/. [Acedido em 29 12 2022].
- [21] Instituto Superior de Engenharia do Porto, "ANÁLISE DE VALOR".
- [22] M. G. Jacobides, T. Knudsen e M. Augier, "Beneficiando-se da inovação: criação de valor, apropriação de valor e o papel das arquiteturas da indústria," vol. 35, pp. 1200-1221, 10 2006.
- [23] T. Wu, "Addressing the Problem of Fuzzy Front End," 09 04 2019.
- [24] P. Belliveau, A. Griffin e S. Somermeyer, The PDMA ToolBook for New Product Development, 2. John Wiley & Sons, Ed., 2004, p. 480.
- [25] Passge Technology, "What Is The Analytic Hierarchy Process (AHP)?," [Online]. Available: https://www.passagetechnology.com/what-is-the-analytic-hierarchy-process. [Acedido em 23 01 2023].
- [26] C. S. Marins, D. d. O. Souza e M. d. S. Barros, "O USO DO MÉTODO DE ANÁLISE HIERÁRQUICA (AHP) NA TOMADA DE DECISÕES GERENCIAIS – UM ESTUDO DE CASO," 2009.
- [27] S. NICOLA, E. P. FERREIRA e J. J. P. FERREIRA, "A NOVEL FRAMEWORK FOR MODELING VALUE FOR THE CUSTOMER, AN ESSAY ON NEGOTIATION," International Journal of Information Technology & Decision Making, 2012.
- [28] M. Brunelli, Introduction to the Analytic Hierarchy Process, 2014, p. 83.
- [29] B. M. Jordão e S. R. Pereira, "A ANÁLISE MULTICRITÉRIO NA TOMADA DE DECISÃO O Método Analítico Hierárquico de T. L. Saaty," Coimbra, 2006.
- [30] A. OSTERWALDER, "THE BUSINESS MODEL ONTOLOGY A PROPOSITION IN A DESIGN SCIENCE APPROACH," 2004.
- [31] D. Pilone e N. Pitman, UML 2.0 in a Nutshell, O'Reilly Media, Inc, 2005, p. 216.
- [32] PHP, [Online]. Available: https://www.php.net/docs.php. [Acedido em 2023 04 11].
- [33] JavaTpoint, [Online]. Available: https://www.javatpoint.com/xampp. [Acedido em 11 04 2023].
- [34] Mozilla Foundation, "HTML: HyperText Markup Language," [Online]. Available: https://developer.mozilla.org/en-US/docs/Web/HTML. [Acedido em 12 01 2023].
- [35] Mozilla Foundation, "CSS: Cascading Style Sheets," [Online]. Available: https://developer.mozilla.org/en-US/docs/Web/CSS. [Acedido em 05 01 2023].
- [36] Microsoft, [Online]. Available: https://code.visualstudio.com/docs. [Acedido em 11 04 2023].
- [37] K. Curcio, T. Navarro, A. Malucelli e S. Reinehr, "Requirements engineering: A systematic mapping study in agile," 19 12 2016.
- [38] ReQtest, 05 04 2012. [Online]. Available: https://regtest.com/requirementsblog/functional-vs-non-functional-requirements/. [Acedido em 18 01 2023].
- [39] D. Jamwal, "Analysis of Software Quality Models for Organizations," *International Journal of Latest Trends in Computing,* vol. 1, nº 2, 2010.
- [40] R. N. D. S. Christine Hofmeister, Applied software architecture, 2000, p. 397.
- [41] v. m. kaalel, "geeksforgeeks.org," 06 03 2023. [Online]. Available: https://www.geeksforgeeks.org/mvc-framework-introduction/. [Acedido em 18 04 2023].
- [42] Microsoft, "Estilo de arquitetura de microserviço," [Online]. Available: https://learn.microsoft.com/pt-pt/azure/architecture/guide/architecturestyles/microservices. [Acedido em 19 04 2023].
- [43] SmartBear, "API Endpoints What Are They? Why Do They Matter?," [Online]. Available: https://smartbear.com/learn/performance-monitoring/api-endpoints/. [Acedido em 30 04 2023].
- [44] D. E. d. S. Silva, I. T. de Souza e T. Camargo, "METODOLOGIAS ÁGEIS PARA O DESENVOLVIMENTO DE SOFTWARE: APLICAÇÃO E O USO DA METODOLOGIA SCRUM EM CONTRASTE AO MODELO TRADICIONAL DE GERENCIAMENTO DE PROJETOS," 2013.
- [45] redalyc.org, "Controle de estoque: gestão de processos," 2019.
- [46] IBM, [Online]. Available: https://www.ibm.com/topics/three-tier-architecture. [Acedido em 07 05 2023].
- [47] Lucidchart, "Lucidchart," [Online]. Available: https://www.lucidchart.com/pages/pt/oque-e-um-fluxograma.
- [48] C. Wohlin, P. Runeson, M. Höst, M. C. Ohlsson, B. Regnell e A. Wesslén, Experimentation in Software Engineering, Springer, 2012.
- [49] B. R. M. Roger S. Pressman, "Engenharia de software," 9 ed., 2. McGraw Hill Brasil, Ed., 2021.
- [50] Postman, [Online]. Available: https://learning.postman.com/docs/introduction/overview/. [Acedido em 10 05 2023].
- [51] SonarQube.org, [Online]. Available: https://docs.sonarqube.org/latest/. [Acedido em 10 05 2023].
- [52] Google, "Angular," [Online]. Available: https://angular.io/. [Acedido em 05 01 2023].
- [53] Home Page Juridica, [Online]. Available: https://www.homepagejuridica.pt/calculos/619-calculador-do-valorhora-em-direito-dotrabalho.
- [54] Google, "Angular Material UI component library," [Online]. Available: https://material.angular.io/. [Acedido em 06 01 2023].
- [55] Google, "Angular Introduction to modules," [Online]. Available: https://angular.io/guide/architecture-modules. [Acedido em 07 01 2023].
- [56] Google, "AngularJS Superheroic JavaScript MVW Framework," [Online]. Available: https://angularjs.org/. [Acedido em 05 01 2023].
- [57] Microsoft, "TypeScript: JavaScript With Syntax For Types," [Online]. Available: https://www.typescriptlang.org/. [Acedido em 06 01 2023].
- [58] Google, "Angular Introduction to components and templates," [Online]. Available: https://angular.io/guide/architecture-components. [Acedido em 07 01 2023].
- [59] Google, "Angular Introduction to services and dependency injection," [Online]. Available: https://angular.io/guide/architecture-services. [Acedido em 08 01 2023].
- [60] G. Bierman, M. Abadi e M. Torgersen, Understanding TypeScript, R. Jones, Ed., 2014, p. 25.
- [61] Microsoft, "The TypeScript Handbook," [Online]. Available: https://www.typescriptlang.org/docs/handbook. [Acedido em 04 12 2022].
- [62] Microsoft, "Microsoft .NET," [Online]. Available: https://dotnet.microsoft.com/ptbr/learn/dotnet/what-is-dotnet. [Acedido em 10 01 2023].
- [63] A. Hejlsberg, M. Torgersen, S. Wiltamuth e P. Golde, The C# Programming Language, 2008, p. 784.
- [64] S. D. PÉREZ, "Intelequia," 18 10 2021. [Online]. Available: https://intelequia.com/en/blog/post/2948/what-is-microsoft-sql-server-and-what-is-itfor. [Acedido em 16 01 2023].
- [65] X. Li, Z. Liu e H. Jifeng, "A formal semantics of UML sequence diagram," IEEE, 2004.

**Apêndice A**

# **Questionário de Usabilidade e Satisfação**

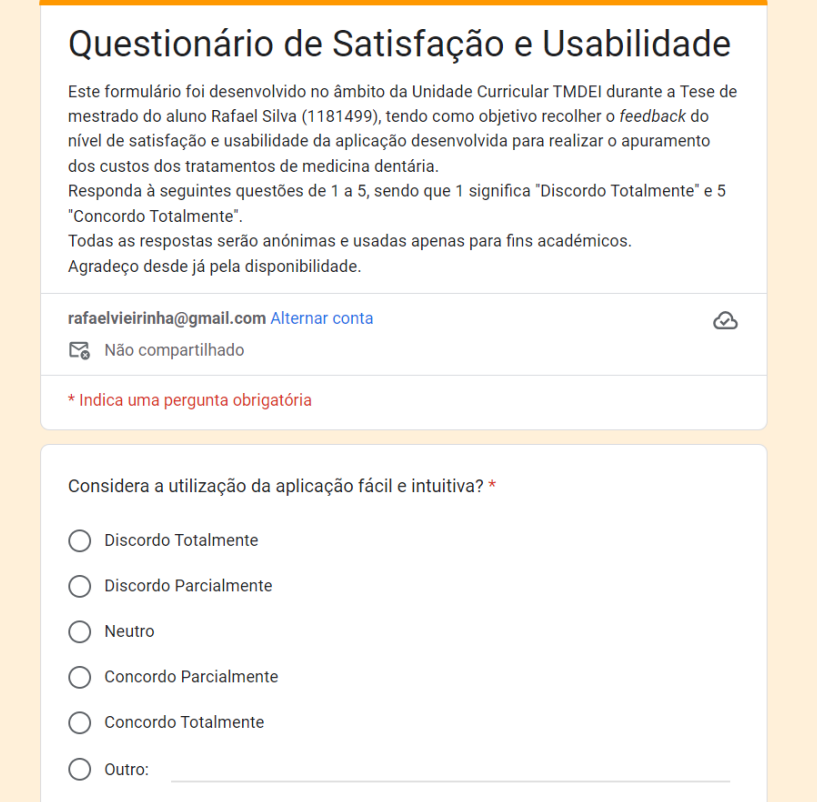

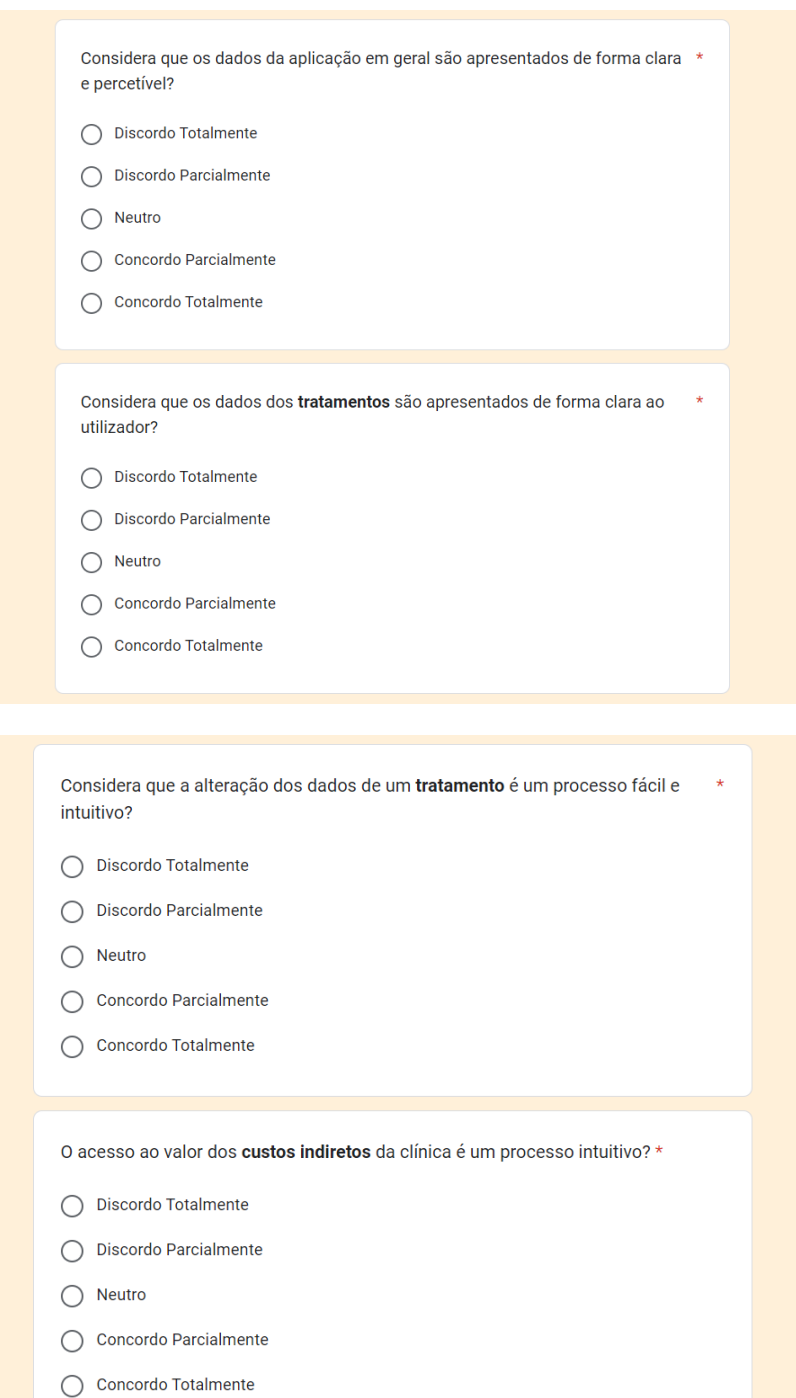

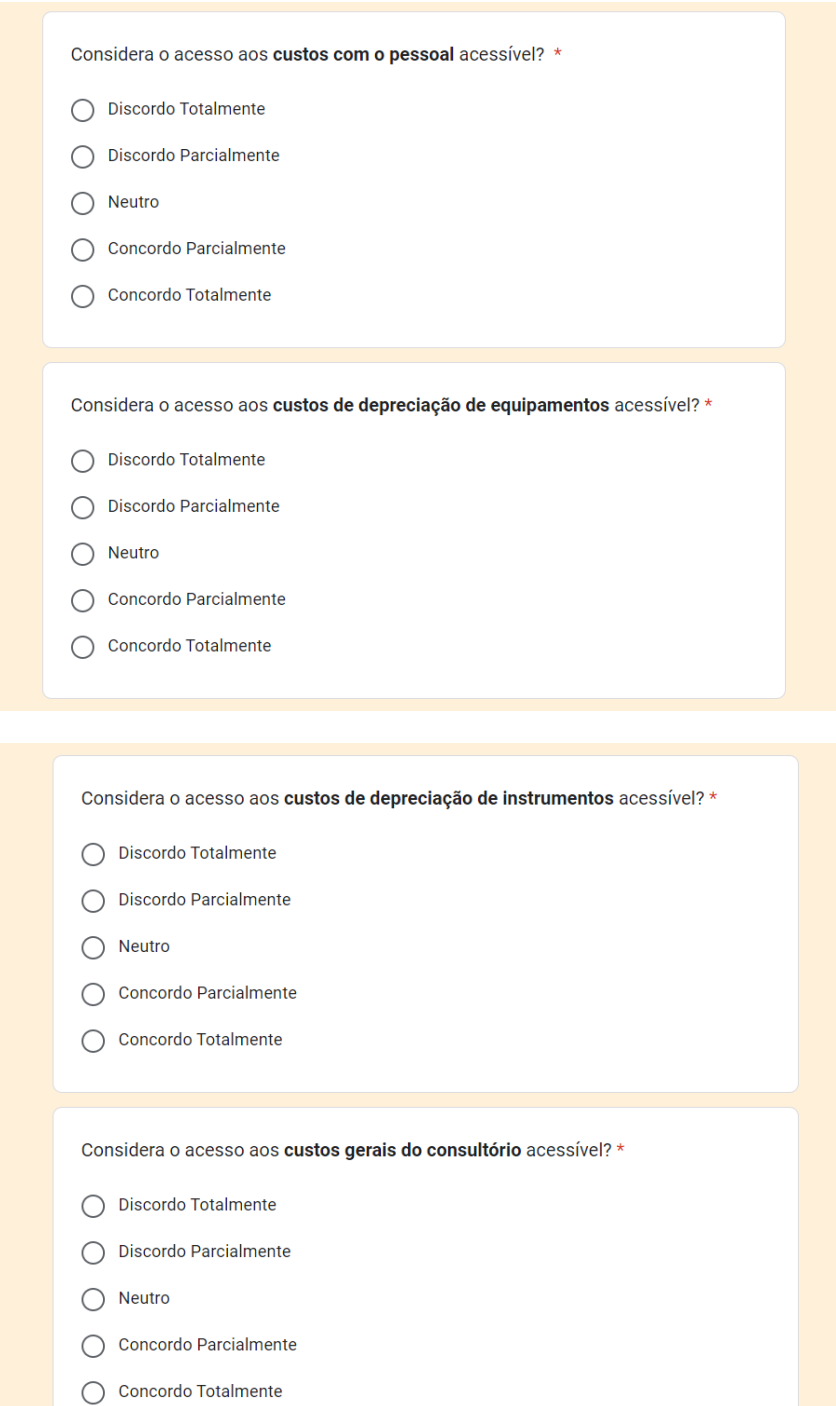

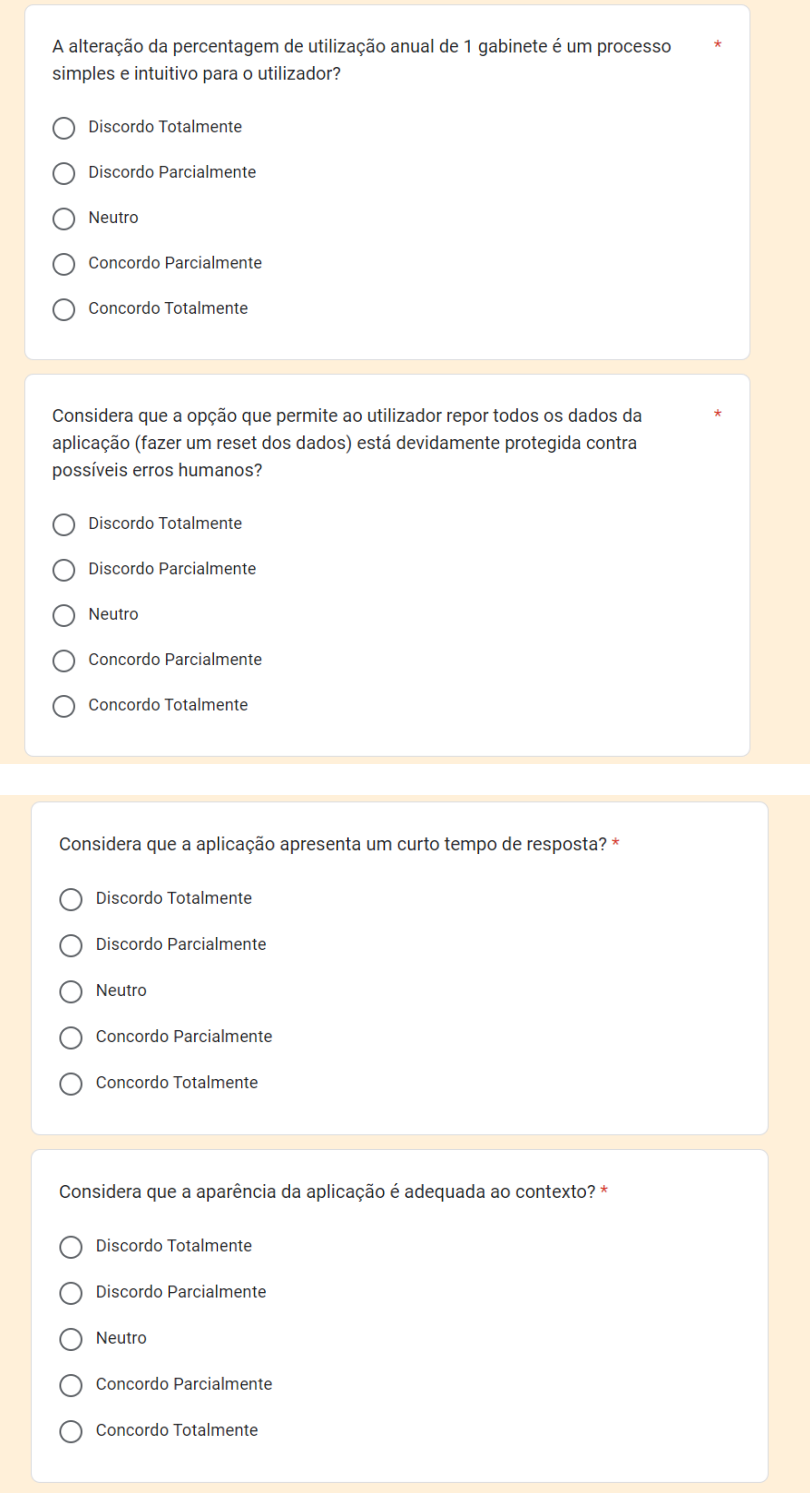

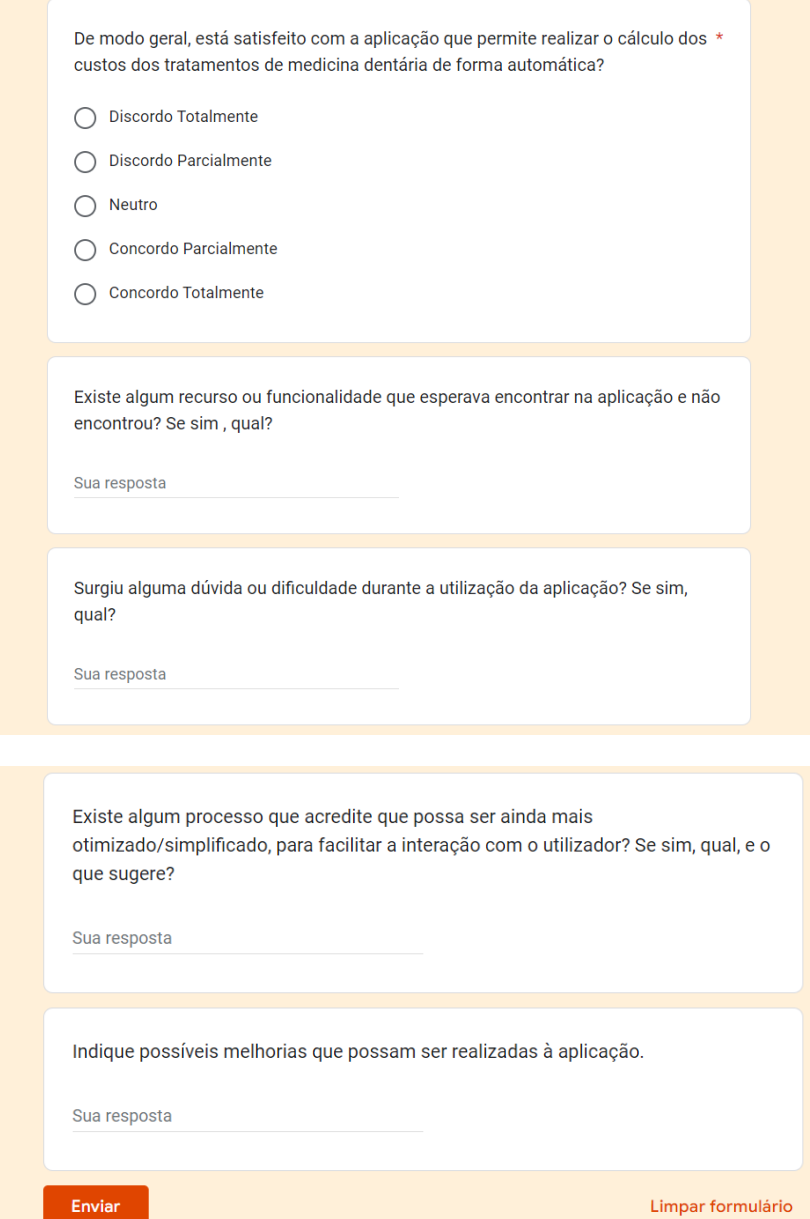